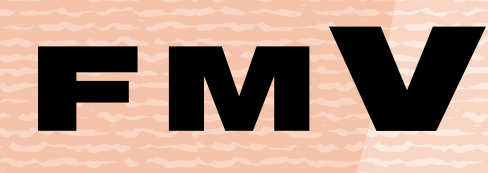

B5FH-B243-01

FMVユーザー登録 をする

٦

**AzbyClubで**<br>提供するサービス

3 サポートのご案内

# 富士通パソコンFMV | | | サポート&サービスので案内

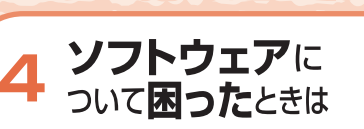

付 録

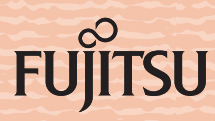

# ユーザー登録番号とパスワードについて

ユーザー登録番号とパスワードは、弊社が提供するサポートやサービスをご利用になるとき に必要です。下記「FMV ユーザー登録情報」に控えをとり、大事に保存してください。

# ユーザー登録番号とパスワードを取得するには

ユーザー登録番号とパスワードは、ユーザー登録を行うと発行されます。

#### ■ホームページからユーザー登録した場合

ユーザー登録手続終了直後に発行されます。

# ■専用プログラムでユーザー登録した場合

ユーザー登録手続終了直後に発行されます。

#### ■ハガキでユーザー登録した場合

郵送でユーザー登録番号とパスワードをお知らせいたします。郵送のため、ユーザー登録番 号とパスワードの発行まで時間がかかる場合があります。

# ■富士通ショッピングサイト WEB MART でご購入された場合

ご購入時に AzbyClub に入会された場合は、郵送でユーザー登録番号とパスワードをお知ら せいたします。ご購入時に AzbyClub に入会されていない場合は、「FMV [ユーザー登録をす](#page-6-0) [る」](#page-6-0)(…▶[P.5](#page-6-0)) をご覧になり、ユーザー登録を行ってください。

# $P$ POINT

# ユーザー登録番号やパスワードを忘れてしまった

Azby[Club](#page-23-0) ホームページでご確認いただけます。「[ユーザー登録番号とパスワードを忘れたときには」](#page-23-0) (·▶P.22) をご覧ください。

# FMV ユーザー登録情報

お客様のユーザー登録番号とパスワードをご記入ください。

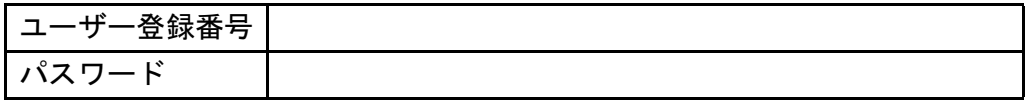

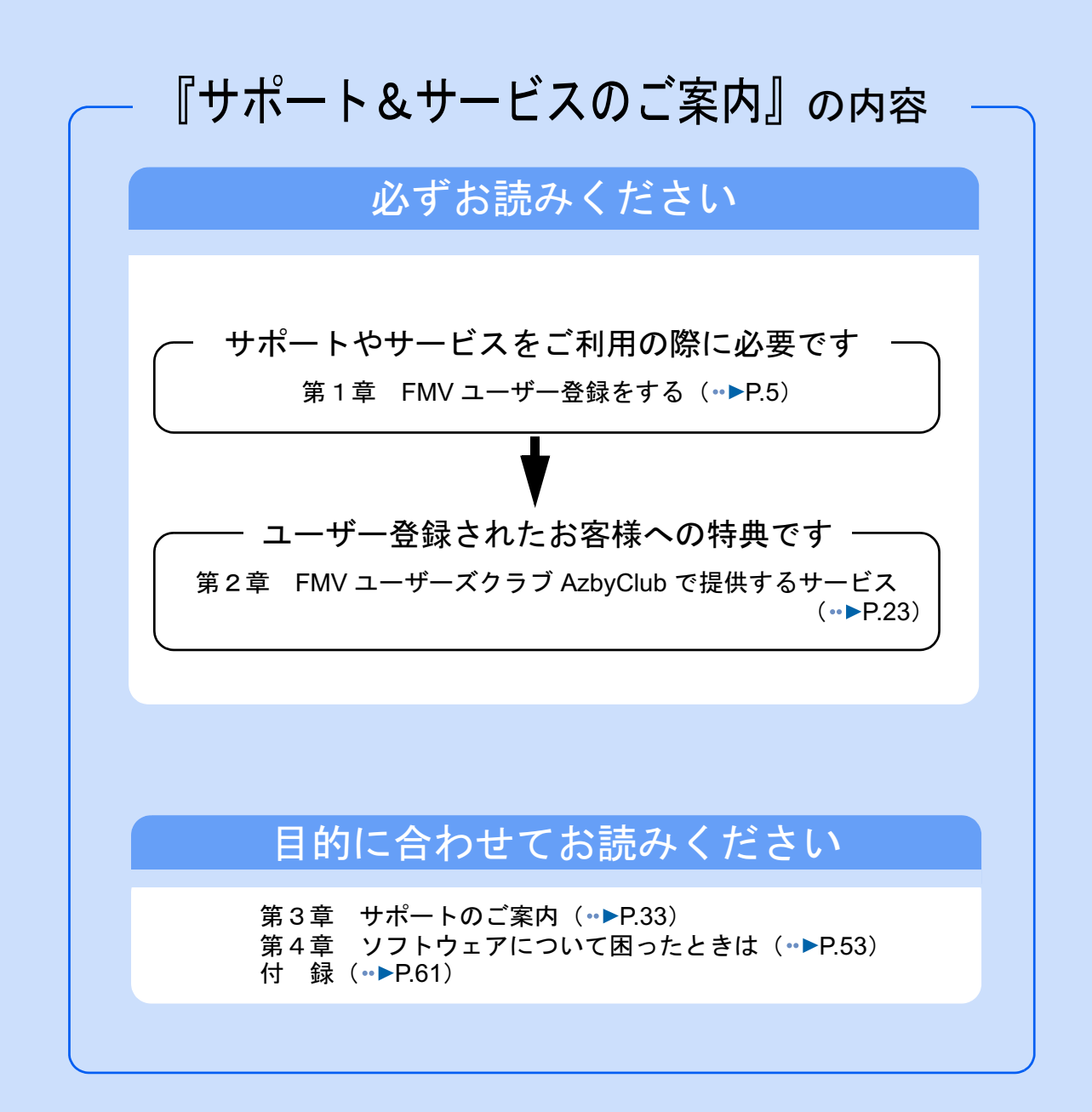

# <span id="page-3-0"></span>本書の表記について

# ■本書の記載内容について

本書の記載内容は、2004 年 3 月現在のものです。内容については予告なく変更する場合が ありますので、あらかじめご了承願います。また、ホームページなどの画面例については、 情報が更新され、画面の一部やメニューの項目などが異なる場合があります。

# ■本文中の記号について

本文中に記載されている記号には、次のような意味があります。

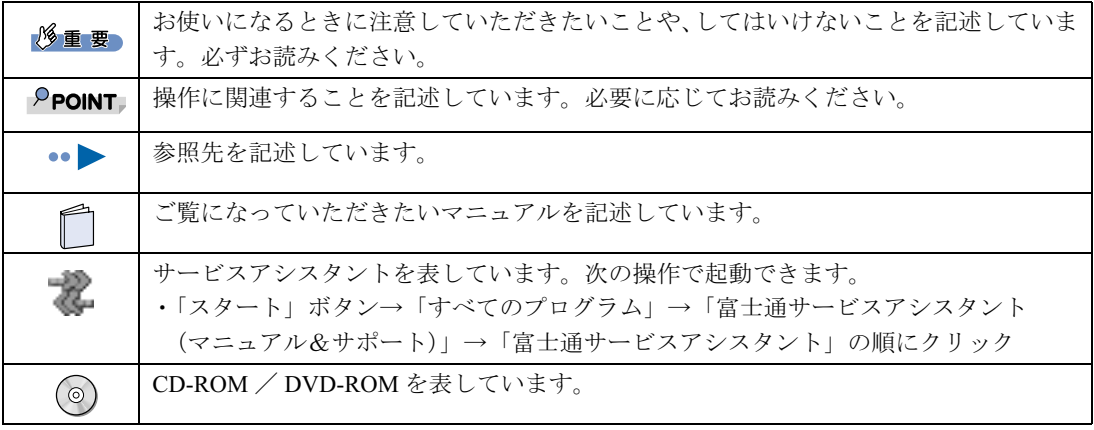

# ■製品などの呼び方について

本書では、製品名称などを次のように略して表現しています。

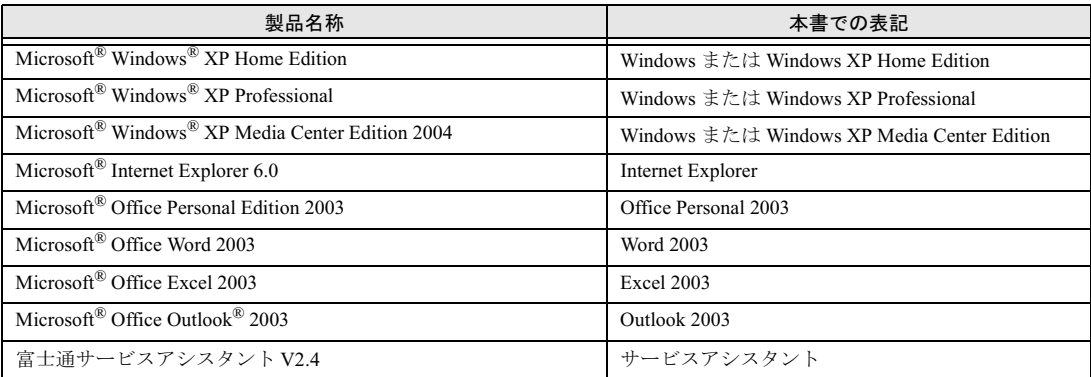

その他の製品の正式名称については、え(サービスアシスタント)のトップ画面→「ヘルプ」 →「本文中の表記について」→「製品の呼び方について」をご覧ください。

# ■商標および著作権について

Microsoft および Windows、MS は、米国 Microsoft Corporation の米国およびその他の国における登録商標または商標です。 画面の使用に際して米国 Microsoft Corporation の許諾を得ています。

Motive のロゴ、Motive Communications, Inc., ServiceNet Platform および Motive の他の製品名あるいは技術用語は Motive Communications, Inc. の商標または登録商標です。

その他の各製品名は、各社の商標、または登録商標です。その他の各製品は、各社の著作物です。 All Rights Reserved, Copyright© FUJITSU LIMITED 2004

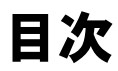

この本で見つからない情報は、画面で検索しよう! → → (サービスアシスタント)のトップ画面 → [ 検索 キーワードを選ぶ

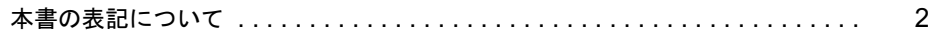

# 第 1 [章](#page-6-1) FMV [ユーザー登録をする](#page-6-2)

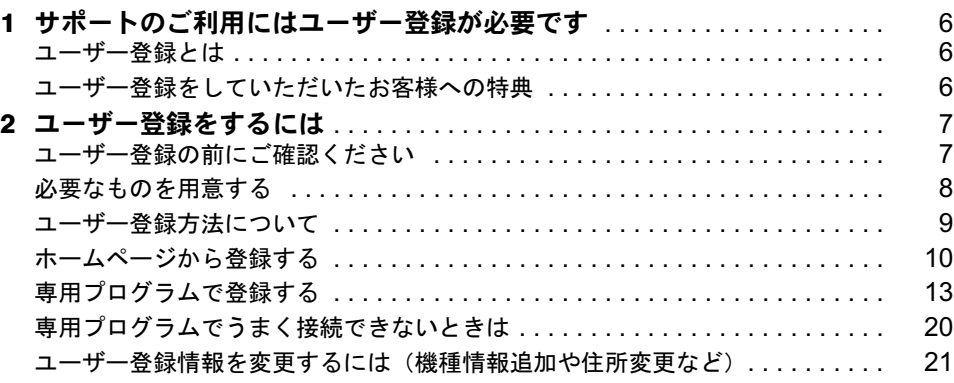

# 第 2 [章](#page-24-1) FMV ユーザーズクラブ AzbyClub [で提供するサービス](#page-24-2)

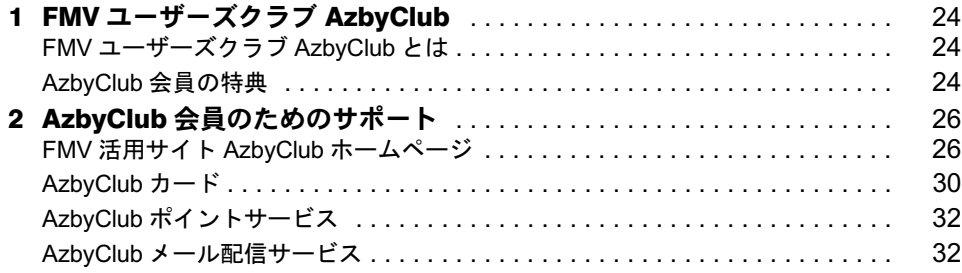

# 第 3 [章](#page-34-1) [サポートのご案内](#page-34-2)

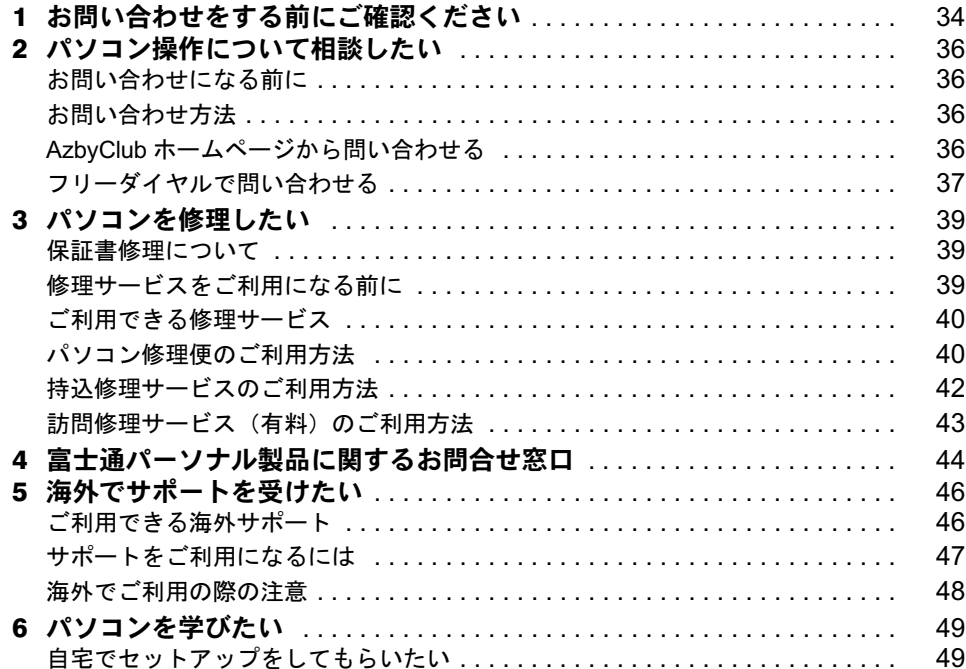

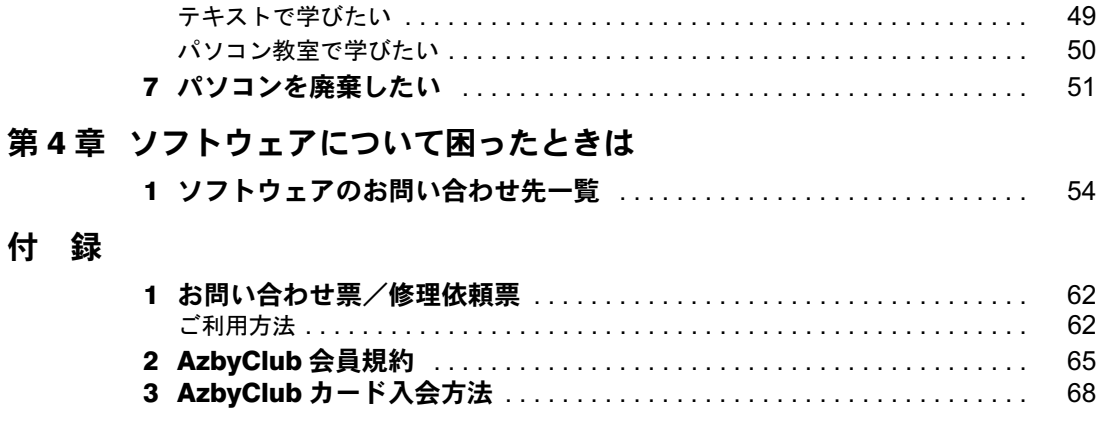

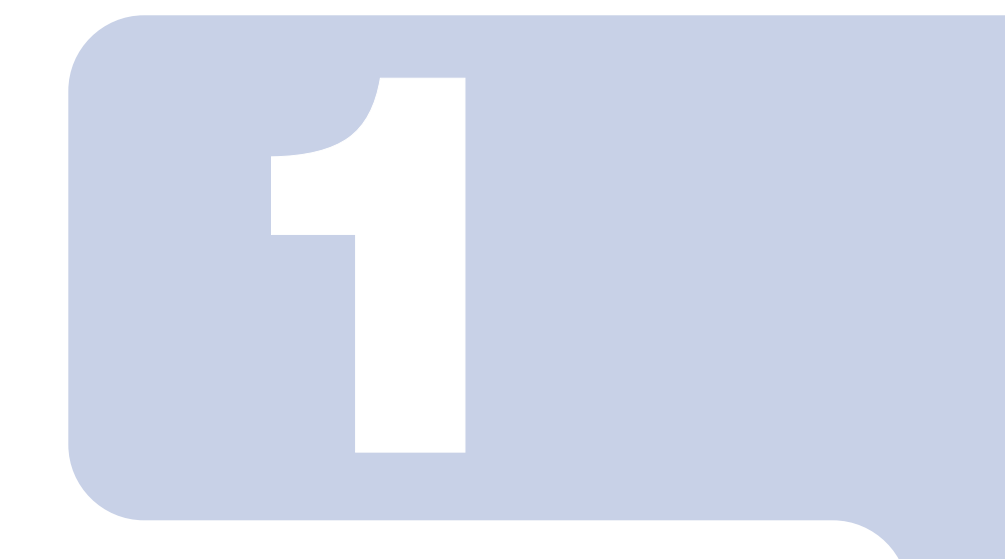

# 第 1 章

# <span id="page-6-1"></span><span id="page-6-0"></span>FMV ユーザー登録をする ~必ず行ってください~

<span id="page-6-2"></span>このパソコンをお使いになる前に、必ずユーザー登録をしてく ださい。ユーザー登録をしていただいたお客様には、お使いの パソコンに合わせたきめ細かいサービスを、弊社より提供させ ていただきます。

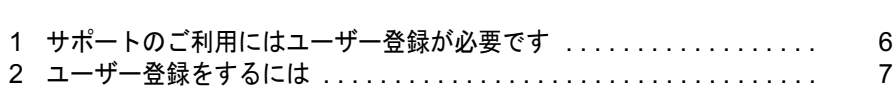

# <span id="page-7-0"></span>1 サポートのご利用にはユーザー登録 が必要です

本製品のサポートをご利用になるために、FMV のユーザー登録をお勧めいたしま す。

# <span id="page-7-1"></span>ユーザー登録とは

ユーザー登録とは、FMV のユーザーとしてお客様の情報、およびご購入された FMV の機 種情報を弊社に登録していただくことを言います。

ユーザー登録をされない場合、本書に記載しているサポートやサービスの一部をご利用にな れない場合があります。ご注意ください。

修重要

ご登録いただく住所は、日本国内のみとさせていただきます

ご登録いただいた情報をもとに、次のようなご案内をお送りさせていただく場合があります (受取の中止は随時行えます)

・弊社または弊社の子会社・関連会社が行うパソコン、ネットワークなどに関連するサポートやサービスの ご案内

・新製品のご紹介や講習会などのご案内

・アンケート なお、アンケートなどを送付する際に、必要な情報を委託先に預託することがあります。

ご登録いただいた情報は、後で修正することができます

ご登録いただいたユーザー登録情報は、FMV 活用サイト AzbyClub(アズビィクラブ)ホームページで変更 することができます。

詳しくは「[ユーザー登録情報を変更するには\(機種情報追加や住所変更など\)」](#page-22-0)( ·•▶[P.21](#page-22-0)) をご覧ください。

# <span id="page-7-2"></span>ユーザー登録をしていただいたお客様への特典

ユーザー登録をしていただくと、お客様専用の「ユーザー登録番号」と「パスワード」が発 行され、自動的に「FMV ユーザーズクラブ AzbyClub(アズビィクラブ)」の会員として登 録されます。

AzbyClub とは、お客様に FMV を快適にご利用いただくためのサービスを提供する会員組織 です。入会費、年会費は無料です(2 年目以降も無料)。

AzbyClub 会員になると、会員専用のサポート窓口やサポート情報を掲載したホームページ などをご利用いただけます。AzbyClub で提供するサポートやサービスについては、「FMV ユーザーズクラブ AzbyClub」(↔▶[P.24](#page-25-3))をご覧ください。

<span id="page-8-0"></span>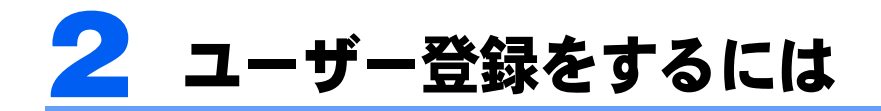

FMV のユーザー登録方法についてご説明します。

# <span id="page-8-1"></span>ユーザー登録の前にご確認ください

ユーザー登録方法は、本製品のご購入方法やお客様のご購入回数などにより異なります。 ユーザー登録をする前に、次の図でユーザー登録方法をご確認ください。

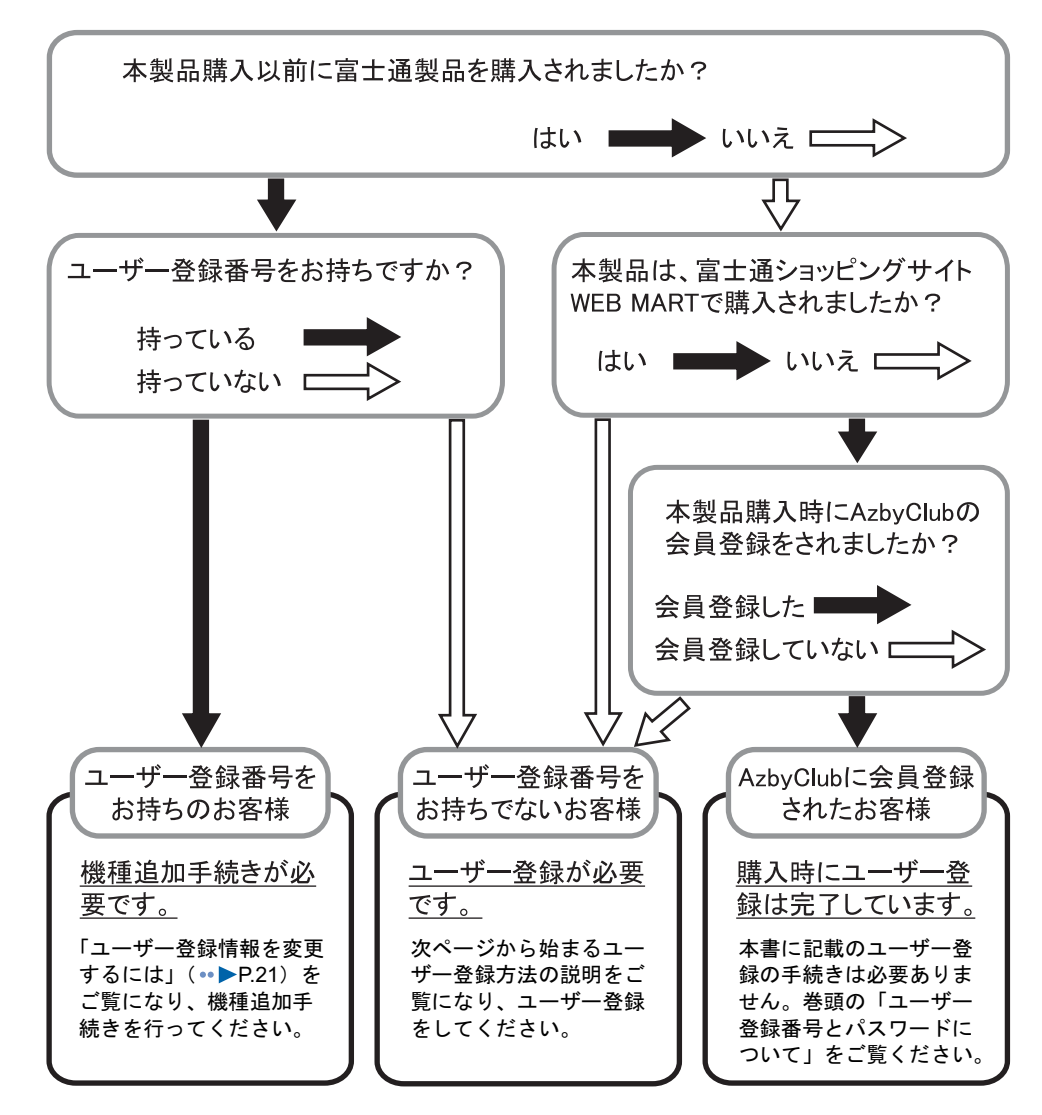

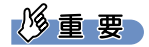

一つの製品につき、ユーザー登録は一回となります

ユーザー登録番号やパスワードを忘れても、再度ユーザー登録は行わないでください。[「ユーザー登録番号](#page-23-1) [とパスワードを忘れたときには](#page-23-1)」( ·•▶[P.22](#page-23-1)) をご覧になり、ご確認ください。

# <span id="page-9-0"></span>必要なものを用意する

次のものを準備してください。

# ■保証書

型名や製造番号などを確認するときに必要になります。保証書は大切に保管してください。

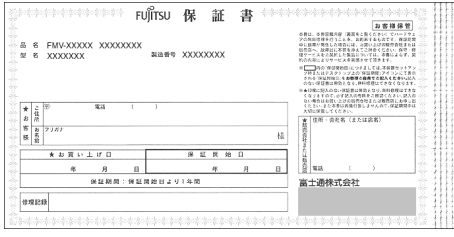

# ■ 『「基本操作クイックシート』

初心者の方は、文字入力の際に参考にしてください。

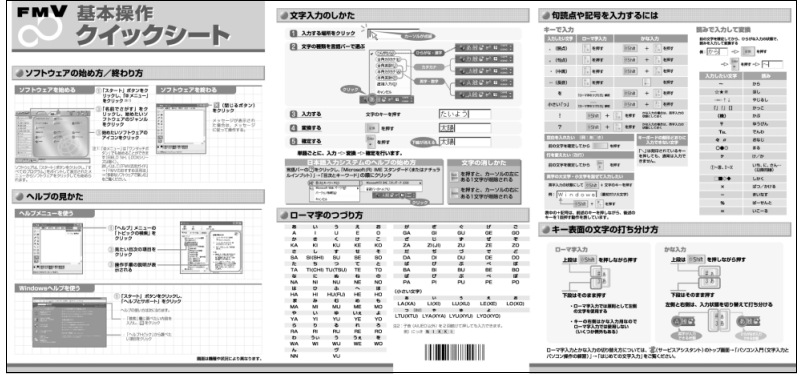

# ■筆記用具

作業の途中で、ユーザー登録番号やパスワードなどの登録情報が表示されます。重要な情報 ですので、必ず控えをとり、大切に保管してください。控えをとる欄がこのマニュアルの巻 頭にあるのでご利用ください。

# <span id="page-10-0"></span>ユーザー登録方法について

パソコンの画面上でユーザー登録を行う方法には、次の2種類があります。

## ■ホームページからのユーザー登録(<sub>"▶</sub>[P.10](#page-11-0))

インターネットの FMV ユーザー登録専用のホームページからユーザー登録を行います。 すでにインターネット接続が可能な方にお勧めします。特に、ADSL 接続サービスやケーブ ルテレビ(CATV)インターネットなど、料金定額制のインターネット環境が整っていて、 インターネットをご利用になる際の毎回の通信料金が発生しない常時接続が可能な方は、こ の方法でユーザー登録を行ってください。

#### ■専用プログラムによるユーザー登録(<sub>"</sub>▶[P.13](#page-14-0))

「FMV オンラインユーザー登録」というユーザー登録専用プログラムでユーザー登録を行い ます。

この方法では、パソコンと電話回線を接続し、フリーダイヤルを使ってお客様の情報を登録 します。電話料金などは一切かかりません。

インターネット接続環境をまだお持ちでない方や、一般の電話回線(アナログ回線)や ISDN 回線、携帯電話や PHS(PIAFS)でインターネット接続をしている方は、この方法で登録を 行ってください。

# $P$ POINT

#### パソコンでの文字入力や画面操作に慣れていない方は

(サービスアシスタント)のトップ画面→「パソコン入門」をご覧ください。

#### ハガキでもユーザー登録ができます

本書の巻末にあるハガキに必要事項を記入して、郵送する方法です。「AzbyClub [会員規約」](#page-66-1)( •● ▶ [P.65](#page-66-1)) を必 ずお読みいただき、同意したうえでお申し込みください。登録時の切手代はお客様のご負担となります。 「ユーザー登録番号」と「パスワード」は後日郵送でお知らせいたします。それまでの間、AzbyClub 会員専 用のサポートやサービスをご利用いただけない場合があります。

# <span id="page-11-0"></span>ホームページから登録する

# 作業を始める前に確認してください。

ADSL 接続やケーブルテレビ (CATV) インターネットなどによるインターネット接続が、 正しく設定されているか確認してください。

# 修重要

はじめてインターネットに接続する前に必ずセキュリティ対策を行ってくだ さい

このパソコンの出荷後、お客様にご購入いただくまでの間にも、セキュリティの脆弱性が新 たに見つかったり、悪質なウイルスが出現したりしている可能性があります。

はじめてインターネットに接続する前に、マニュアルの手順に従って、パソコンを最新の状 態にし、セキュリティ対策を行ってください。

最新の状態にする手順などセキュリティ対策については、□『パソコンの準備』→「パソコ ンを準備する」→「インターネットを始めるための準備をする」の「初めてインターネット に接続する前のセキュリティ対策」をご覧ください。

<span id="page-11-1"></span>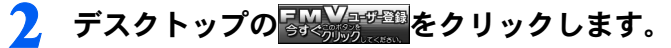

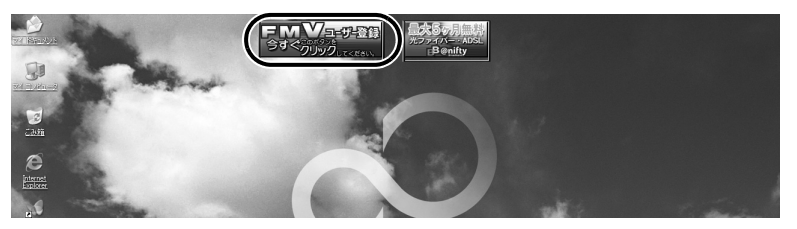

# $P$ POINT

# デスクトップにボタンがない場合は

「スタート」ボタンをクリックし、次のことを確認してください。

- ・「スタート」メニューに「(1)必ず実行してください」が表示されている場合 「(!)必ず実行してください」をクリックしてください。自動的にパソコンの設定を行い、 パソコンが再起動します。その後[、手順](#page-11-1) 2 を行ってください。
- ・「スタート」メニューに「(1)必ず実行してください」が表示されていない場合 「すべてのプログラム」→「FMV ユーザー登録」→「FMV ユーザー登録」の順にクリッ クし、「FMV ユーザー登録」を起動してください。

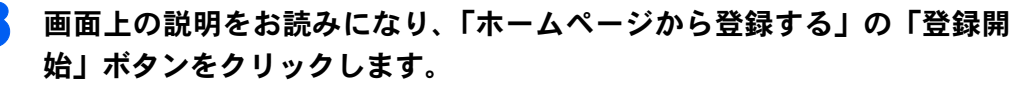

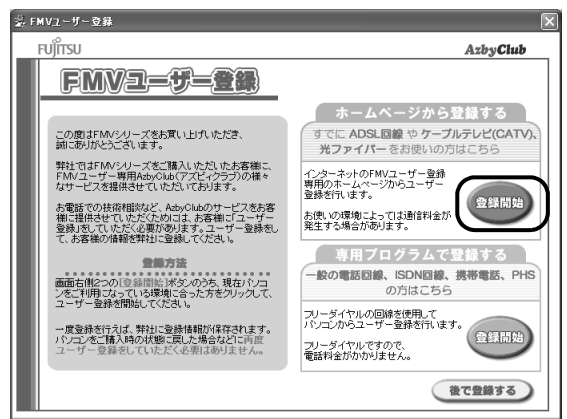

インターネットに接続し、ユーザー登録専用ホームページが表示されます。

4 表示されたホームページの説明に従って、ユーザー登録を行ってくださ い。

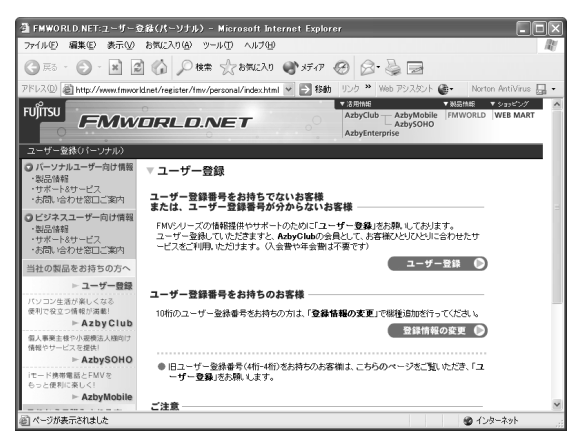

# $\mathsf{P}$  POINT.

# こんな画面が出た!

「OK」をクリックします。「今後、この警告を表示しない」の左が |になっていると、以 後この画面は表示されません。

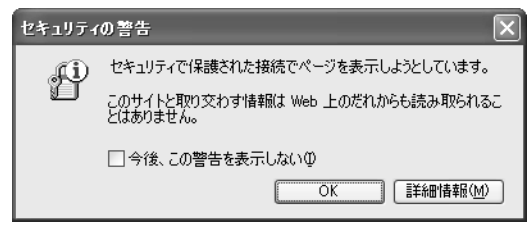

5 ユーザー登録内容を確認し、「登録」をクリックします。

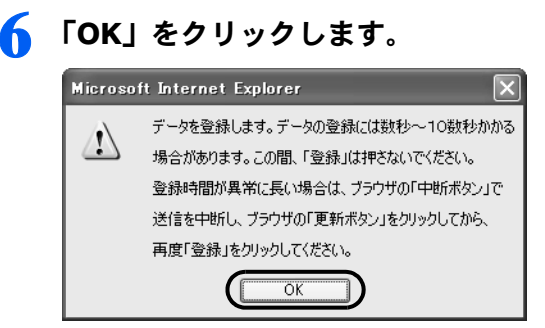

# 7 ユーザー登録番号とパスワードを確認した後、本書の巻頭の表に書き写し ます。

ここで表示される内容は大切な情報ですので、必ず本書の巻頭の表に書き写してください。

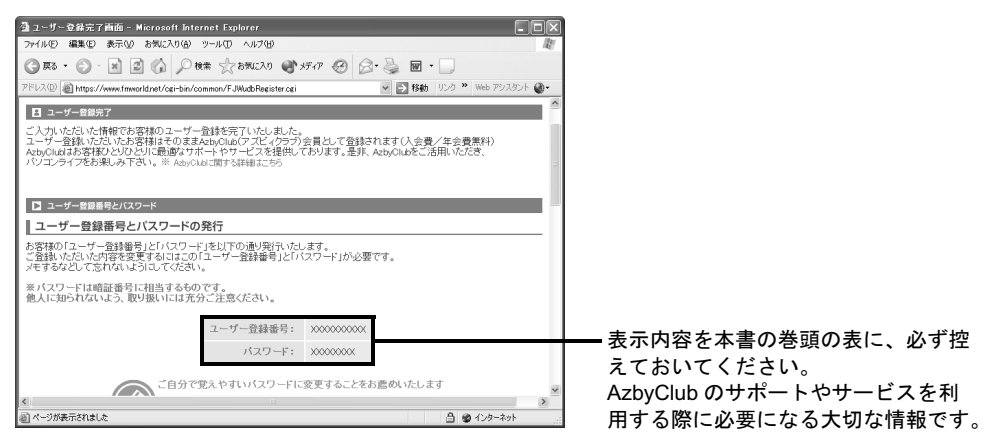

ホームページからのユーザー登録が完了した後は、デスクトップ上の <mark>FMV Aggesm</mark>を削除して ください。

削除する方法については、『FMV 活用ガイド』→「使いはじめる前に確認しよう」→「画 面(デスクトップ)を確認する」をご覧ください。

# <span id="page-14-0"></span>専用プログラムで登録する

# 作業を始める前に確認してください。

パソコンの内蔵モデムと電話線(モジュラーケーブル)が、しっかりと接続されているか 確認します。詳しくは、 え(サービスアシスタント) のトップ画面→「FMV の使い方」→ 「基本機能」→「内蔵モデムについて」をご覧ください。

携帯電話や PHS をお使いの方は、パソコンと携帯電話や PHS を接続してください。詳しく は、2(サービスアシスタント)のトップ画面→「FMV の使い方」→「周辺機器」→「携 帯電話や PHS を接続する」をご覧ください。

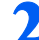

2 デスクトップの るい ジョッション をクリックします。

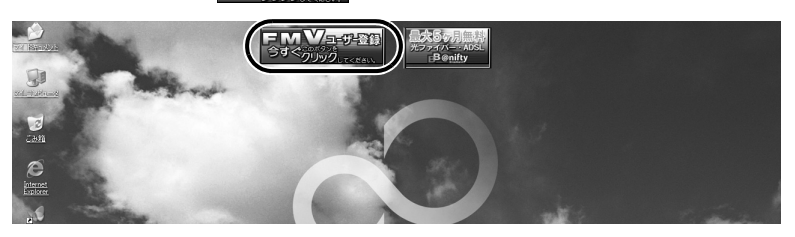

# $P$  POINT

#### デスクトップにボタンがない場合は

「スタート」ボタンをクリックし、次のことを確認してください。 ・「スタート」メニューに「(1)必ず実行してください」が表示されている場合 「(!) 必ず実行してください」をクリックしてください。自動的にパソコンの設定を行い、 パソコンが再起動します。その後、手順 2 を行ってください。 ・「スタート」メニューに「(1)必ず実行してください」が表示されていない場合

「すべてのプログラム」→「FMV ユーザー登録」→「FMV ユーザー登録」の順にクリッ クし、「FMV ユーザー登録」を起動してください。

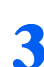

# 3 画面上の説明をお読みになり、「専用プログラムで登録する」の「登録開 始」ボタンをクリックします。

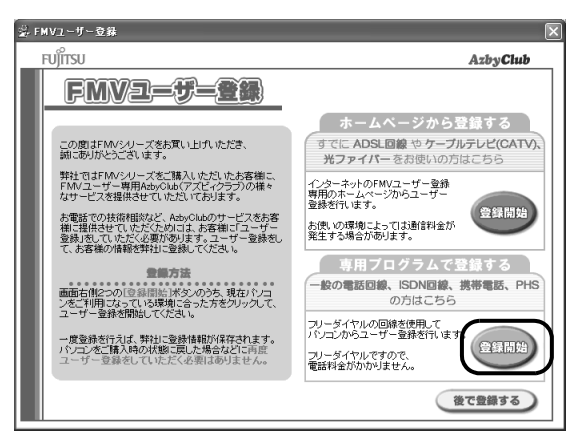

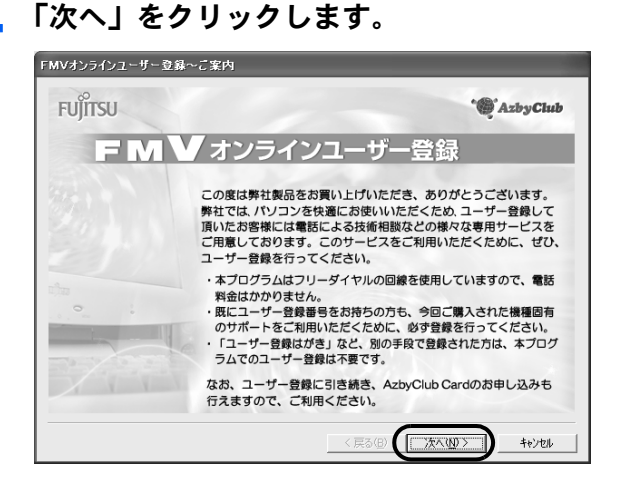

<span id="page-15-0"></span>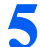

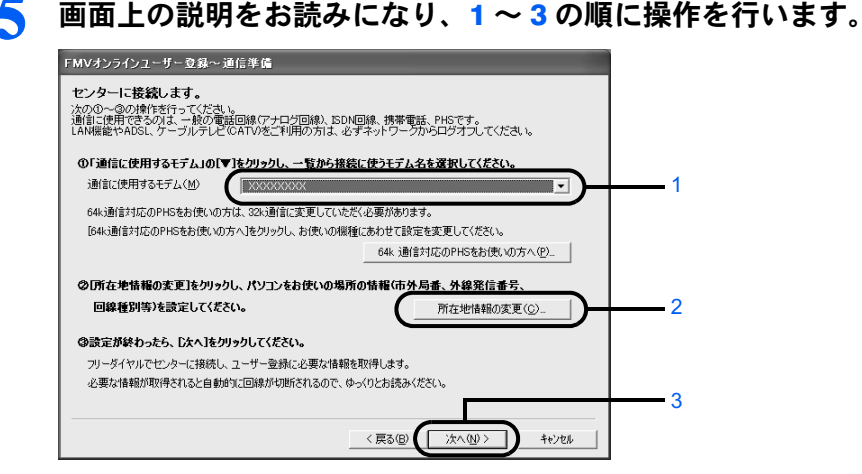

- 1. 通信に使用するモデムを選びます
	- ・一般の電話回線、ISDN 回線をお使いの方 内蔵モデムの型名については、2(サービスアシスタント)のトップ画面→「FMV の使い方」→「基本機能」→「内蔵モデムについて」をご覧ください。
	- ・64k 通信対応 PHS をお使いの方 お使いの PHS を選択し、その後「64k 通信対応 PHS をお使いの方へ」ボタンをク リックして、画面の指示に従い 32k モードに変更してください。
	- ・携帯電話をお使いの方 お使いの携帯電話のモデムを選択してください。
- 2.「所在地情報の変更」をクリックし、所在地情報の設定を確認します。 所在地情報の確認方法については、 ※ (サービスアシスタント)のトップ画面→「FMV の使い方」→「各種設定」→「所在地情報を設定する」の「所在地情報の設定を変更 /確認する」をご覧ください。特に変更の無い場合は、次の手順へ進んでください。
- 3. 所在地情報が正しく設定されているか確認したら、「次へ」をクリックします。
	- センターにフリーダイヤルで接続し、ユーザー登録に必要な情報を取得します。その ままお待ちください。必要な情報が取得されると、回線が自動的に切断されます。

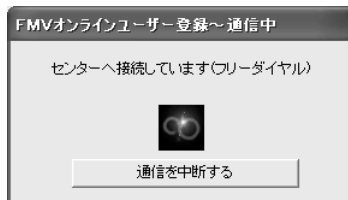

# $P$  POINT

#### 「プログラム制御」というウィンドウが表示された

このウィンドウは、「Norton Internet Security」というソフトウェアの設定画面です。 「Signup.exe がインターネットにアクセスしようとしています。」と表示されている場合は 問題ありません。次の操作を行ってください。

- 1. ■をクリックして「常にすべてのポートでこのプログラムからの接続を許可する」を 選択します。
- 2. 「OK」をクリックします。

#### こんな画面が出た!

表示されている内容を確認してください。設定が間違っている場合は、「いいえ」をクリッ

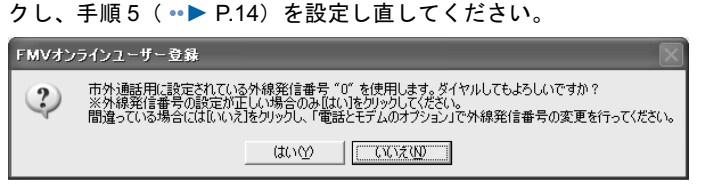

# 「ダイヤルに失敗しました」と表示された場合

「[専用プログラムでうまく接続できないときは」](#page-21-0)( ·▶ [P.20](#page-21-0)) をご覧ください。

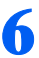

# ● 以降は画面の説明をよくご覧になり、操作を進めてください。

すでに電話回線は切断されていますので、ゆっくりとお読みください。

# $P$  POINT

# すでに他の富士通製品でユーザー登録番号をお持ちの方は

手順の途中で、「ユーザー登録番号入力」の画面が表示されます。この画面で、すでに所有 しているユーザー登録番号を入力してください。入力したユーザー登録番号の登録情報に、 今回ご購入いただいたパソコンの情報が追加できます。

「製品型名」や「製造番号」などの機種情報は、自動的に画面に表示されます。

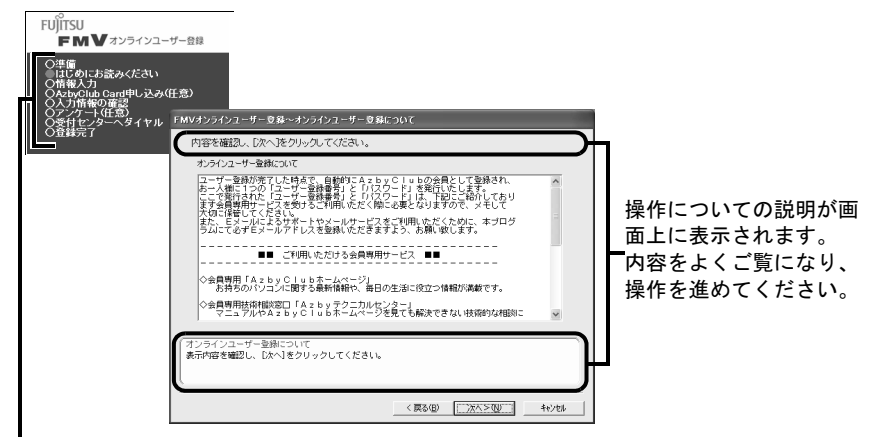

オンラインユーザー登録の流れがひと目でわかります。 がついている部分が、現在行っている 操作です。「任意」となっている操作は、お客様の選択によって省略することができます。

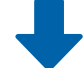

各画面で必要事項を入力し、「アンケート 4」の画面まで進んでください。

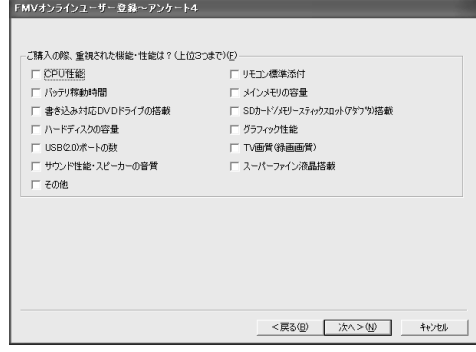

7 「次へ」をクリックします。

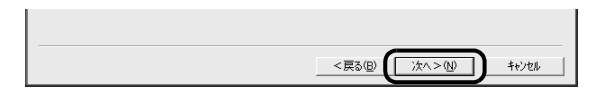

# **& 「OK」**をクリックします。

センターにフリーダイヤルで接続し、お客様が入力された情報をセンターに登録します。

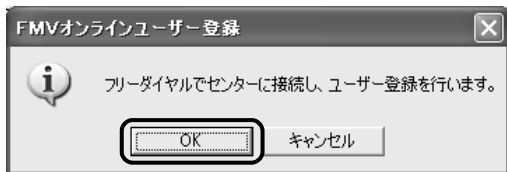

# $P$  POINT

「ダイヤルに失敗しました。」と表示された場合

「[専用プログラムでうまく接続できないときは」](#page-21-0)(·▶ [P.20](#page-21-0))をご覧ください。

「ユーザー登録に失敗しました」などと表示された場合

「OK」をクリックし、画面のメッセージに従って操作してください。

# 9 ユーザー登録情報を確認した後、本書の巻頭の表に書き写し、最後に「次 へ」をクリックします。

ここで表示される内容は大切な情報ですので、必ず本書の巻頭の表に書き写してください。

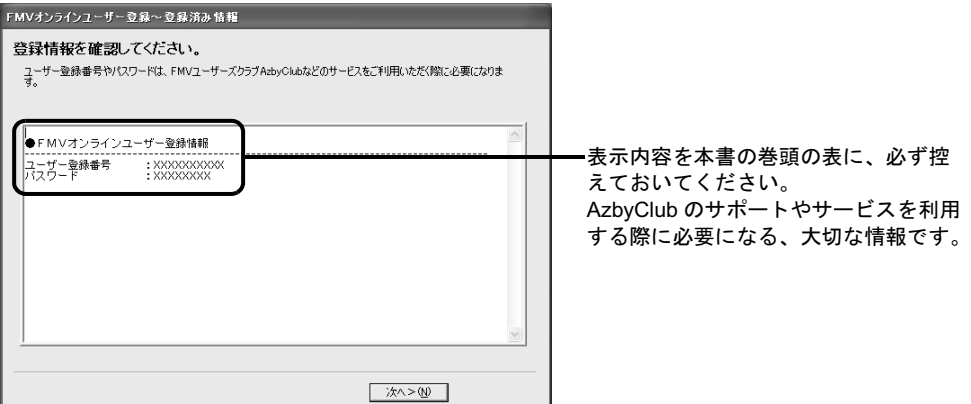

# ■ 表示内容を確認し、最後に「次へ」をクリックします。

この画面は、AzbyClub カードを申し込まれた場合のみ表示されます。この画面が表示され ない場合は[、手順](#page-19-0) 11 に進んでください。

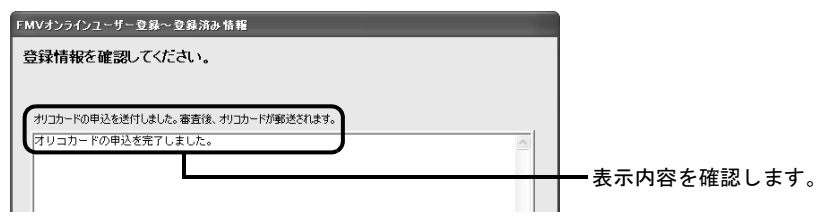

<span id="page-19-0"></span>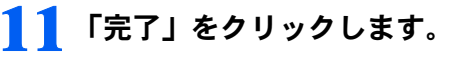

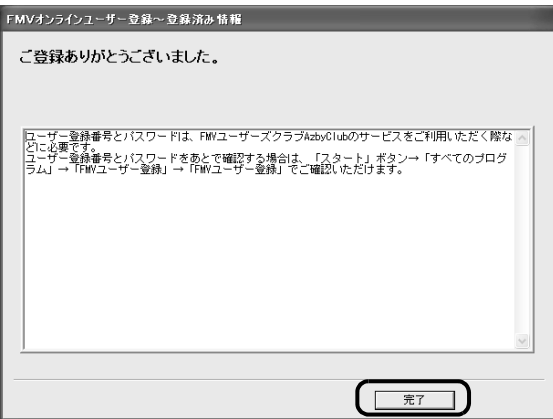

以上でユーザー登録の手続きは終了です。

オンラインユーザー登録が終了すると、デスクトップの FANY FGP が消えます。 続いて、次の画面が表示されます。

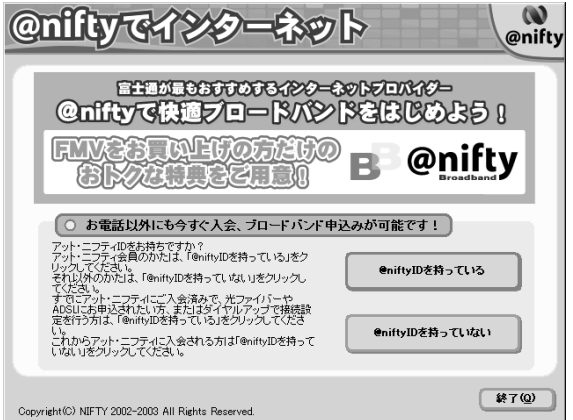

この画面では、お客様の状況に応じて、次のように操作してください。

## @nifty 以外のプロバイダに加入済の方

- ・他のプロバイダの会員でも、@nifty ID を登録すると、月額基本料無料で、@nifty のサー ビス・コンテンツを楽しめます。ご希望の方は、「@nifty ID を持っていない」→「@nifty に入会しない」→「@nifty ID を登録する」の順にクリックし、画面の指示に従って登録 手続きを行ってください。
- ・@nifty ID の登録を希望されない方は、右下の「終了」→「はい」の順にクリックしてく ださい。
- 現在 @nifty 会員の方
- ・すでに @nifty をダイヤルアップ接続でご利用いただいており、継続してダイヤルアップ 接続でご利用いただく場合の設定と、E メールの設定を行いたい方は、「@nifty ID を持っ ている」→「今すぐ接続設定」の順にクリックし、画面の指示に従って設定を行ってく ださい。

·すでに @nifty をダイヤルアップ接続でご利用いただいており、ブロードバンド(光ファ イバー/ ADSL)への移行を希望される方は、「@nifty ID を持っている」→「今すぐエリ ア検索」の順にクリックし、画面の指示に従って申し込み手続きを行ってください。@nifty のブロードバンド (光ファイバー/ ADSL) については、自『@nifty 入会マニュアル』を ご覧ください。

# 初めてインターネットをする方

・富士通お勧めのプロバイダ「@nifty」への入会を希望される方は、「@nifty ID を持ってい ない」→「@nifty に入会する」の順にクリックし、画面の指示に従って入会手続きを行っ てください。@nifty のサービスや入会特典については、10 @nifty 入会マニュアル』をご 覧ください。

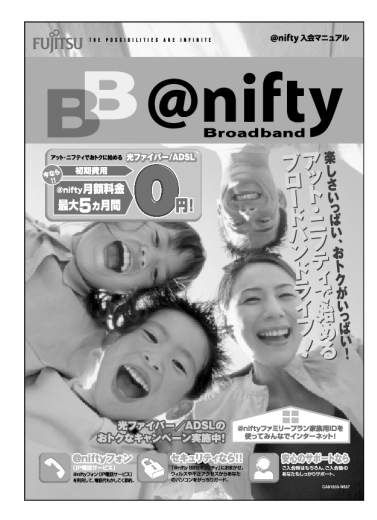

・@nifty 以外のプロバイダに加入する方は、このパソコンに添付の「プロバイダカタログ」 または、@メニューの「プロバイダ」をご覧になり、入会手続きをしてください。

# <span id="page-21-0"></span>専用プログラムでうまく接続できないときは

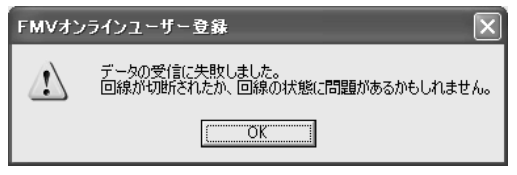

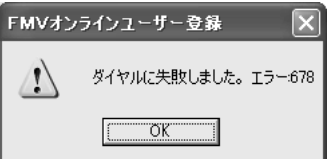

このようなメッセージが表示される場合は、「OK」をクリックし、「FMV オンラインユー ザー登録」を終了してから、接続や設定などを確認してください。

# 「FMV オンラインユーザー登録」を終了する

# 1 「キャンセル」をクリックします。

「まだ完了していません。終了しますか?」というメッセージが表示されます。

2 「はい」をクリックします。

「FMV オンラインユーザー登録」が終了します。

# 接続や設定を確認する

次のような原因が考えられます。以下の項目を順番に確認してください。

# ■パソコンの内蔵モデムと電話線(モジュラーケーブル)が正しく接続されていな い

(サービスアシスタント)のトップ画面→「FMV の使い方」→「基本機能」→「内蔵 モデムについて」をご覧になり、正しく接続されているか確認してください。

# ■ダイヤルの設定が間違っている

「[専用プログラムで登録する」](#page-14-0)の[手順](#page-15-0)5(·● [P.14](#page-15-0))をご覧になり、通信に使用するモデム や所在地情報などの設定を確認してください。

# ■回線が混雑している

専用回線が混雑しているために、うまく接続できない場合があります。しばらくしてか ら、もう一度ユーザー登録をやり直してください。 「[専用プログラムで登録する」](#page-14-0)(…▶ [P.13](#page-14-0))

# <span id="page-22-0"></span>ユーザー登録情報を変更するには(機種情報追加や住所 変更など)

ユーザー登録をすると、お客様の情報が弊社に登録されます。今後次のような場合は、弊社 に登録されているお客様のユーザー登録情報を変更してください。

- ・新たに富士通製品を購入され、その製品の機種情報をお客様のユーザー登録情報に追加 する場合
- ・引越しをして住所などが変更になった場合
- ・メールアドレスが変更になった場合

FMV 活用サイト AzbyClub (アズビィクラブ) ホームページ (http://azby.fmworld.net/)の [「ユーザー登録情報」をクリックすると、ユーザー登録情報を変更することができます。](http://azby.fmworld.net/)

機種情報を追加する場合は、新しくご購入いただいた富士通製品の「製品型名」と「製造番 号」などの機種情報を入力します。これらの機種情報は、製品に添付されている保証書で確 認することができます。

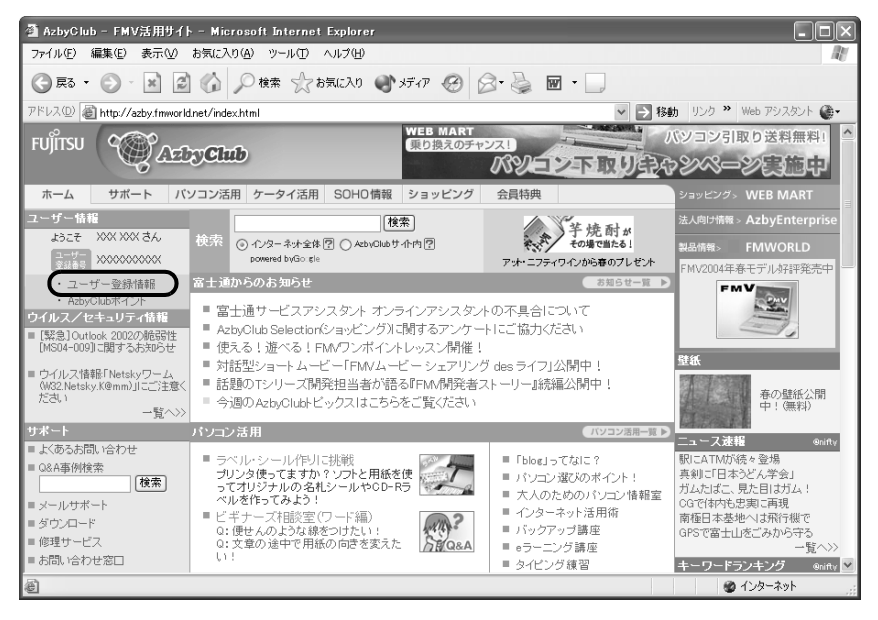

<span id="page-23-1"></span><span id="page-23-0"></span>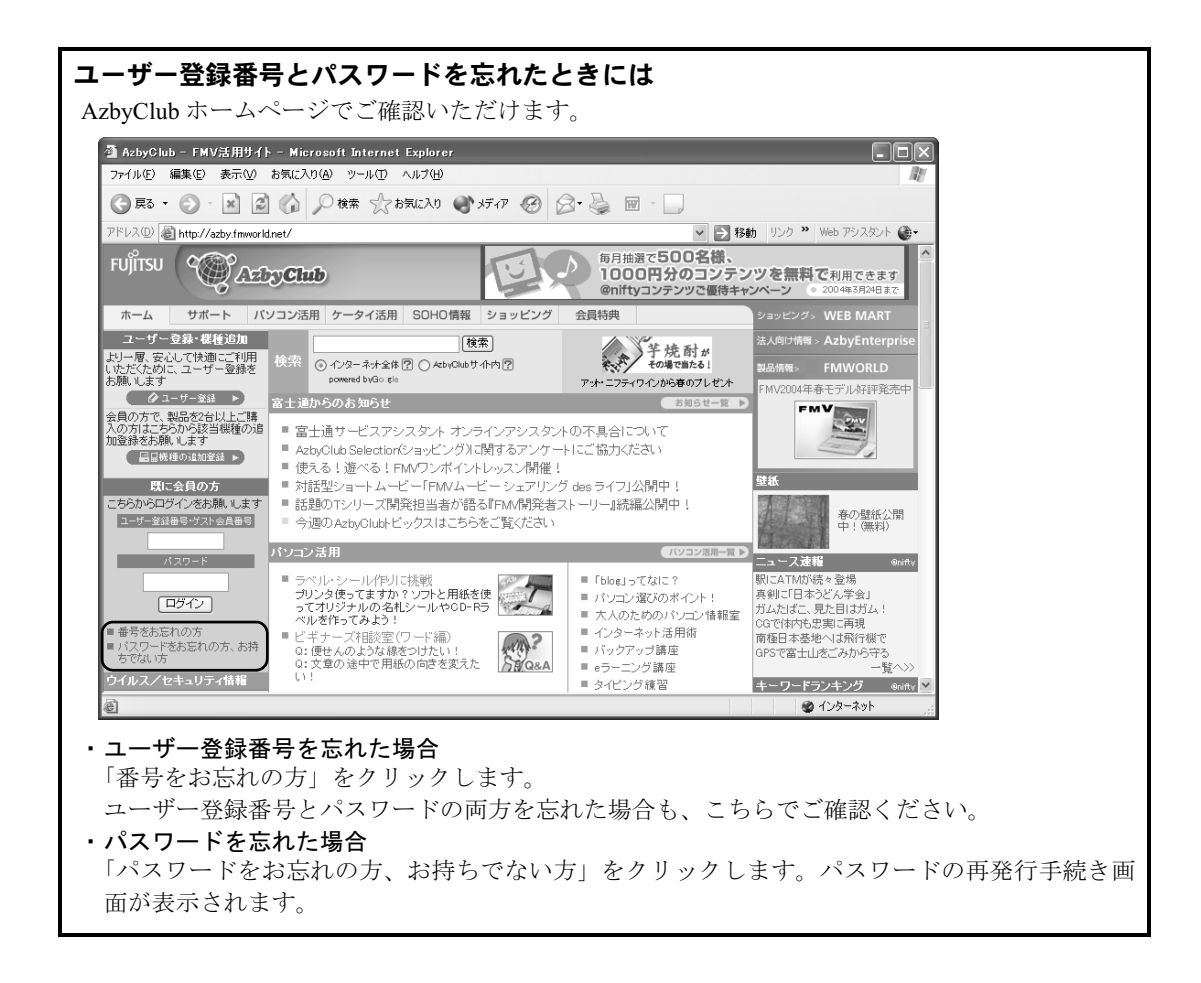

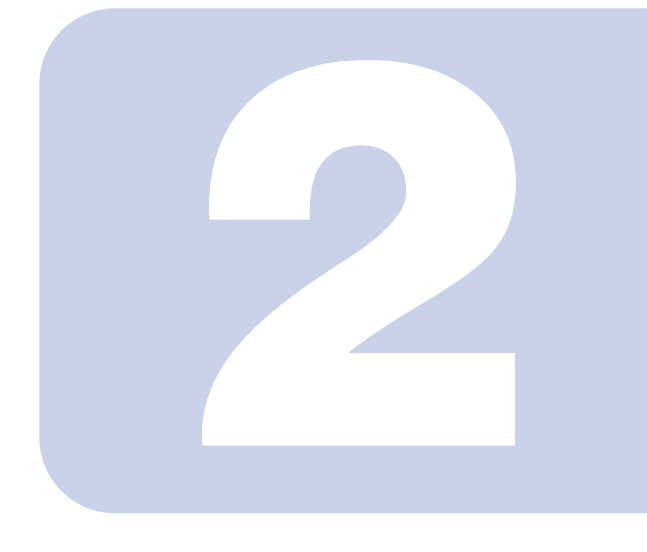

# 第 2 章

# <span id="page-24-2"></span><span id="page-24-1"></span><span id="page-24-0"></span>FMV ユーザーズクラブ AzbyClub で提供するサービス

AzbyClub とは、FMV ユーザーの会員組織です。ユーザー登録 していただくと自動的に会員に登録されます。入会費、年会費 は無料です。ここでは AzbyClub 会員に提供するサポートやサー ビスについて説明します。

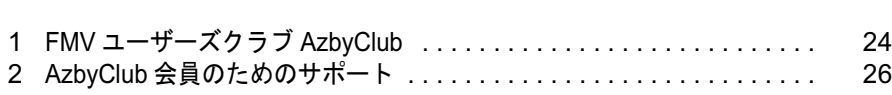

<span id="page-25-3"></span><span id="page-25-0"></span>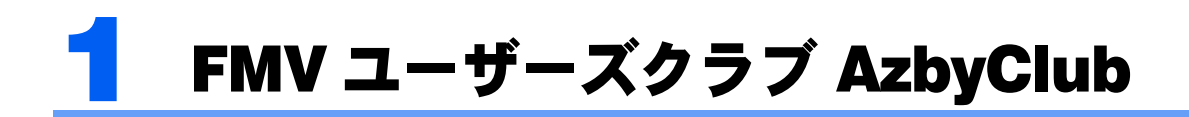

FMV のユーザー登録をしていただいたお客様は、自動的に「FMV ユーザーズクラ ブ AzbyClub(アズビィクラブ)」の会員として登録されます。

# <span id="page-25-1"></span>FMV ユーザーズクラブ AzbyClub とは

毎日の生活の中で、FMV をより楽しく、便利に活用していただくサービスをご提供するた めの、FMV ユーザーの会員組織です。入会費・年会費は無料です(2年目以降も無料)。 AzbyClub 会員のお客様には、会員限定のサポート&サービスをご利用いただけます。

# <span id="page-25-2"></span>AzbyClub 会員の特典

AzbyClub 会員の特典として、次のサポートやサービスをご用意しています。ご利用いただ くには、FMV ユーザー登録で発行された「ユーザー登録番号」と「パスワード」が必要と なります。

# ■FMV 活用サイト AzbyClub ホームページ

お客様がお使いのパソコンに関する最新情報や、活用情報が満載です。また、会員向けの ショッピングサービスやお得なキャンペーン情報も紹介します。詳しくは、「FMV [活用サイ](#page-27-1) ト AzbyClub [ホームページ」](#page-27-1) (…▶[P.26](#page-27-1)) をご覧ください。

URL:http://azby.fmworld.net/

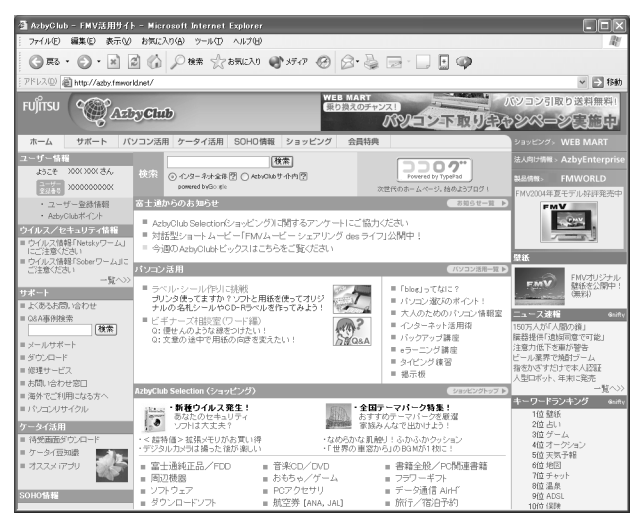

# ■技術相談窓口 Azby テクニカルセンター

AzbyClub 会員専用の技術相談窓口です。電話や E メールによるサポートをご利用いただけ ます。サポートツール「サービスアシスタント」、紙のマニュアル、AzbyClub ホームページ で確認しても、問題が解決できない場合、技術相談を受けられます。詳しくは、「[パソコン](#page-37-4) [操作について相談したい」](#page-37-4)(…▶[P.36](#page-37-4))をご覧ください。

# ■サービスアシスタント

サポートツール「サービスアシスタント」で、インターネット上の最新の製品情報を検索で きるサービスや、サポート担当者とメッセージ交換できる、オンラインアシスタント機能を ご利用いただけます。詳しくは、「[お問い合わせをする前にご確認ください](#page-35-1)」(…▶[P.34](#page-35-1)) を ご覧ください。

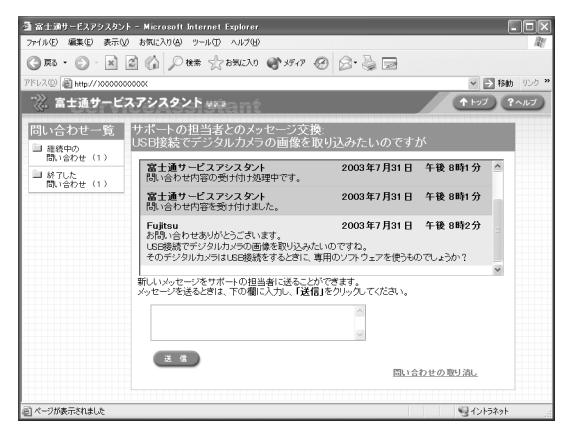

# ■AzbyClub メール配信サービス

お客様がお持ちのメールアドレスを AzbyClub に登録していただくと、お役立ち情報満載の 「AzbyClub メール配信サービス」をご利用いただけます。詳しくは、「AzbyClub [メール配信](#page-33-1) [サービス」](#page-33-1)(…▶[P.32](#page-33-1))をご覧ください。

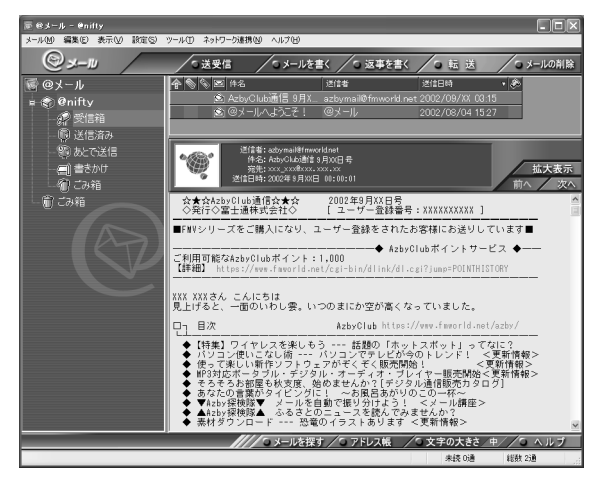

# ■AzbyClub ポイントサービス

AzbyClub 会員専用のポイントサービスです。AzbyClub ホームページや WEB MART でご利 用いただけます。詳しくは、「AzbyClub [ポイントサービス](#page-33-0)」(…▶[P.32](#page-33-0)) をご覧ください。

# ■AzbyClub カード

ユーザー登録番号(AzbyClub 会員番号)が刻印された、お得な特典いっぱいのカードです。 入会費・年会費ともに無料です。カードをお申し込みされたお客様には、AzbyClub ポイン トをプレゼントするキャンペーンを実施中です。詳しくは「[AzbyClub](#page-31-0) カード」(…▶[P.30](#page-31-0))を ご覧ください。

<span id="page-27-0"></span>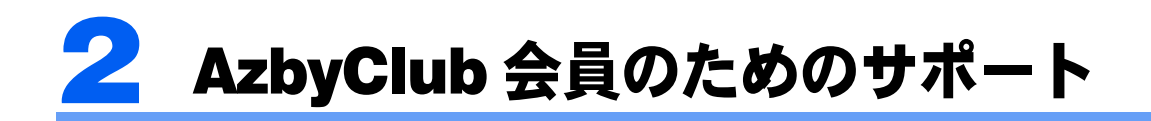

AzbyClub 会員は、次のサポートやサービスをご利用いただけます。

# <span id="page-27-2"></span><span id="page-27-1"></span>FMV 活用サイト AzbyClub ホームページ

「サポート」、「パソコン活用」、「ショッピング」など、FMV をより楽しく、便利に活用して いただくためのサービスを提供するホームページです。さらに、AzbyClub 会員のお客様は、 会員専用のサポートやサービスをご利用いただけます。

FMV 活用サイト AzbyClub ホームページ URL http://azby.fmworld.net/

# AzbyClub ホームページへのアクセス方法

AzbyClub ホームページをご覧になるには、次の手順を行ってください。

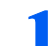

「スタート」ボタン→「インターネット」の順にクリックします。

Internet Explorer が起動し、AzbyClub ホームページが表示されます。

# $P$ POINT

# 上記の方法で AzbyClub ホームページが表示されない場合

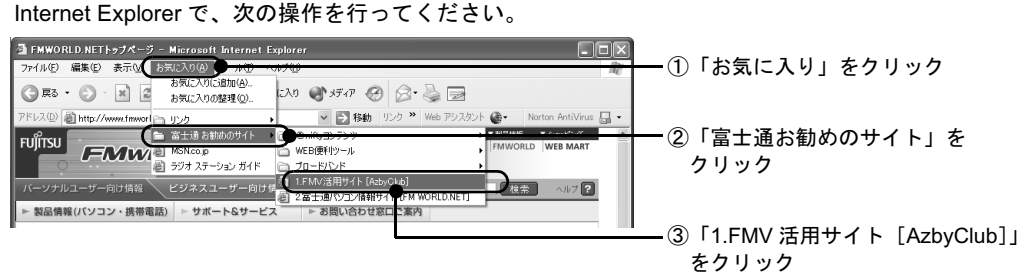

# AzbyClub ホームページを便利に使うには

AzbyClub 会員のお客様には、お客様がお持ちの機種に合わせた情報の表示や、会員専用の 相談窓口のご利用など、便利な会員専用のサポートやサービスをご用意しています。

AzbyClub ホームページをご利用中に、「ユーザー登録番 号」と「パスワード」を入力する画面が表示された場合 は、画面の指示に従ってください。会員専用のサポート やサービスをご利用いただけます。

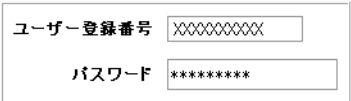

# AzbyClub ホームページで提供している情報

AzbyClub ホームページでは、次の情報を提供しています。

# ■サポート

FMV を使っていて困ったときに役に立つ情報を提供しています。

## URL: http://azby.fmworld.net/support/

#### 困ったときは AzbyClub ホームページで調べてみよう

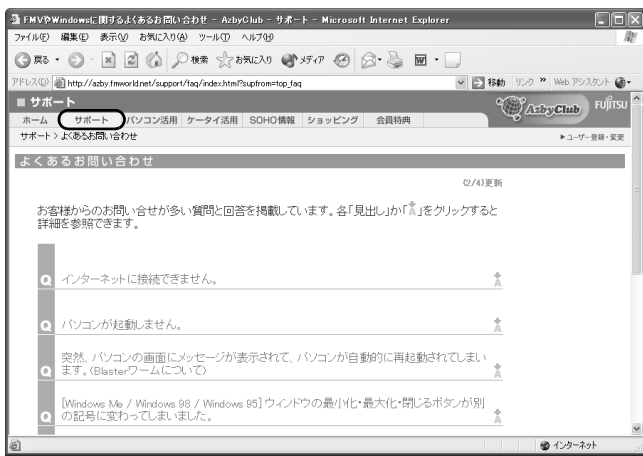

#### よくあるお問い合わせ

お客様からのお問い合わせが多い 質問とその回答を掲載しています。 その他にも、今までに寄せられたお 問い合わせや最新情報を登録した Q&A 事例集から、質問文やキー ワードで検索できる Q&Anavi をご 用意しています。

# コンピューターウイルスが心配なときには

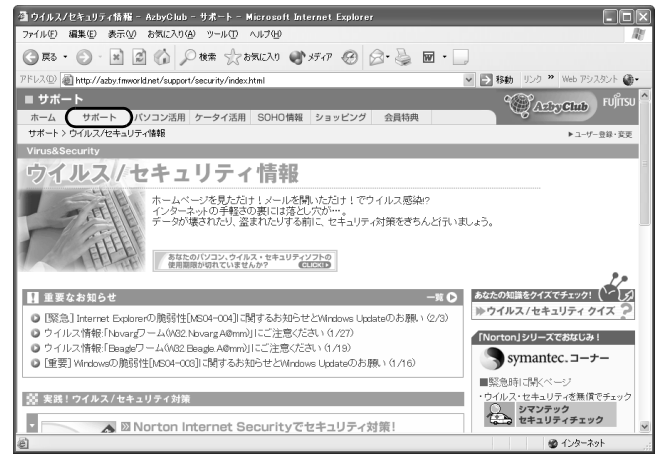

ウイルス / セキュリティ情報 最新のウイルスやセキュリティに ついての情報を掲載しています。 コンピューターウイルスの予防方 法や感染したときの対処方法を紹 介しています。

# マニュアルやホームページを見てもわからないので問い合わせたい

AzbyClub ホームページでは、電話サポート予約などサポート窓口へのお問い合わせに便利 なサービスをご用意しています。詳しくは、次のページをご覧ください。

- AzbvClub ホームページから間い合わせる (…▶[P.36](#page-37-5))
- ・AzbyClub [ホームページを便利に使う](#page-39-0)(⊷▶[P.38](#page-39-0))

# ■パソコン活用

FMV を使いこなすためのヒントや活用情報を提供しています。

### URL: http://azby.fmworld.net/usage/

パソコンの基本操作について知りたい

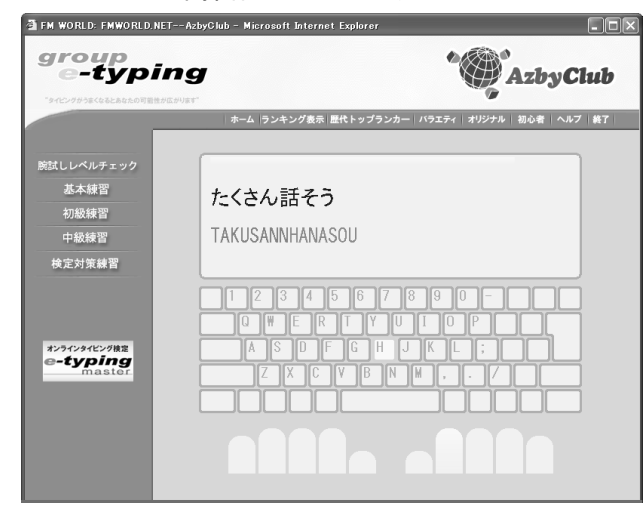

### タイピング練習

AzbyClub 会員向けに無料のタイピン グ練習をご用意しています。

タイピングだけではなく、キーボー ドの使い方を紹介するキーボードマ スターや、メールの基礎知識からマ ナーまでをレクチャーするメール講 座をはじめ、バックアップ講座、イ ンターネット活用術など役立つコー ナーをご用意しています。

# FMV でどんなことができるのか知りたい

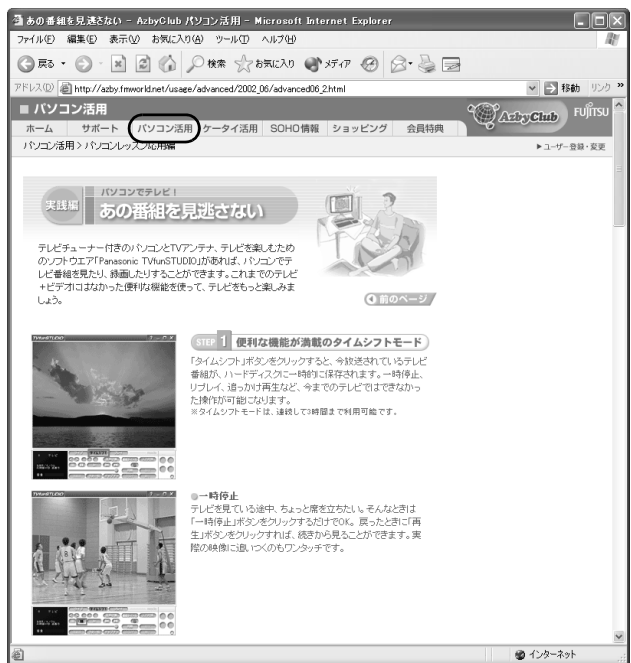

# パソコンレッスン応用編

FMV を使ってテレビを見る方法や、 オリジナル CD を作る方法などをご 紹介しています。

その他にも、FMV に添付のソフト ウェアの活用方法を紹介するFMVオ リジナルソフト 120%活用術などが あります。

また、特集記事では FMV を楽しく使 うために毎回テーマごとに詳しい情 報をお届けしています。

## パソコンをもっと活用したいときには

生活スタイルに合わせてお選びいただける、スキルアップ情報をご紹介しております。イン ターネットで学べる e ラーニング講座や、富士通マイゼミナールや富士通オープンカレッジ などの各種パソコン教室が会員価格でご利用いただけます。

富士通マイゼミナールと富士通オープンカレッジについて、詳しくは「[パソコン教室で学び](#page-51-1) [たい」](#page-51-1) ( ·• ▶[P.50](#page-51-1)) をご覧ください。

# ■ショッピング(AzbyClub Selection)

FMV のある暮らしをより快適に便利にするアイテムなどを、ご購入いただけるサービスで す。AzbyClub 会員のお客様には、お得な価格でご購入いただける商品を豊富にご用意して います。最新情報は AzbyClub ホームページの「ショッピング」にてご確認ください。

### URL: http://azby.fmworld.net/shopping/

#### FMV をもっと活用できるアイテムを買いたい

# 富士通純正品、周辺機器

FMV にぴったりの富士通製および他社製の周辺機器をご用意しています。

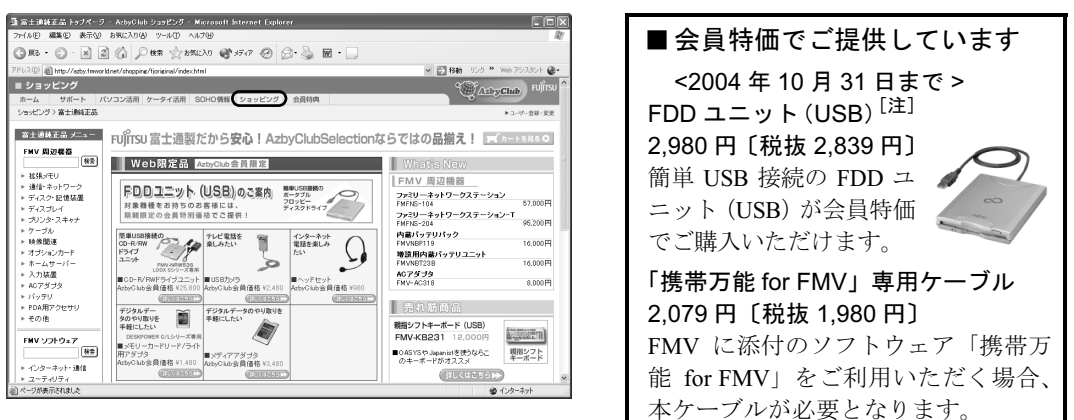

注:AzbyClub 会員の方で、インターネット接続環境がない方に限り、FDD ユニットのご購入を電話で受け付けて おります。(フリーダイヤル:0120-242-092 平日/9:00~21:00、土・日・祝日/9:00~17:00)<br>**ソフトウェア、ダウンロードソフトウェア<会員限定サービス:3%OFF >** 

セキュリティ対策、パソコン診断、ADSL 高速化など、FMV をより快適にご利用いただく ためのソフトウェアをご提供しています。

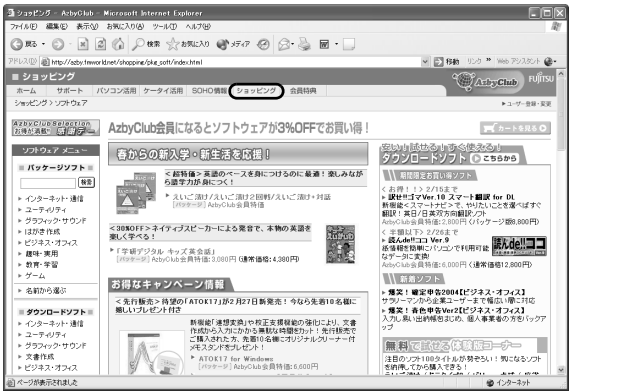

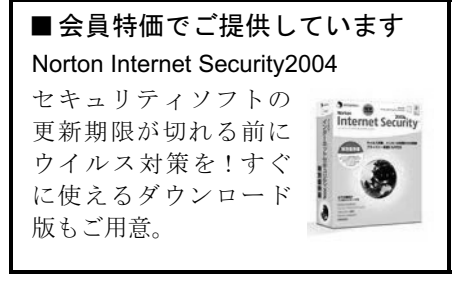

# 毎日の生活が楽しくなるアイテムを買いたい

## 提携サービス

生活に役立つ便利なサービスや情報を提供しています。

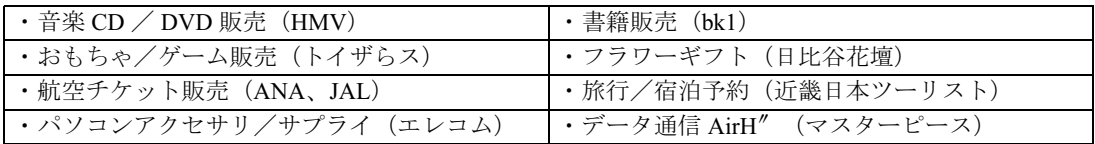

# ■AzbyClub 会員限定「会員特典/キャンペーン」

AzbyClub 会員のお客様には、期間限定のプレゼントキャンペーンや優待販売を実施してい ます。

#### URL: http://azby.fmworld.net/members/

#### 会員優待サービスが知りたい

次のサービスは、AzbyClub 会員価格でご利用いただけます。

- ・タイピング練習:無料体験 [提供:イータイピング]
- Word Excel 講座: 10%OFF [提供:日経 BP 社]
- ・PC アクセサリ&サプライ:10%OFF [提供:エレコム]
- フラワーギフト : 5%OFF イング 「提供 : 日比谷花壇]
- ・パソコン関連書籍
	- できるシリーズ:10%OFF [提供:インプレス]
- よくわかるシリーズ:10%OFF [提供:FOM 出版]

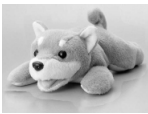

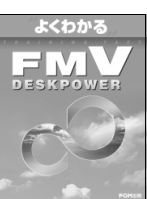

※キャンペーン内容や割引特典は、2004 年 3 月現在の情報です。最新情報は AzbyClub ホームページの「会員特 典」にてご確認ください。

# ■その他にもサービスいろいろ

インターネット検索や AzbyClub ホームページのサイト検索で、お探しの情報をすばやくご 覧いただけます。その他にも、壁紙ダウンロードをはじめ毎日の天気や占い、路線検索、地 図情報、翻訳など使えるサービスを取り揃えています。

@nifty(アット・ニフティ)提供な豊富なコンテンツにも簡単にアクセスできるのでイン ターネットの世界が広がります。

# <span id="page-31-0"></span>AzbyClub カード

AzbyClub カードは AzbyClub 会員のための特典いっぱいのカードです。AzbyClub カードに ついての最新情報は、AzbyClub カード入会ホームページでご確認ください。

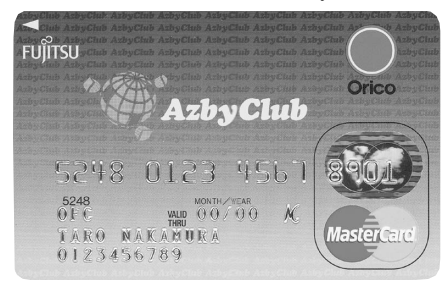

#### ユーザー登録番号が一目でわかる

AzbyClub カードには、ユーザー登録番号が印字され ています。サポートのご利用などでユーザー登録番 号が必要な場合に、すぐにご確認いただくことがで き、便利です。

※ AzbyClub カードは、(株) オリエントコーポレーションとの 提携によりご提供しています。

# AzbyClub カード入会ホームページ URL http://azby.fmworld.net/azbycard/

# AzbyClub カード会員の特典

# ■ポイント 1:有料電話サポートが割引になります

Azbyテクニカルセンターの有料電話サポートのお支払いにAzbyClub カードをご利用いただ くと、有料サポートが、1件あたり 500 円の割引となります。有料電話サポートについては 「[パソコン操作について相談したい」](#page-37-4)(·▶[P.36](#page-37-4))をご覧ください。

# ■ポイント2: 新規入会者全員に、AzbyClub ポイント(--▶[P.32](#page-33-0))500P プレゼン ト

ポイント取得手続きに関するご案内は、後日メールでご連絡いたします。 メールアドレスをお持ちでない方や、途中でメールアドレスが変更になった方のポイント取 得方法については、AzbyClub カード入会ホームページをご覧ください。

# ■ポイント3:オリコカードの提供するサービスや特典も使えます

AzbyClub カードでは、オリコカードが提供するサービスや特典もご利用になれます。50 種 類以上もの豊富なサービスがお客様の快適な生活を応援いたします。 ご提供サービス(一例)

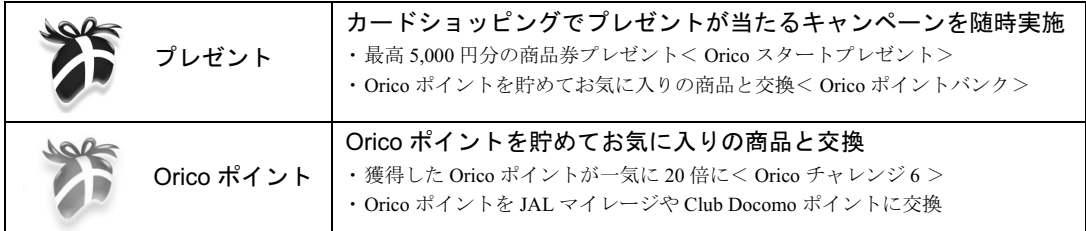

その他のサービスの詳細については、カードと一緒にお届けする活用ハンドブックやオリコ ホームページ (http://www.orico.co.jp/online/service/) をご覧ください。

# AzbyClub カードのお申し込み方法

次のいずれかの方法でお申し込みいただけます。

# ■ホームページによるお申し込み

上記 AzbyClub カード入会ホームページから、お申し込みができます。

#### ■専用プログラムによるユーザー登録と同時にお申し込み

専用プログラムによるユーザー登録と同時にお申し込みができます。「FMV [ユーザー登録を](#page-6-0) [する」](#page-6-0)(…▶[P.5](#page-6-0)) をご覧になり、お申し込みください。

## ■入会申込書によるお申し込み

巻末の入会申込書に必要事項をご記入のうえ、ご郵送ください。入会申込書の記入方法は、 「AzbyClub [カード入会方法](#page-69-1)」(⊷▶[P.68](#page-69-1))をご覧ください。

# AzbyClub カードのお問い合わせ先

電話番号、住所などはお間違えのないよう、十分お確かめのうえ、お問い合わせください。 株式会社オリエントコーポレーション 世田谷支店

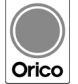

電話番号 :03-3410-8131 受付時間 :9:30 ~ 17:30 (土・日曜、祝日定休) Orico 〒 154-0004 東京都世田谷区太子堂 4-1-1 キャロットタワー 17F

# <span id="page-33-0"></span>AzbyClub ポイントサービス

AzbyClub 会員の方がご利用いただけるポイントサービスです。

## ■ポイントの入手方法

AzbyClub でのポイント対象商品のご購入、AzbyClub のキャンペーン商品のご購入、 AzbyClub カードの新規お申し込みなどに応じて、AzbyClub ポイントが発行されます。発行 されたポイントは、お客様のポイントとして貯めることができます。

# ■ポイントのご利用方法

お客様がお持ちのポイントは、AzbyClub でのポイント対象商品をご購入される時の割引や、 その他のサービスでご利用いただけます。

# ■ポイントの有効期限

AzbyClub ポイントの有効期限はポイント発行日の1年後の月末ま で有効となります。有効期限内にポイントに増減があった場合に は、その日を起点にさらに1年間有効になります。

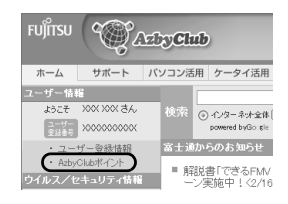

#### ■獲得ポイントのご確認方法

お客様がお持ちのポイント数と有効期限については、AzbyClub ホームページの「AzbyClub ポイント」でご確認いただけます。

# <span id="page-33-1"></span>AzbyClub メール配信サービス

メールアドレスを登録していただいたお客様には、ご希望により、定期的に E メールをお 届けします。

# ■AzbyClub 通信

お得なキャンペーンや製品情報、FMV に関する最新情報や AzbyClub の使い方のヒントを、 毎週お届けします。絵や色を表示でき、より楽しくわかりやすい HTML メールでお届けす るサービスもご用意しています(2004 年 5 月サービス開始予定)。

# ■バースデーメール

お誕生日にお祝いのグリーティングカードをお送りします。さらにお誕生月だけのお得な特 典もご用意しています。

#### ■最新ドライバ情報メール

お客様の機種に合わせた最新ドライバ更新情報をお知らせします。

# ■フレッシュインフォメール

FMV に添付のソフトウェアや、AzbyClub で購入されたソフトウェアの最新情報を E メール でお届けします。

# ■WEB MART メール

「富士通ショッピングサイト WEB MART」から、お得な情報満載の「マル得まーとマガジ ン」をお送りします。

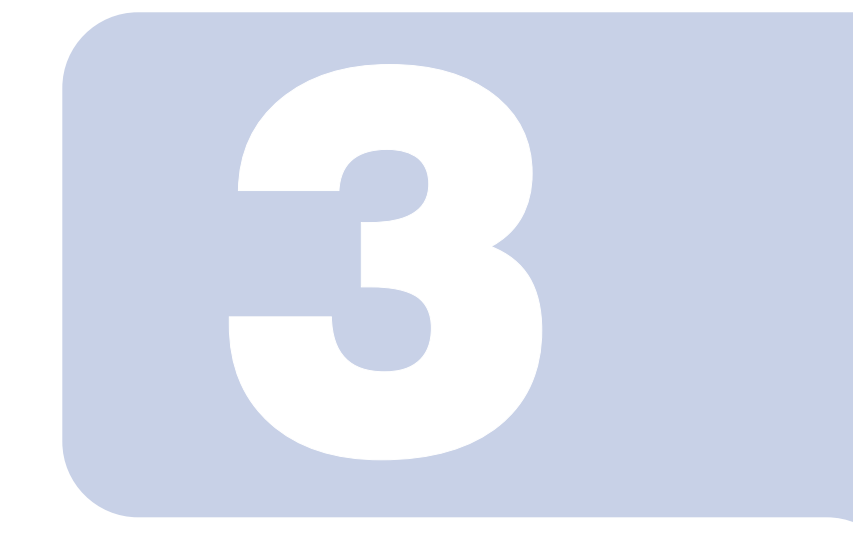

# 第 3 章

# <span id="page-34-0"></span>サポートのご案内

<span id="page-34-2"></span><span id="page-34-1"></span>マニュアルやパソコンを使っていて困ったときに役立つサポー トを紹介します。マニュアルやホームページでは解決できない ときにご覧ください。

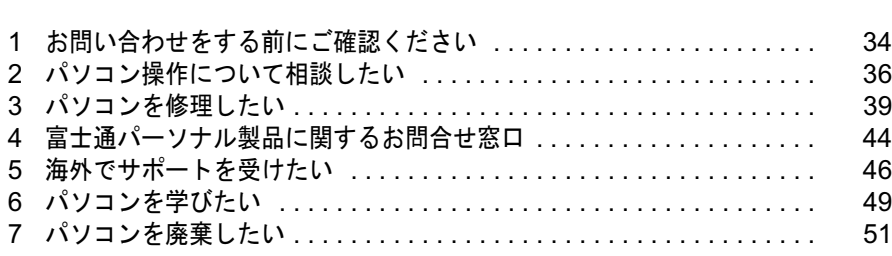

# <span id="page-35-1"></span><span id="page-35-0"></span>お問い合わせをする前にご確認ください

パソコンの使い方がわからない場合や、故障かな?と思った場合は、お問い合わせ になる前に FMV のマニュアルやサポートツールをご利用ください。問題を解決で きる場合があります。

# ■「サービスアシスタント」をご覧になりましたか?

「サービスアシスタント」は、FMV に添付のサポートツールです。 パソコンの使い方や、基本操作、インターネットの設定方法などの説明をはじめ、パソコン の故障診断などをすることができます。

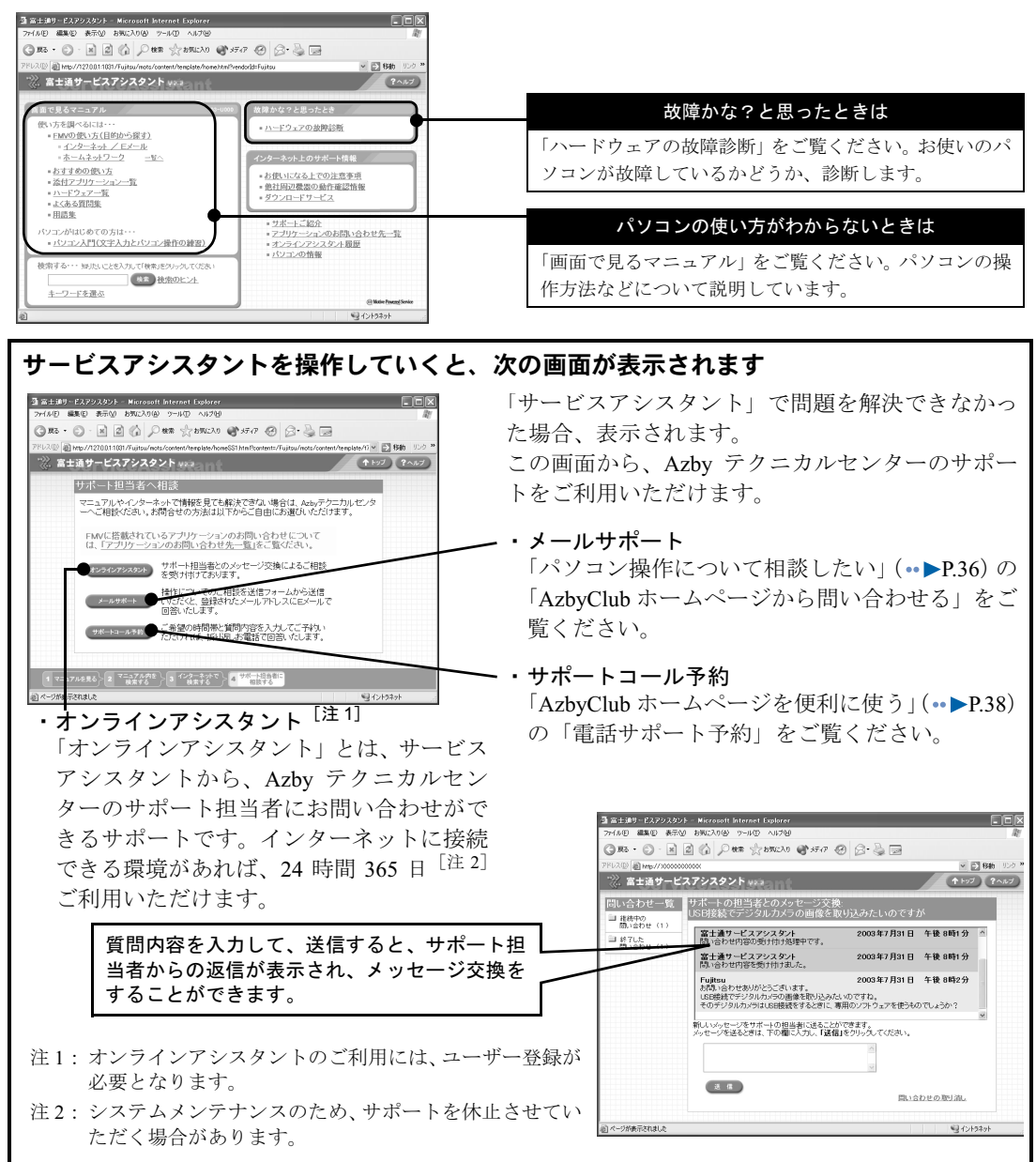

# ■紙のマニュアルをご覧になりましたか?

FMV には、次のマニュアルが添付されています。

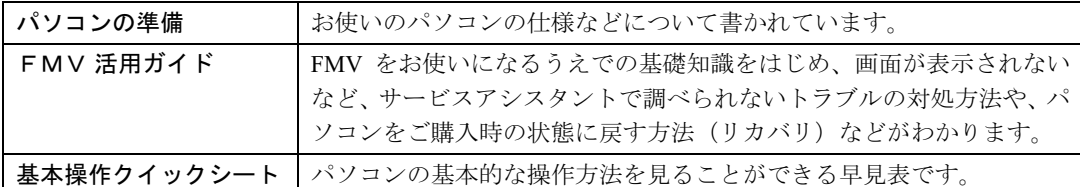

※お使いの機種により、その他にもマニュアルが添付されていることがあります。

# ■インターネットの最新情報はご覧になりましたか?

FMV 活用サイト AzbyClub ホームページ ( •• ▶[P.26](#page-27-2)) では、機種別の注意事項、最新のサポー ト情報や Q&A 情報を提供しています。これらの情報は、他のパソコンからもご覧になれま すので、ご利用ください。

・Q&A navi

AzbyClub ホームページにある、Q&A 集です。毎日寄せ られるたくさんのお問い合わせ情報を常時反映してい るので、最新の Q&A 事例を見ることができます。

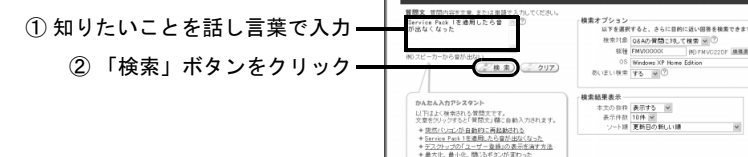

ெ - © - ⊡ ⊡ (ப் ) ∂ # உ - (2+3000) இ+ 37-0 - © | டு + பூ —

意で検索する

Q&A navi  $+ 0.01511 + 0.014$  =  $- 0.014$ 

# ■どうしても解決しない場合

マニュアルやホームページなどを見ても解決しない場合は、サポート窓口にお問い合わせく ださい。

お問い合わせの内容によって、サポート窓口が異なりますので、ご注意ください。

#### ソフトウェアの使い方やトラブルについて知りたいときは

FMV 添付のソフトウェアについては、「[ソフトウェアのお問い合わせ先一覧」](#page-55-1)(·ト[P.54](#page-55-1))をご覧く ださい。後から購入されたソフトウェアの場合は、ソフトウェアの発売元にお問い合わせください。

#### パソコン使用中のトラブルやパソコンの使い方がわからないときは

[「パソコン操作について相談したい](#page-37-0)」(·●▶[P.36](#page-37-0))をご覧ください。

#### 故障や修理の受付は

[「パソコンを修理したい](#page-40-0)」(·▶[P.39](#page-40-0))をご覧ください。

※一部のサポートのご利用には、ユーザー登録が必要となります。ユーザー登録方法については、「FMV [ユーザー](#page-6-0) [登録をする](#page-6-0)」( ••▶[P.5](#page-6-0)) をご覧ください。

※一部のサービスでは、インターネットへの接続環境が必要となります。また、別途通信費がかかります。

<span id="page-37-4"></span><span id="page-37-0"></span>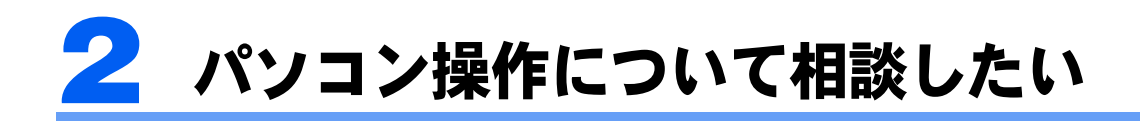

パソコンの操作方法やトラブルなどについては、AzbyClub 会員専用の技術相談窓口 Azby テクニカルセンターをご用意しています。電話やホームページで 24 時間 365<br>日<sup>[注]</sup>ご相談を受け付けいたします。

注:システムのメンテナンスのため、サポートを休止させていただく場合があります。

# 修重要

Azby テクニカルセンターのご利用には、ユーザー登録が必要です

ユーザー登録していただくと、自動的に AzbyClub 会員として登録されます。年会費、入会費は無料です。 ユーザー登録方法については「FMV [ユーザー登録をする」](#page-6-0)( ·●▶[P.5](#page-6-0)) をご覧ください。

# <span id="page-37-1"></span>お問い合わせになる前に

Azby テクニカルセンターをご利用いただくうえでのお願いです。

- ・ご利用になる前に、お客様の大切なデータのバックアップをお取りください。
- ・データのバックアップ方法については、『FMV 活用ガイド』→「パソコンは自分自身 で守ろう」をご覧ください。
- ・FMV に添付のソフトウェアのお問い合わせについては、「[ソフトウェアのお問い合わせ](#page-55-1) [先一覧」](#page-55-1)( ·• ▶[P.54](#page-55-1)) をご覧ください。

# <span id="page-37-2"></span>お問い合わせ方法

Azby テクニカルセンターでは、次のお問い合わせ方法をご用意しています。

■AzbvClub [ホームページから問い合わせる](#page-37-3)(…▶[P.36](#page-37-3))

お客様のお問い合わせに E メールで回答するサポートです。サポート担当者からの回答を メモに取ったりする必要がなく、繰り返し見ることができて便利です。何回お問い合わせい ただいても、無料です。

# ■フリーダイヤルで問い合わせる (…▶[P.37](#page-38-0))

お客様のお問い合わせに電話で回答するサポートです。次の窓口をご用意しています。

- ・FMV シリーズに関する技術相談窓口 (11 件目以降有料) Windows の基本操作や、操作中のトラブルなど、FMV の技術的なご相談窓口です。
- · Word / Excel に関する基本的な操作についての相談窓口(有料) FMV に添付のマイクロソフト社製 Word、Excel に関する基本的な操作のご質問にお答えする窓口 です。ネットワーク関連、マクロ関連は除きます。

# <span id="page-37-5"></span><span id="page-37-3"></span>AzbyClub ホームページから問い合わせる

AzbyClub ホームページの「メールサポート」ページから、問い合わせする方法です。

# AzbyClub ホームページ「メールサポート」ページ

URL http://azby.fmworld.net/mailsupport/

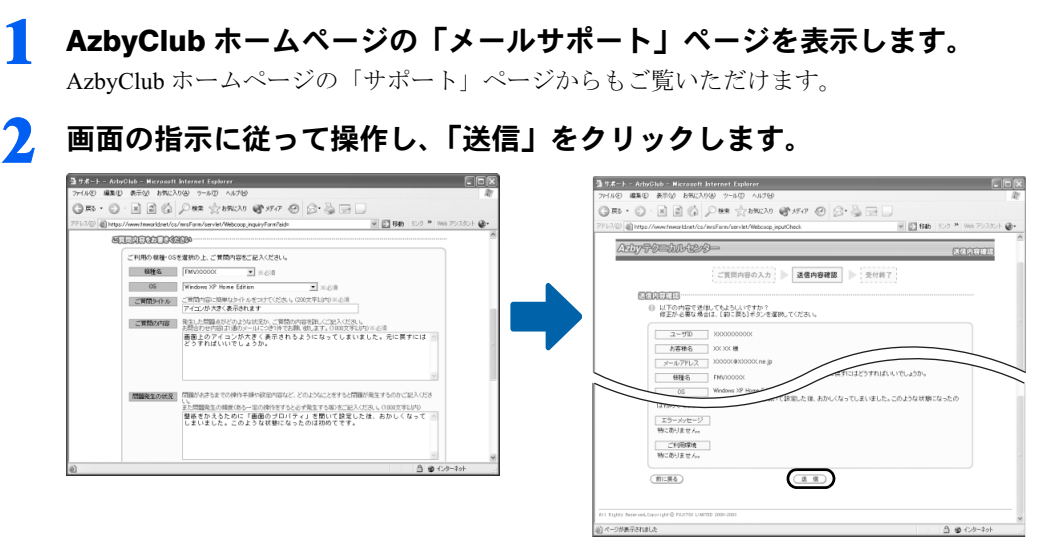

手続き終了後、お客様が登録されたメールアドレスに受付確認メールが返信されます。

# 3 回答の E メールが届きます。

内容によっては数日かかる場合があります。あらかじめご了承ください。

# $P$  POINT

#### 引き続き質問をしたい場合

お送りした回答メールは弊社からお客様への送信専用です。回答メールに直接返信されても サポート担当者に届きません。再度 AzbyClub ホームページ内の専用フォームからお問い合 わせください。

# <span id="page-38-0"></span>フリーダイヤルで問い合わせる

電話でお問い合わせをする方法です。

# 1 お問い合わせる前に次の準備をします。

- ·[お問い合わせ票\(](#page-64-0)…▶[P.63](#page-64-0))にパソコンの状況を記入します。
- ·大切なデータのバックアップをします。

# 2 富士通パーソナル製品に関するお問合せ窓口に電話をかけます。

音声ガイダンスの指示に従って操作してください。Azby テクニカルセンターにおつなぎい たします。電話番号や電話操作については[「富士通パーソナル製品に関するお問合せ窓口](#page-45-0)」 ( •• ► [P.44](#page-45-0)) をご覧ください。なお、FMV シリーズに関する技術相談窓口と Word / Excel に 関する基本的な操作窓口では、電話操作が異なります。ご注意ください。

# $P$  POINT

#### 引き続き質問をしたい場合

回答後、14 日以内に限り同じ内容に関するお問い合わせを受け付けます。この場合、件数 はカウントされません。

# ■ご利用料金

有料相談のお支払いに関してはクレジットカードをご利用ください。また、AzbyClub カー ドをご利用いただくと、1 件につき 500 円の割引となります。料金については次ページの表 をご覧ください。

· FMV シリーズに関する技術相談窓口 (11 件目以降有料)

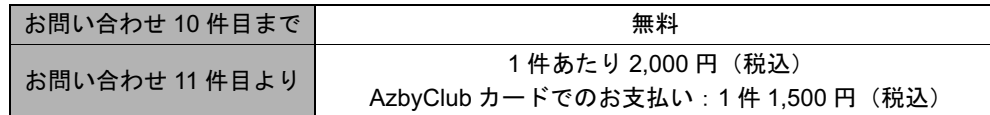

※お問い合わせ 1 件:お電話の回数ではなく、技術相談 1 項目ごとに 1 件とカウントいたします。なお、回 答後 14 日以内に限り、当該内容に関するお問い合わせを受け付けます。この場合、件数は加算されません。 ・Word / Excel に関する基本的な操作についての相談窓口(有料)

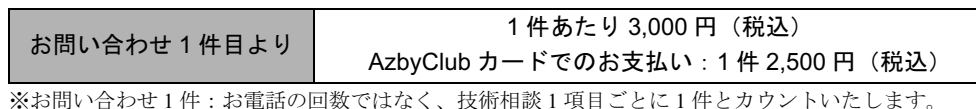

# <span id="page-39-1"></span><span id="page-39-0"></span>AzbyClub ホームページを便利に使う

電話サポートをご利用の際に、AzbyClub では便利なサービスをご用意しています。

# ■ 電話サポート予約

お客様のご都合に合わせて、電話サポートを予約できるサービスです。

AzbyClub ホームページからご希望の日時をご予約いただくと、その時間帯に Azby テクニカルセン ターのサポート担当者がお電話をおかけして、ご質問にお答えします。

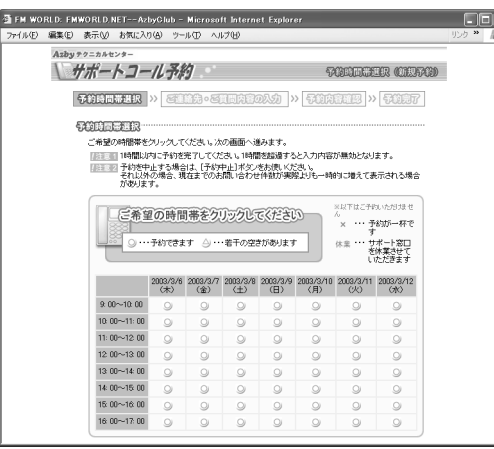

## ── □□⊠ ・ご利用方法

パソコンから、次の URL に接続し、画面の 指示に従って操作します。 URL:http://azby.fmworld.net/callback/

## ■お問い合わせ履歴

AzbyClub ホームページの「サポート」ページでお客様のサポートご利用実績をご確認いただけます。

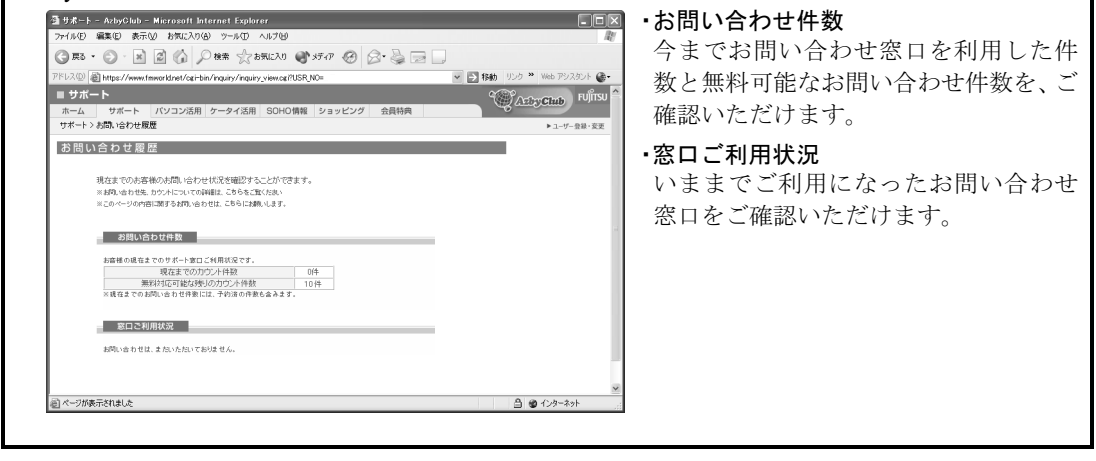

<span id="page-40-3"></span><span id="page-40-0"></span>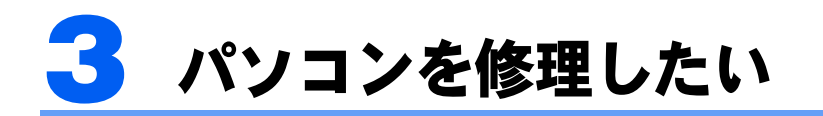

故障かなと思ったときは、修理相談窓口にご相談ください。お客様のご都合にあわ せた各種修理サービスをご用意しています。

# <span id="page-40-1"></span>保証書修理について

- ・保証期間中の修理については、保証書の提示により、保証書記載の無料修理規定内に限 り無料で実施します。
- ・保証期間は、初めて本体の電源を入れた日を保証開始日として、保証開始日より 1 年間 となります。

[保証開始日の確認方法]

- ・保証開始日は、本体セットアップ時に「必ず実行してください」を実行することにより、 本体画面に表示されます。また、え(サービスアシスタント)のトップ画面→「パソコン の情報」でも確認ができます。
- ・保証開始日は必ず保証書にお客様ご自身でご記入ください。記入のない保証書は無効と なります。

# <span id="page-40-2"></span>修理サービスをご利用になる前に

- ·お電話の際には[、お問い合わせ票\(](#page-64-0)…▶[P.63](#page-64-0))に必要事項をご記入のうえ、おかけくださ い。また、お客様の名前、電話番号、住所などをお聞きします。ご了承ください。
- ・料金は、ご利用の修理サービスや修理内容によって異なります。また、保証期間経過後 は、技術料、部品代なども有料となります。お申し込みの際は、料金をご確認ください。
- ・料金は、サービスご利用後にお支払いください。お支払い方法は、現金払いのみとさせ ていただきます。クレジットカードなどのご利用はできませんので、あらかじめご了承 願います。
- ・本体の修理を行う際は、リカバリディスクを、本体と一緒に添付してください。また、保 証期間中の場合は、必ず保証書を添付してください。
- ・故障内容によっては、お客様のデータの保存について、保証できません。大切なデータ は、必ず CD-R などの媒体にバックアップをお取りください。
- ・本製品の内蔵ハードディスクなどの修理時には、インストール内容についての保証はさ れません。お客様ご自身で再インストールをしていただきますので、ご了承ください。
- ・修理のために交換をいたしました故障部品につきましては、お客様に返却いたしており ませんので、あらかじめご了承願います。

# <span id="page-41-0"></span>ご利用できる修理サービス

次の修理サービスをご用意しています。

# ■パソコン修理便 (…▶[P.40](#page-41-1))

お客様のご自宅から故障品をお引き取り、修理完了後ご自宅へお届けするサービスです。保 証期間内外ともに送料無料でお得です。日本全国どこにでも伺います。ぜひ、ご利用くださ い。

#### ■持込修理サービス (…▶[P.42](#page-43-0))

お客様にサポート窓口まで故障品をお持ち込みいただき、故障診断後お預かりして修理作業 を行うサービスです。

#### ■訪問修理サービス (…▶[P.43](#page-44-0))

弊社指定の修理サービス会社が、お客様のご自宅に伺い、修理作業を行うサービスです。保 証期間内外を問わず、訪問料は有料となります。

# <span id="page-41-4"></span><span id="page-41-1"></span>パソコン修理便のご利用方法

# <span id="page-41-2"></span>1 お問い合わせする前に次の準備をします。

- ・本製品に添付の保証書をお手元に用意します。
- ·[お問い合わせ票\(](#page-64-0)…→[P.63](#page-64-0))にパソコンの状況を記入します。
- ・大切なデータのバックアップをします。 データのバックアップ方法については、『FMV 活用ガイド』→「パソコンは自分自身 で守ろう」をご覧ください。

# <span id="page-41-3"></span>2 富士通パーソナル製品に関するお問合せ窓口に電話をかけます。

音声ガイダンスの指示に従って操作してください。修理相談窓口 富士通パーソナルエコー センターにおつなぎいたします。電話番号や電話操作については[「富士通パーソナル製品](#page-45-0) [に関するお問合せ窓口](#page-45-0)」(·▶[P.44](#page-45-0))をご覧ください。 サポート担当者が、パソコンの状態について確認いたします。

# $P$ POINT

#### AzbyClub ホームページでも修理相談を受け付けます

AzbyClub ホームページの「サポート」ページ内の「WEB 修理相談受付」に必要事項を記 入し、送信いただくと、ご希望の日時に担当部署より電話にてご連絡いたします。詳しくは AzbyClub ホームページをご覧ください。

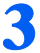

# 3 故障品のお引き取りの手配をします。

宅配業者がご自宅へお伺いします。お引き取り時間は、次のとおりになります。

・12 時まで受付→当日 15 時以降に引き取り(当日の場合は時間指定不可)

・24 時まで受付→翌日引き取り

注:離島の場合は船便のため最大 4 ~ 5 日遅れます。

注:専用梱包箱をご利用の場合は、翌日以降(17 時以降は翌々日)の引き取りとなります。

# 4 故障品を梱包します。

故障品の梱包は、お客様ご自身でお願いいたします。その際は、周辺機器および CD/DVD ドライブ内の媒体などは外しておいてください。

故障品本体の他に次のものも一緒に梱包します。

- ・本製品に添付の保証書
- ・本製品に添付のリカバリディスク
- ・記入済みのお問い合わせ票( •▶[P.63](#page-64-0))/修理依頼票( •▶[P.64](#page-65-0))

# $P$ POINT

#### 無料で梱包箱をお貸ししています

お手元に箱のないお客様には、専用の梱包箱をお貸ししております。ご希望の際は、修理依 頼時に窓口へお申し込みください。

# 5 宅配業者がご自宅に故障品の引き取りに伺います。

お引き取りからお届けまで 7 日間程度いただきます。ただし、故障の内容やお客様がお住 まいの地域によっては、それ以上の日数を必要とする場合があります。 修理状況は、「[パソコン修理状況確認サービス」](#page-44-1)(·▶[P.43](#page-44-1))でご確認いただけます。

# 6 修理完了後、お客様にお届け日をご連絡いたします。

お届け時間は、お客様のご都合の良い時間帯を、お選びいただけます。 注:交通事情などにより、ご指定の日時にお伺いできない場合があります。

# 7 お客様のご自宅に修理完了品をお届けします。

ご自宅に修理完了品をお届けした配送業者に、ご利用料金を現金でお支払いください。 ■ご利用料金

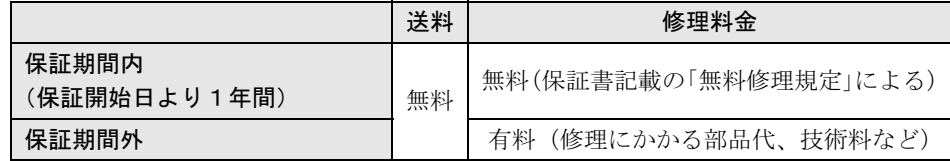

修理引き取り後の修理キャンセルにつきましては、キャンセル料を申し受けいたしますの で、あらかじめご了承ください。

# <span id="page-43-0"></span>持込修理サービスのご利用方法

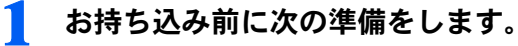

- ・本製品に添付の保証書を用意します。(製品と一緒にお持ちください)
- ・大切なデータのバックアップをします。 データのバックアップ方法については、『FMV 活用ガイド』→「パソコンは自分自身 で守ろう」をご覧ください。

# 2 最寄りの富士通パーソナルサービスセンターに故障品を持ち込みます。

窓口の場所については、下記「富士通パーソナルサービスセンター一覧」をご覧ください。 サポート担当者が、パソコンの状態について確認し、故障品をお預かりします。 お預かりから修理完了まで7日間程度いただきます。ただし、故障の内容によっては、そ れ以上の日数を必要とする場合があります。

修理状況は、「[パソコン修理状況確認サービス」](#page-44-1)(·▶[P.43](#page-44-1))でご確認いただけます。

# ■ 修理完了後、お客様にご連絡いたします。

お預かりした富士通パーソナルサービスセンターにて修理完了品をお受け取りください。 窓口担当者に、ご利用料金を現金でお支払いください。

#### ■ご利用料金

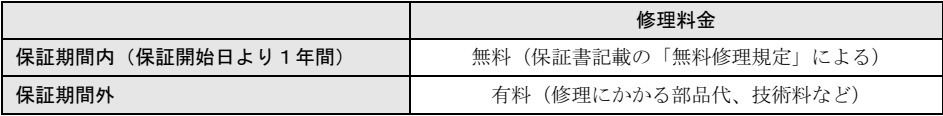

富士通パーソナルサービスセンターにお越しの際(故障品お持ち込み時並びに、修理完了 品お受け取り時など)にかかる交通費は、お客様のご負担となります。

# ■富士通パーソナルサービスセンター一覧

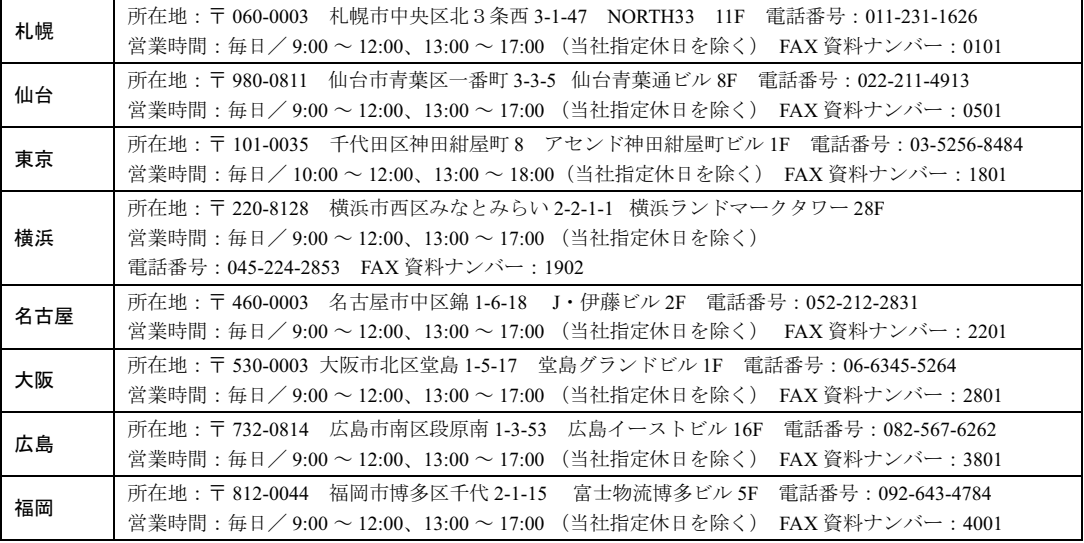

最新の「富士通パーソナルサービスセンター」の場所(地図)を、下記電話番号から FAX で取り出せます。その 他、AzbyClub ホームページからもご確認いただけます。

・ 電話番号:044-777-8000(24 時間自動音声対応)

注:電話番号はお間違えのないよう、十分ご確認のうえおかけください。

音声ガイダンスの指示に従って、取り出したい場所の FAX 資料ナンバーをご指定ください。

# <span id="page-44-0"></span>訪問修理サービス(有料)のご利用方法

<mark>】</mark> 「[パソコン修理便のご利用方法」](#page-41-1)(<sub>"▶</sub>[P.40](#page-41-1))[の手順](#page-41-2) 1 ~ [2](#page-41-3) を行います。

最寄りの弊社指定の修理サービス会社に訪問修理を手配します。 なお、サービス対象外となる機種もございます。窓口にてご確認ください。

# 2 修理サービス会社より修理日時を確認させていただきます。

訪問対応時間は 9:00 ~ 17:00(年末・年始・弊社指定休日は除く)となります。

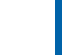

3

# 3 修理サービス会社の修理担当者が、ご自宅まで修理に伺います。

修理作業完了後、修理担当者にご利用料金を現金でお支払いください。

#### ■ご利用料金

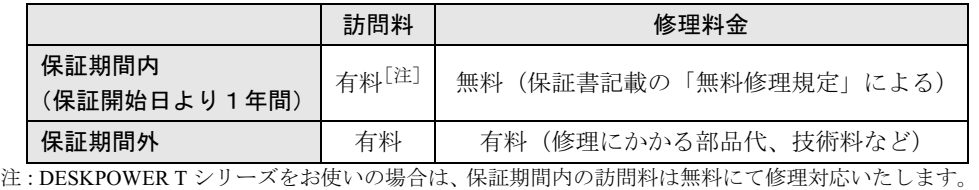

# <span id="page-44-1"></span>パソコン修理状況確認サービス

お客様が修理に出した製品の状況を、パソコン、携帯電話、ご家庭の電話からご確認いただける サービスです。AzbyClub 会員、またはパソコン修理便、富士通パーソナルサービスセンターの修理 窓口へ持ち込みで、修理を依頼されたお客様がご利用できます。有料修理の場合、お見積り金額の ご確認もできます。ぜひご利用ください。

## ■ご利用前の準備

サービスをご利用の際は、ユーザー登録番号(AzbyClub 会員番号)、または修理依頼時にお客様に お渡しした伝票をご用意ください。伝票に記載されている次の項目が必要となります。

- ・修理№(サービスセンター修理窓口受付時は、修理伝票№)
- ・お預かりしたときにお聞きした電話番号<sup>[注]</sup>、または製造番号

## ■ご利用方法

- ・パソコン、携帯電話からの場合 パソコン、または携帯電話<sup>[注]</sup>から、次の URL に
	- 接続し、画面の指示に従って操作します。 URL:http://azby.fmworld.net/support/pcrepair/ (パソコン、i モード、ボーダフォンライブ!、EZweb 共通) 注:携帯電話の一部機種では、正常に動作しない場合があ
- ります。 ・ご家庭の電話からの場合 次のフリーダイヤル<sup>[注]</sup>に電話をかけ、音声ガイ ダンスに従って操作します。

# フリーダイヤル:0120-215-265

- (24 時間自動音声対応)
- 注:携帯電話からフリーダイヤルへのお問い合わせはできません。

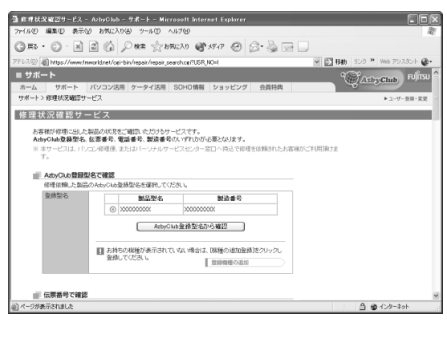

# <span id="page-45-1"></span><span id="page-45-0"></span>▲ 富士通パーソナル製品に関する お問合せ窓口

パソコンについて、困ったときのための電話相談窓口です。 技術相談をしたい場合は[「パソコン操作について相談したい」](#page-37-0)( •▶[P.36](#page-37-0)) を、修理 を依頼したい場合は「[パソコンを修理したい」](#page-40-0)(…▶[P.39](#page-40-0))を最初にご覧ください。

富士通パーソナル製品に関するお問合せ窓口  $\blacksquare$ フィー

#### $\n **0.20** - 950 - 222$ キューゴーマル フジツー

- ・ 電話番号はお間違えのないよう、十分ご確認のうえおかけください。
- ・ システムメンテナンスのため、サポートを休止させていただく場合があります。
- ・ 音声ガイダンスに従って、操作してください。

・ 携帯電話、PHS、海外、及び一般の公衆電話からなど、フリーダイヤルをご利用いただけ ないお客様は、次の番号へおかけください。なお、通話料金はお客様のご負担となります。 TEL: 03-5462-9551 (受付時間: 9:00 ~ 17:00)

# ■ご相談内容

次のご相談内容を受け付けております。

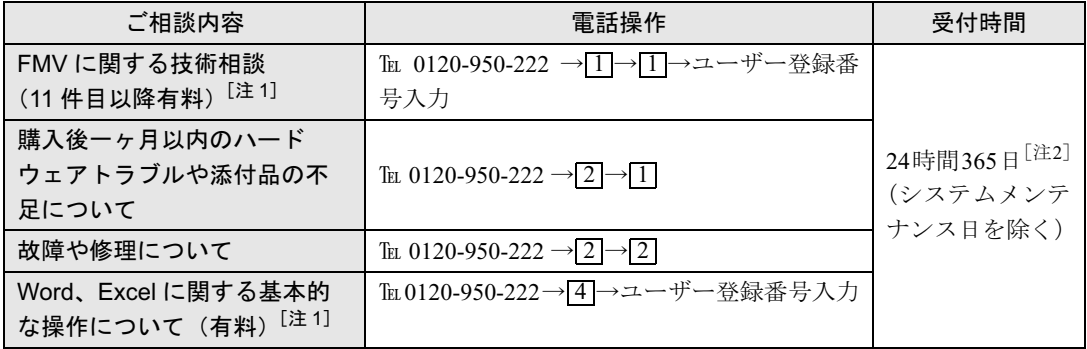

注1:AzbyClub 会員 (登録ユーザー)のみご利用いただけます。

注 2: AzbyClub 会員 (登録ユーザー)は、故障や修理のお問い合わせを 24 時間 365 日電話受付いたします。

# $P$ POINT

## 音声ガイダンスで「番号が確認できません」というメッセージが流れたら

富士通パーソナル製品に関するお問合せ窓口の音声ガイダンスの指示どおりに電話機のボタンを押しても、 「番号が確認できません」というメッセージが流れる場合があります。

- ・プッシュボタン式の電話機で、電話回線の契約が「ダイヤル回線」の場合 電話がつながったら、電話機でトーン信号(ピポパ音)を発信できるようトーンボタンを押してください。 トーンボタンは、ご利用の電話機によって異なります。詳しくはご利用の電話機の取扱説明書をご覧くだ さい。
- ・電話機がダイヤル式(一般的な黒電話)の場合
- フリーダイヤルにつながった後の番号選択ができません。ダイヤルせずにそのままでお待ちください。

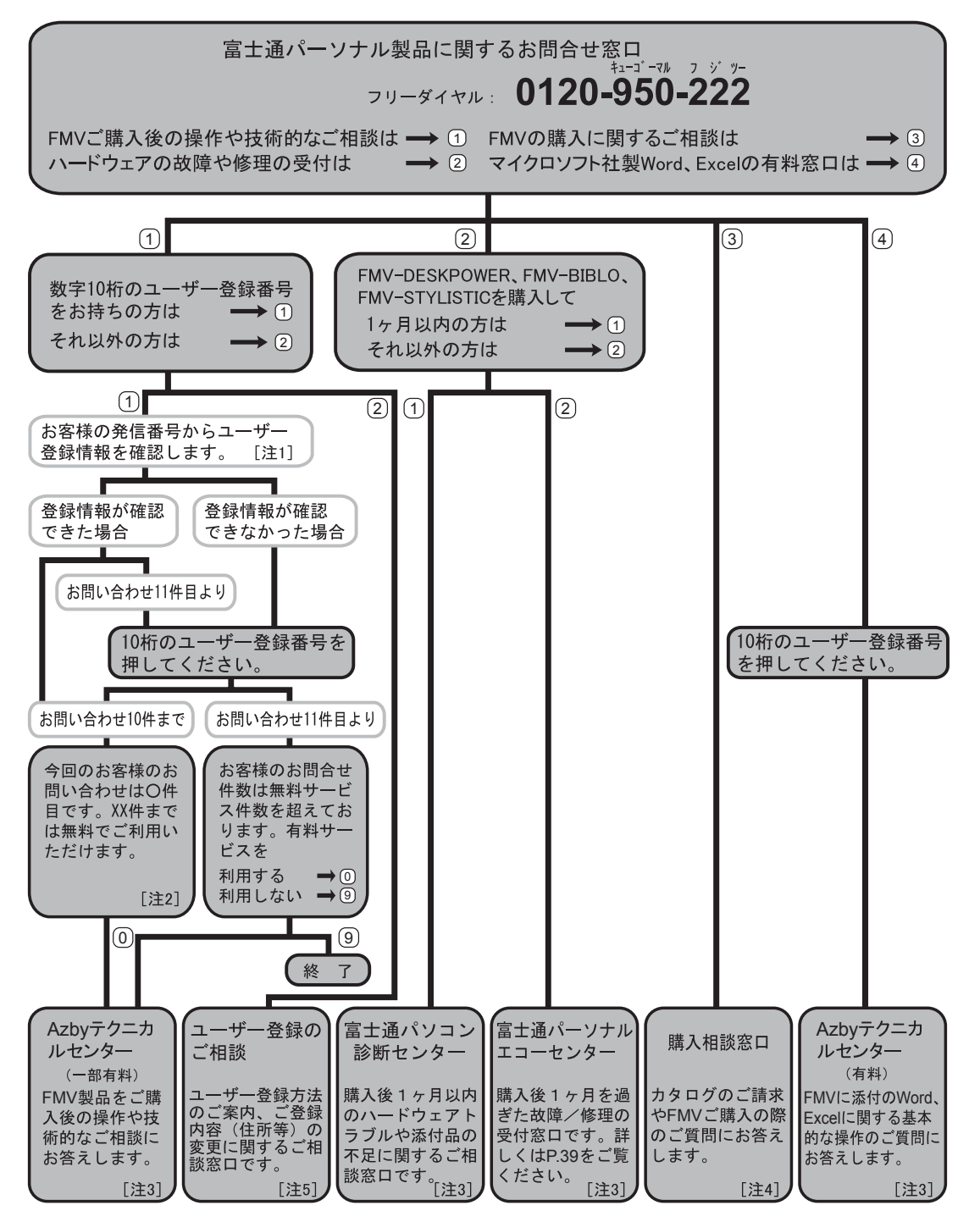

- 注 1:お客様の発信電話番号からユーザー登録情報の確認ができた場合は、ユーザー登録番号の入力が省略できま す。非通知設定による発信など、一部、ユーザー登録情報の確認ができない場合は、音声ガイダンスの指示 に従って操作してください。
- 注2:「○件目」には、現在おかけいただいているお電話の件数が含まれております。
- 注 3 : AzbyClub 会員(登録ユーザー)様向けに、24 時間・365 日サポートを行っております。
- 注4:お問い合わせ時間:平日/ 9:00~21:00、土・日・祝日/ 9:00~17:00
- 注 5:お問い合わせ時間: 9:00 ~ 17:00
- ※音声ガイダンスおよび電話操作は、予告なく変更させていただく場合があります。最新の情報は AzbyClub ホー ムページのサポートをご覧ください。

<span id="page-47-0"></span>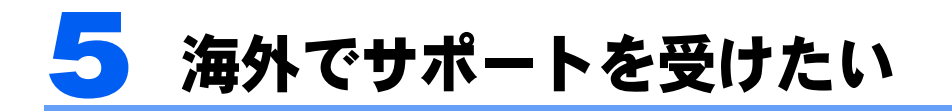

本プログラムのサポート対象機種は以下のとおりです。 • FMV-BIBLO NB75H, NB75HN (Reg No.C2310D) NB55H, NB50H, NB50HN (Reg No.C2220)  $MG70H$  (Reg No.S7010)  $MG50H, MG50HN$  (Reg No.S6210D) ・FMV-BIBLO LOOX T70H, T70HN(Reg No.P7010) T50H (Reg No.P7010D)

お客様が海外滞在中にパソコンの操作に関する相談サービスや、万一ハードウェア が故障した場合の引き取り修理サービスを受けられる、Azby 海外サポートプログラ ムをご用意しています。

# 修重要

- ・本プログラムは海外での動作を保証するものではありません。
- ・お問い合わせいただく場合の通話料、通信料はお客様のご負担となります。また、窓口は日本語対応のみ となります。

# <span id="page-47-1"></span>ご利用できる海外サポート

本プログラムでは、次のサポートを提供しています。

# ■海外テクニカルサポート

#### 海外からでも安心! 24 時間! 365 日サポート

海外からご使用のパソコンの操作相談にお答えします。24 時間 365 日<sup>[注 1]</sup> 日本語対応な ので安心してパソコンをご利用いただけます。お問い合わせは E メール、電話<sup>[注 2]</sup>の両 方でお受けいたします。

注 1:システムメンテナンス日は除きます。

注2:国内からお問い合わせした件数を含め、11 件目からは有料となります。ご利用料金については、「[パソコン](#page-37-0) [操作について相談したい」](#page-37-0) (·▶ ▶ ? ? ) をご覧ください。

# ■海外引き取り修理サービス

#### 国際クーリエ方式によるお引き取り&お届け修理に対応!

海外滞在先で万一ハードウェア故障が発生した場合、日本に引き取って修理を行い、お客様 にお届けするサービス<sup>[注 1]</sup>です。修理受付電話窓口は、24 時間 365 日<sup>[注 2]</sup>日本語対応 なので安心です。

注 1:修理費用は保証書の「無料修理規定」内の修理に限り無料です。保証期間終了後は日本国内での有償サービ スとなります。

注2:システムメンテナンス日は除きます。

# <span id="page-48-0"></span>サポートをご利用になるには

本プログラムのご利用には、以下の条件を全て満たす必要があります。

- ・FMV のユーザー登録をしていること。
- ・渡航前の事前申請が完了していること。
- ・弊社が指定する対象機種であること。
- ・弊社が指定する対象地域からのご依頼であること。
- ・機器本体の保証期間内であること。

## ■お申し込み方法

本プログラムをご利用には、渡航前にサポートプログラムの申請が必要です。 申請は、Azbvclub ホームページ (…▶[P.26](#page-27-2))にアクセスし、「サポート」ページの「海外でご 利用になる方へ」をクリックして表示される専用の申請ページにて行います。 申請が完了次第、本プログラム専用の電話窓口をご案内いたします。

#### ■対象地域

本プログラムのサポート対象国 (17ヶ国)は以下のとおりです。

- ・北米(2ヶ国) アメリカ・カナダ
- ・ヨーロッパ(15ヶ国) ドイツ・フランス・イタリア・ベルギー・オランダ・デンマーク・イギリス・スウェーデン・ルク センブルグ・ギリシャ・ポルトガル・スペイン・オーストリア・アイルランド・フィンランド

注:2004 年 3 月現在。海外の情勢により対象国が変更される場合があります。

注:ワイヤレス LAN 搭載のパソコンをお使いの方は、「海外でのワイヤレス LAN の使用について」をご覧ください。

#### ■適用範囲

本プログラムのサポート適用範囲は以下のとおりです。 パソコン本体/ AC アダプタ

# 修重要

パソコン本体に添付の AC ケーブルおよびモジュラーケーブルはサポート対象とはなりません。また、オプ ション機器、消耗品(バッテリなど)、プレインストールソフトも対象外となります。

# $P$ POINT

# 海外で AC ケーブル/モジュラーケーブルをご利用になる際の注意

AC ケーブル、モジュラーケーブルは、ご使用になられる国の規格にあったものをご購入ください。なお、 下記のケーブルは富士通ショッピングサイト WEB MART(http://www.fujitsu-webmart.com/)でも取り扱っ ています。

・AC ケーブル FMV-NCBL71 (アメリカ/カナダ対応、定格電圧、電流: AC125V、3A) FMV-NCBL72(イギリス対応、定格電圧、電流:AC250V、2.5A) FMV-NCBL73(ヨーロッパ <sup>14</sup>ヶ国(イギリスを除く)[注]対応、定格電圧、電流:AC250V、2.5A) ・モジュラーケーブル

FMV-NCBL74 (アメリカ/カナダ対応)

注:ヨーロッパ 14ヶ国とは、本プログラムのサポート対象国です。

上記の AC ケーブルは、対応国以外ではご使用になれません。日本国内では、使用しないでください。

# <span id="page-49-0"></span>海外でご利用の際の注意

本プログラム対象機種は、内蔵モデムやワイヤレス LAN 機能を使って、海外でもインター ネットをご利用いただけます。

# 修重要

・内蔵モデム、ワイヤレス LAN はハードウェアとしての海外規格の認定を受けていますが、海外での動作 を保証するものではありません。また通信事情などにより利用できない場合があります。

・ホテルや事務所内の構内交換機(PBX)経由では、ご使用になれない場合があります。

# ■海外でのグローバルモデムの使用について

アメリカ・カナダ。ヨーロッパなど世界 17ヶ国に対応したグローバルモデム(最大 56kbps) を内蔵しています。海外でのモデムのご利用方法については、 (サービスアシスタント) のトップ画面→「FMV の使い方」→「基本機能」→「内蔵モデムについて」の「関連項目」 より「内蔵モデム取扱説明書」をご覧ください。

# ■海外でのワイヤレス LAN の使用について

内蔵のワイヤレス LAN は 2.4GHz 帯の電波を使用しており、世界 16ヶ国に対応していま す。国、または地域によっては法律などでワイヤレス LAN 機器の持ち込みまたは使用を制 限されている場合がありますので、海外に持ち込む場合、あらかじめ使用許可について確認 してください。ワイヤレス LAN 機能の使い方については、 2(サービスアシスタント)の トップ画面→「FMV の使い方」→「基本機能」→「ワイヤレス LAN を使う」をご覧ください。

# 修重要

#### フランスでの使用について

フランス国内ではワイヤレス LAN に使用している 2.4GHz 帯電波の使用が法律により制限されていますの で、フランスに持ち込む際には、ワイヤレス LAN 機能を使用しないでください。電波を停止しないと法律 により罰せられる場合があります。

#### DECLARATION OF CONFORMITY (適合宣言書)について

DECLATION OF CONFORMITY (適合宣言書)は、PDF ファイル『海外でお使いになる場合の特記 事項』で提供しております。ご覧になるには、次の手順を行ってください。

- 1.「スタート」ボタン→「ファイル名を指定して実行」の順にクリックします。
- 2.「名前」に半角英数で次のように入力し、「OK」をクリックします。 c:\Program Files\Fujitsu\sadata\sup-abrd.pdf 「Program」と「Files」の間は、空白(スペース)キーを1回押してください。

#### ■「サービスアシスタント」がインストールされていない場合

次の手順を行ってください。

- 1. 「富士通サービスアシスタント」をパソコンにセットします。 「サービスアシスタントの準備ウィンドウ」が表示された場合は、「キャンセル」をクリックし てください。
- 2.「スタート」ボタン→「ファイル名を指定して実行」の順にクリックします。
- 3.「名前」に半角英数で次のように入力し、「OK」をクリックします。  $e:\nparallel$ sup-abrd.pdf 「e:」には、お使いの CD / DVD ドライブ名を入力してください。

<span id="page-50-0"></span>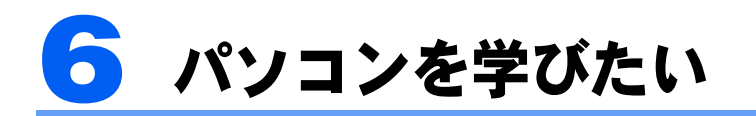

弊社の関係会社が主催する、セットアップサービスやパソコン学習のご案内です。

# <span id="page-50-1"></span>自宅でセットアップをしてもらいたい

# PC 家庭教師(有料)[株式会社富士通パーソナルズ]

U R L http://www.personal.fujitsu.com/products/support/ **Provided** Exterior pckatei.html

フリーダイヤル 0120-37-2794

・ 受付時間:10:00 <sup>~</sup> 12:00、13:00 <sup>~</sup> 18:00(年中無休)

・ 電話番号はお間違えのないよう、十分ご確認のうえおかけください。

出張セットアップ・操作指導サービス PC 家庭教師は、お客様のご自宅に直接お伺いして、 インターネットの設定やパソコンの基礎操作の指導、周辺機器取り付けなどを有料で行う、 サービスです。初心者の方やお困りのお客様にわかりやすく、ていねいに対応いたします。 その他にも、お客様の要望に応じた内容も受け付けておりますので、お気軽に受付窓口にお 問い合わせください。なお、データのバックアップ作業やハードウェアの修理は受け付けて おりません。ご了承ください。

価格:訪問基本料金 8,400 円(税込)+作業料金

# ■サービス対象

- 対象 OS: Microsoft® Windows® XP  $\angle$  2000  $\angle$  ME  $\angle$  98 ただし、自作パソコンは除きます。
- ・サービス対応時間:10:00 ~ 20:00(年中無休) 訪問日および開始時間は、予約状況により、お客様のご希望に添えない場合があります。
- ・サービスエリア:全国(沖縄本島以外の離島を除く)

# <span id="page-50-2"></span>テキストで学びたい

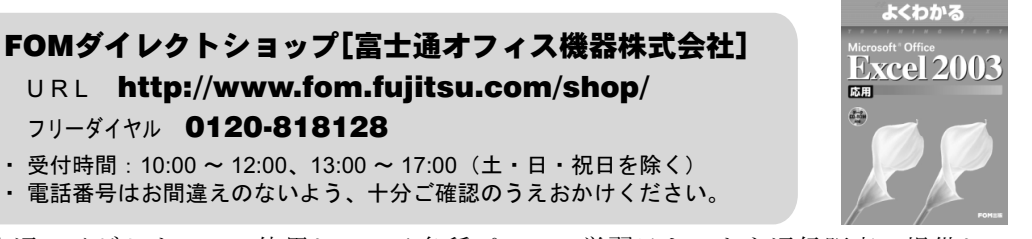

富士通マイゼミナールで使用している各種パソコン学習テキストを通信販売で提供してい ます。その他にソフトウェア、サプライ品、富士通製別売りマニュアルなども取り扱ってい ます。上記ホームページ、または電話窓口からご購入いただけます。

パソコン学習テキストの内容については、詳しくは次のホームページで紹介しています。 FOM 出版 富士通オフィス機器(株) URL:http://www.fom.fujitsu.com/goods/

# <span id="page-51-1"></span><span id="page-51-0"></span>パソコン教室で学びたい

# 富士通マイゼミナール「富士通オフィス機器株式会社】

U R L http://www.fom.fujitsu.com/seminar/

・ 電話お問い合わせ窓口は、下記「お問い合わせ先」をご覧ください。

入門から資格取得まで、160 以上の豊富なコースをご用意しています。

富士通マイゼミナールは、全国で定期的に開催しているパソコン教室で、全国 60 会場 140 教室、年間 20,000 回開催しています。入門をはじめ、「表計算」「データベース」「セキュリ ティ」などのビジネススキルや、「Microsoft Office Specialist」「MOT」「MCA」「パソコン検 定」「XML」「初級システムアドミニストレータ」などの資格取得まで、さまざまなコース を開催しており、お客様の目的に合わせて受講できます。

# ■お問い合わせ先

東京:03-3255-4711 札幌:011-221-0314 仙台:022-267-5011 大宮:0120-88-2982 横浜:045-224-2835 名古屋:052-239-1181 大阪:06-6949-4137 広島:082-567-7201 高松: 087-812-8111 福岡: 0120-42-0103 注:受付時間: 9:30 ~ 12:00、13:00 ~ 17:00 (土・日・祝日を除く) 注:電話番号は、お間違えのないよう、十分ご確認のうえおかけください。

# 富士通オープンカレッジ[株式会社富士通ラーニングメディア]

# URL http://www.knowledgewing.com/oc/ フリーダイヤル 0120-559-506

・ 受付時間:月~金/ 9:00 <sup>~</sup> 17:30(土・日・祝日を除く)

・ 電話番号はお間違えのないよう、十分ご確認のうえおかけください。

中高年の方、初心者の方、大歓迎!くり返し、ゆっくり、ていねいに、楽しく学べます。 【あんしん】富士通認定の担任講師だから、初心者の方でも安心です。 【しんせつ】少人数制で、ゆっくりしたペースの、誰にでもわかりやすい授業です。

【たのしい】同世代の仲間の皆さんと、パソコンを通じて交流の場を作ってみませんか! 【やさしい】大きな文字で専門用語を減らした、わかりやすい教材を使用します。

全国約 100 校の中からお近くの教室をお選びください。また、シニアの方を対象にしたパソ コンスキル認定制度『シニア IT アドバイザ(SITA:サイタ)認定試験』も人気です。

#### パソコン教室の詳しいご案内をパソコン画面でご覧いただけます

パソコンの画面上にある、下記のボタンをクリックすると、各パソコン教室の情報を見ることがで きます。

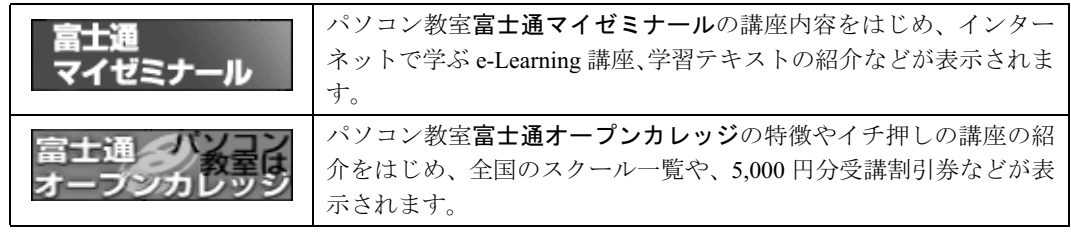

<span id="page-52-0"></span>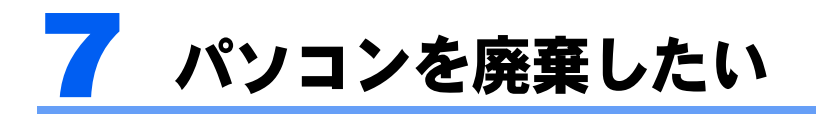

個人でご購入のお客様が本製品を廃棄する場合は、回収・再資源化専用窓口 富士通 パソコンリサイクル受付センターにご連絡ください。

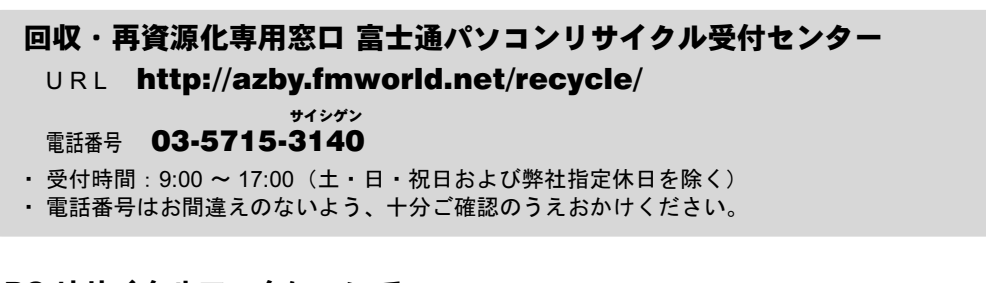

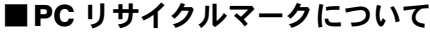

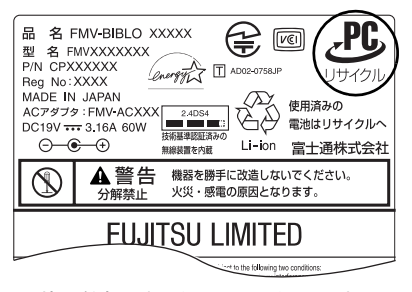

装置銘板(機種により異なります)

本製品の、パソコン本体の装置銘板およびディスプレ イの装置銘板<sup>[注]</sup>には、PC リサイクルマークが付い ています。

PC リサイクルマークが付いた使用済みパソコン本体 及びディスプレイは、「富士通パソコンリサイクル受付 センター」にて、無償で回収・再資源化いたします。 なお、PC リサイクルマークのついていない使用済み富 士通製パソコンについても有償で回収・再資源化を承 ります。料金など詳細についてはホームページでご確 認ください。

注: 装置銘板とは、パソコン本体やディスプレイに付いている、品名や型名などが記載されているシールです。機 種により、装置銘板とは別に PC リサイクルマークのみ記載されたシールが付いている場合もあります。

# ■サービスご利用の流れ

1 お申し込み

ホームページまたは電話窓口で、お申し込みください。

2 エコゆうパック伝票の到着

使用済みパソコンに貼る専用伝票をお届けします。

3 梱包

使用済みパソコンをお客様自身で梱包していただきます。

# 4 お引き渡し

梱包した使用済みパソコンにエコゆうパック伝票を貼り、郵便局(簡易郵便局を除く)にお持込 みいただくか、郵便局にご連絡いただきご自宅での引き取りを行います。

注: お引き渡しいただいた使用済みパソコンは、弊社指定の配送業者が弊社指定の再資源化処理業者まで配送し、 再資源化処理業者にて法律に沿った適正な再資源化処理を行います。

■ご注意事項

- ・他社製パソコンは弊社では回収・再資源化できません。各製造メーカーにお申し込みく ださい。
- ・ガラス面が破損した CRT ディスプレイなど、運送上危険なものは回収できません。
- ・デスクトップパソコンの場合、パソコン本体とディスプレイそれぞれの申込手続と梱包 が必要です。
- ・ご購入時の標準添付品のうち、マウス、キーボード、ケーブル類、スピーカーなどは本 体と一緒に梱包していただければ同時に回収いたします(マニュアル、フロッピーディ スク/ CD-ROM 媒体などは回収できません)。
- ・エコゆうパック伝票に同封されている「使用済家庭用パーソナルコンピュータ回収委託 規約」を必ずお読みいただき、同意した上でお引き渡しください。
- ・エコゆうパック伝票到着後は、速やかにお引き渡しいただきますようお願いします。
- ・お引き渡しされた後は、再資源化のキャンセル/パソコンの返却はできません。
- ・お引き渡しになる際には、パソコン内のデータはお客様ご自身の責任で消去してくださ い。データの消去については、『FFMV 活用ガイド』→「廃棄·リサイクルについて」 をご覧ください。

# 法人・企業のお客様へ

法人・企業のお客様は「富士通パソコンリサイクル受付センター」を利用できません。法 人・企業のお客様が富士通製パソコンを廃棄される場合には、「富士通リサイクル受付セン ター」(http://eco.fujitsu.com/jp/5g/products/frs\_address.html)にてお申し込みください。

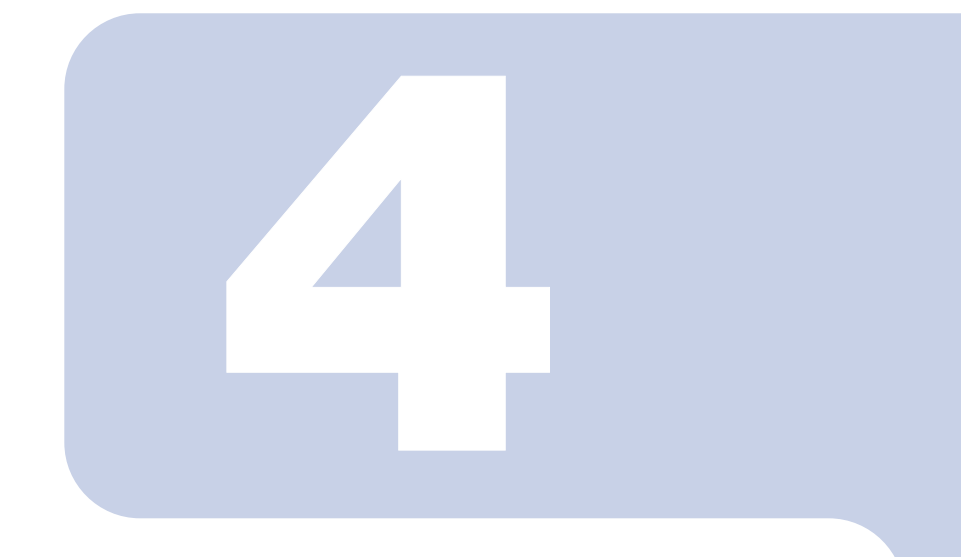

# 第 4 章

# <span id="page-54-2"></span><span id="page-54-1"></span><span id="page-54-0"></span>ソフトウェアについて困ったときは

本製品に添付のソフトウェアについて困ったときのお問い合わ せ先を紹介します。

<sup>1</sup> ソフトウェアのお問い合わせ先一覧 [. . . . . . . . . . . . . . . . . . . . . . . . . . 54](#page-55-0)

# <span id="page-55-1"></span><span id="page-55-0"></span>1 ソフトウェアのお問い合わせ先一覧

本製品に添付されているソフトウェアやコンテンツなどの内容については、次の連 絡先にお問い合わせください。電話番号、FAX 番号などはお間違いのないよう、お 確かめのうえおかけくださるようお願いいたします。お使いの機種やモデルにより、 添付されているソフトウェアは異なります。なお、後から購入した市販のソフトウェ アについては、各ソフトウェアの発売元にお問い合わせください。

# 弊社でサポートを行うソフトウェア

次のソフトウェアは、[「富士通パーソナル製品に関するお問合せ窓口](#page-45-1)」(…▶[P.44](#page-45-1))にお問い 合わせください。

- ・@ FTP
- ・@キャプチャ
- ・@コントローラ
- ・@フォトレタッチ
- ・@メール
- ・@メニュー
- ・@映像館
- ・@拡大ツール
- ・@料金表示
- ・ATLAS 翻訳パーソナル LE
- ・Drag'n Drop CD+DVD
- ・FAX コンソール
- ・FlashAid
- ・FMV ユーザー登録
- ・FMV ランチャー
- ・FM 仮想ディスクセットツール
- ・FM 仮想ディスクバックアップ
- ・FM かんたんインストール
- ・FM かんたんバックアップ
- ・FM 手帳
- ・FUJITSU 音声合成の設定
- ・OASYS ビューア
- ・OmniPass
- ・PC 乗換ガイド
- ・Plugfree NETWORK
- ・PowerUtility
- ・Macromedia Shockwave® Player
- ・MusicSTUDIO
- ・MyMedia
- ・WEB 便利ツール
- ・Windows ムービーメーカー
- ・WinDVD
- ・Word2003 & Excel2003 の虎の巻
- ・あざやかウィンドウ設定 ・アップデートナビ ・アルプスポインティングデバイスドライバ
- ・インターネット移行アシスタント
- ・うれしレシピ
- ・おしゃべりノート
- ・音声メモ
- ・壁紙かんたん模様替え
- ・学研 パーソナル統合辞典
- ・ゲーム
- ・シナプティクス ポインティングデバイス ドラ イバ
- ・ツインテレビ
- ・ツボ リラックス
- ・電卓
- ・はーときゃんばす
- ・ハードディスクデータ消去 for DOS
- ・ハーフディスプレイ設定
- ・ファミリーネットワークウェア
- ・富士通サービスアシスタント
- ・メールソフト切り替えツール
- ・メモ帳
- ・リモコンマネージャー
- ・ワードパッド
- ・ワンタッチボタン設定
- ・Microsoft® Internet Explorer6.0
- ・Microsoft® Outlook® Express
- ・Microsoft® Windows Media® Player 9 シリーズ
- ・Windows® Messenger
- ・Microsoft® Windows® XP Home Edition
- ・Microsoft® Windows® XP Professional Edition
- ・Microsoft® Windows® XP Media Center Edition

# サポート対象外のソフトウェア

下記ソフトウェアは、各ソフトウェア提供会社様より無償で提供されている製品のため、 ユーザーサポートはございません。ご了承ください。 Adobe® Reader® 6.0.1  $\angle$  RealOne<sup>TM</sup> Player  $\angle$  Viewpoint Media Player

# 弊社以外でサポートを行うソフトウェアとそのお問い合わせ先

本製品に添付のソフトウェアに関する、お問い合わせ窓口の一覧です。

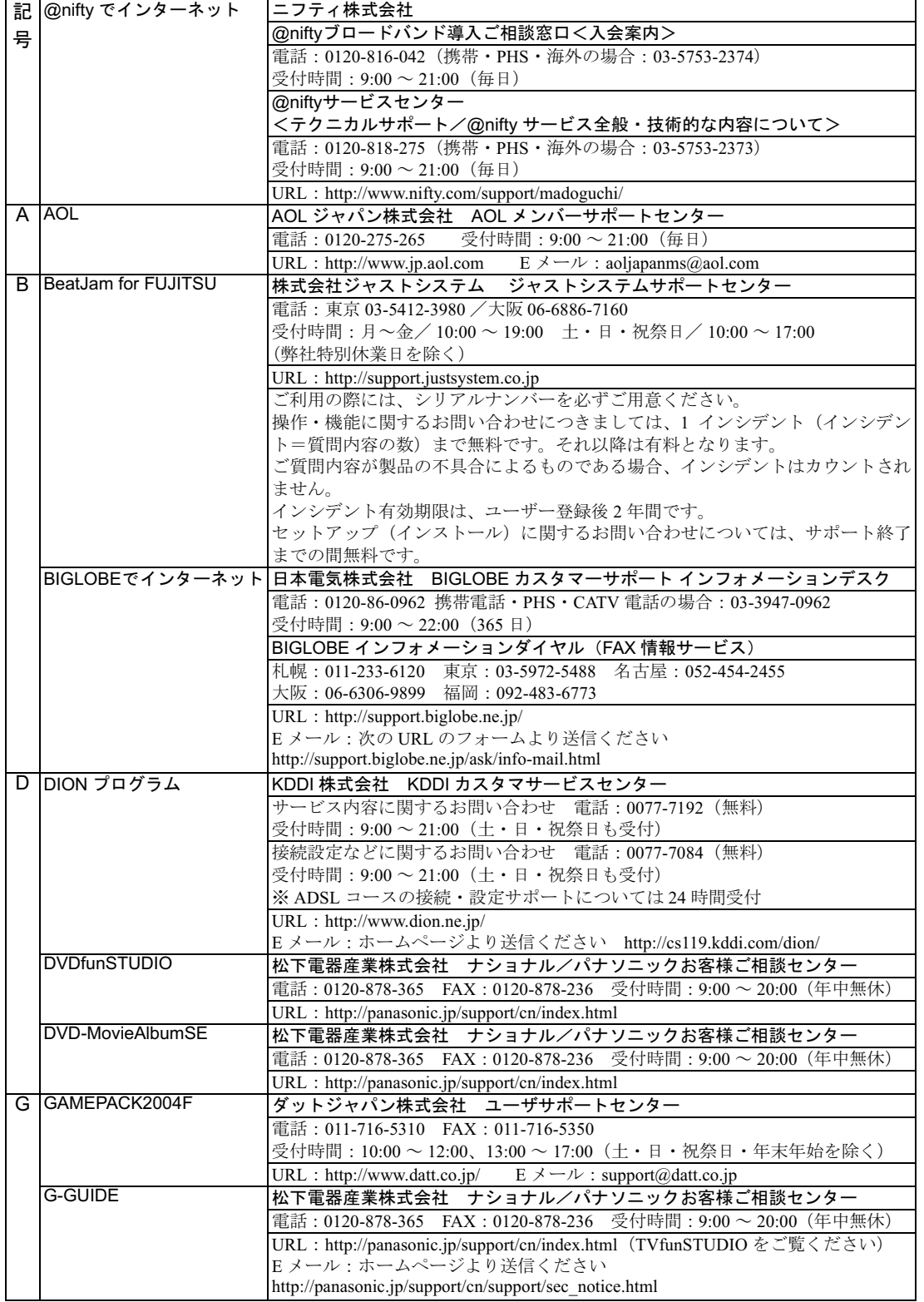

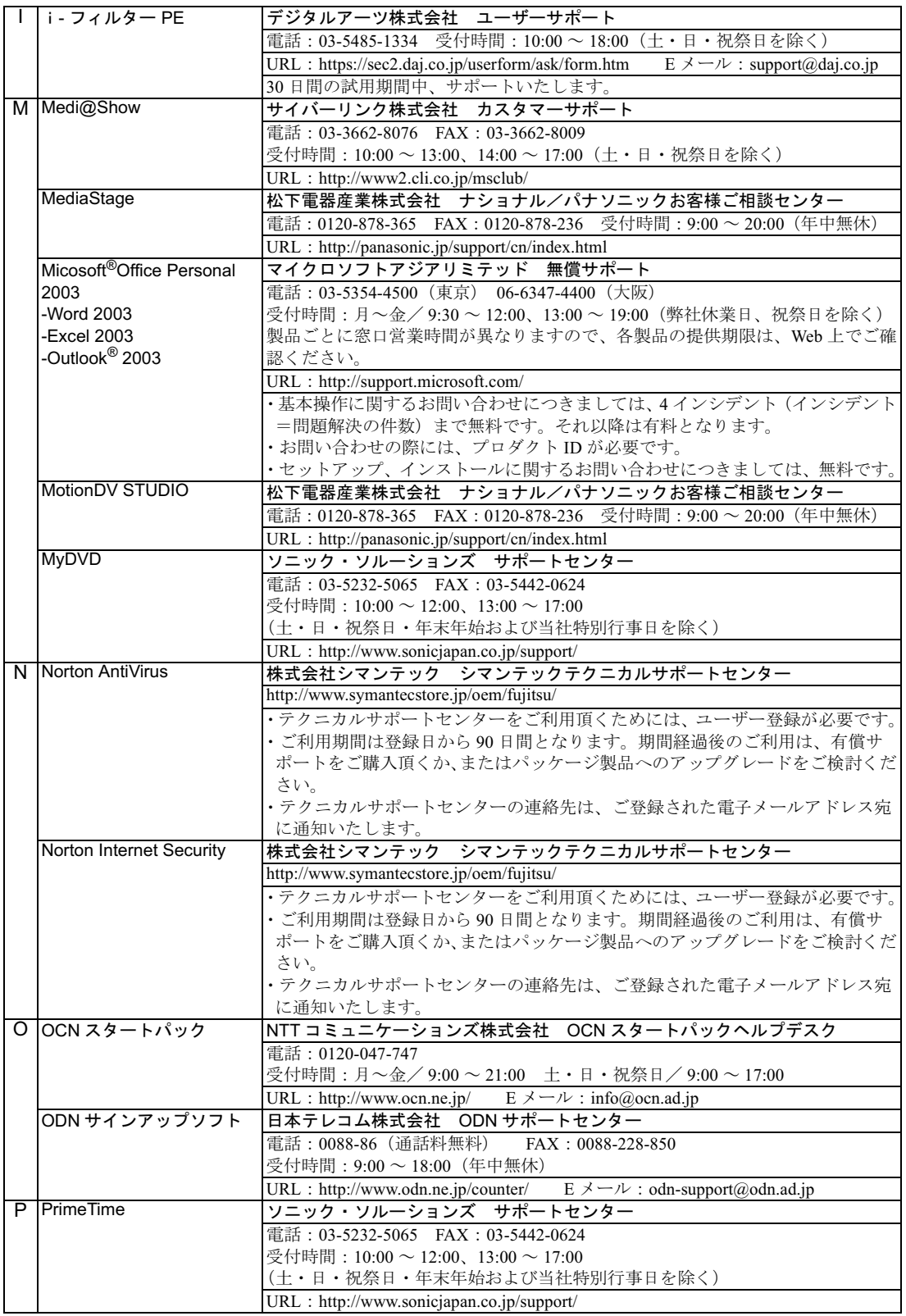

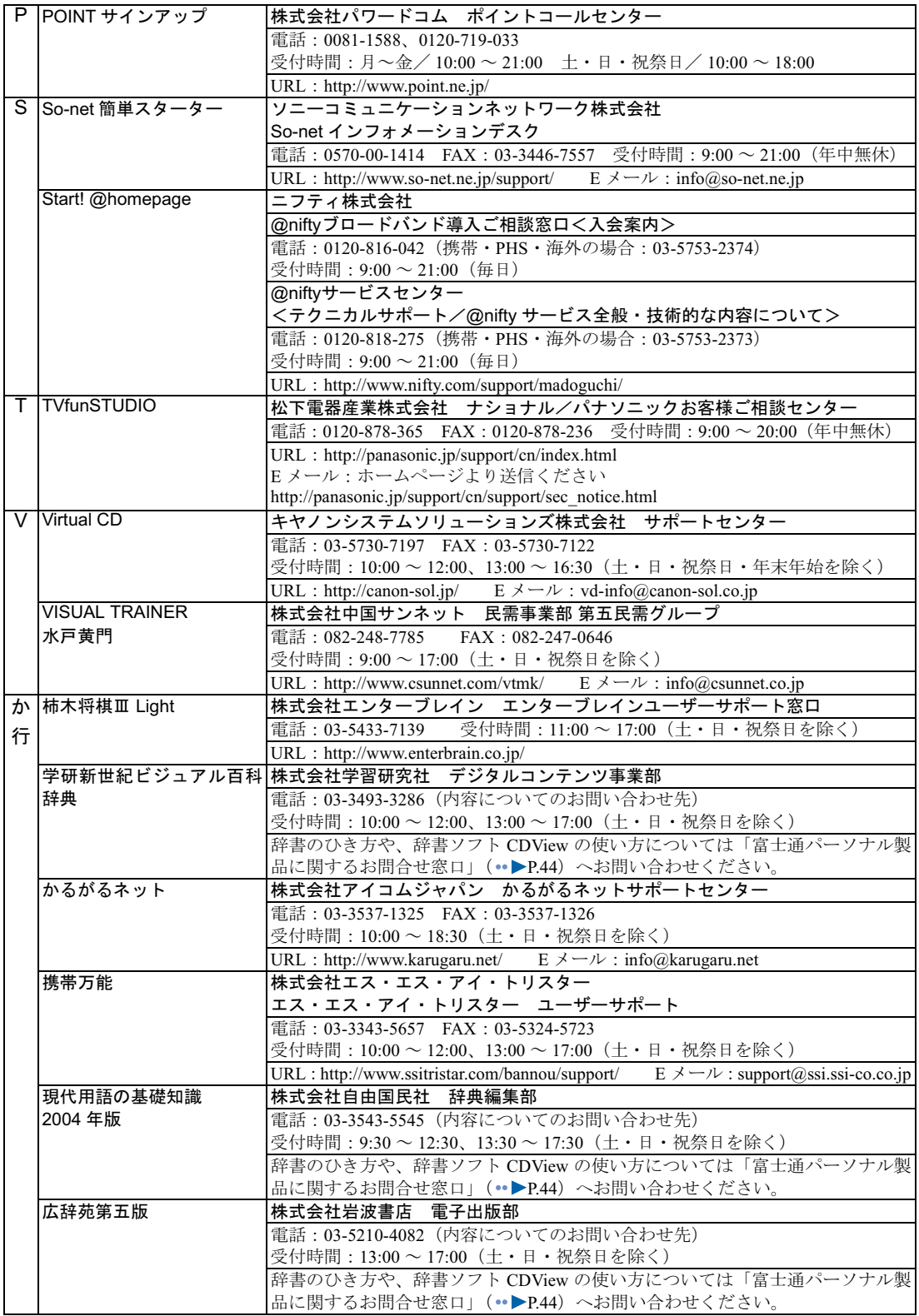

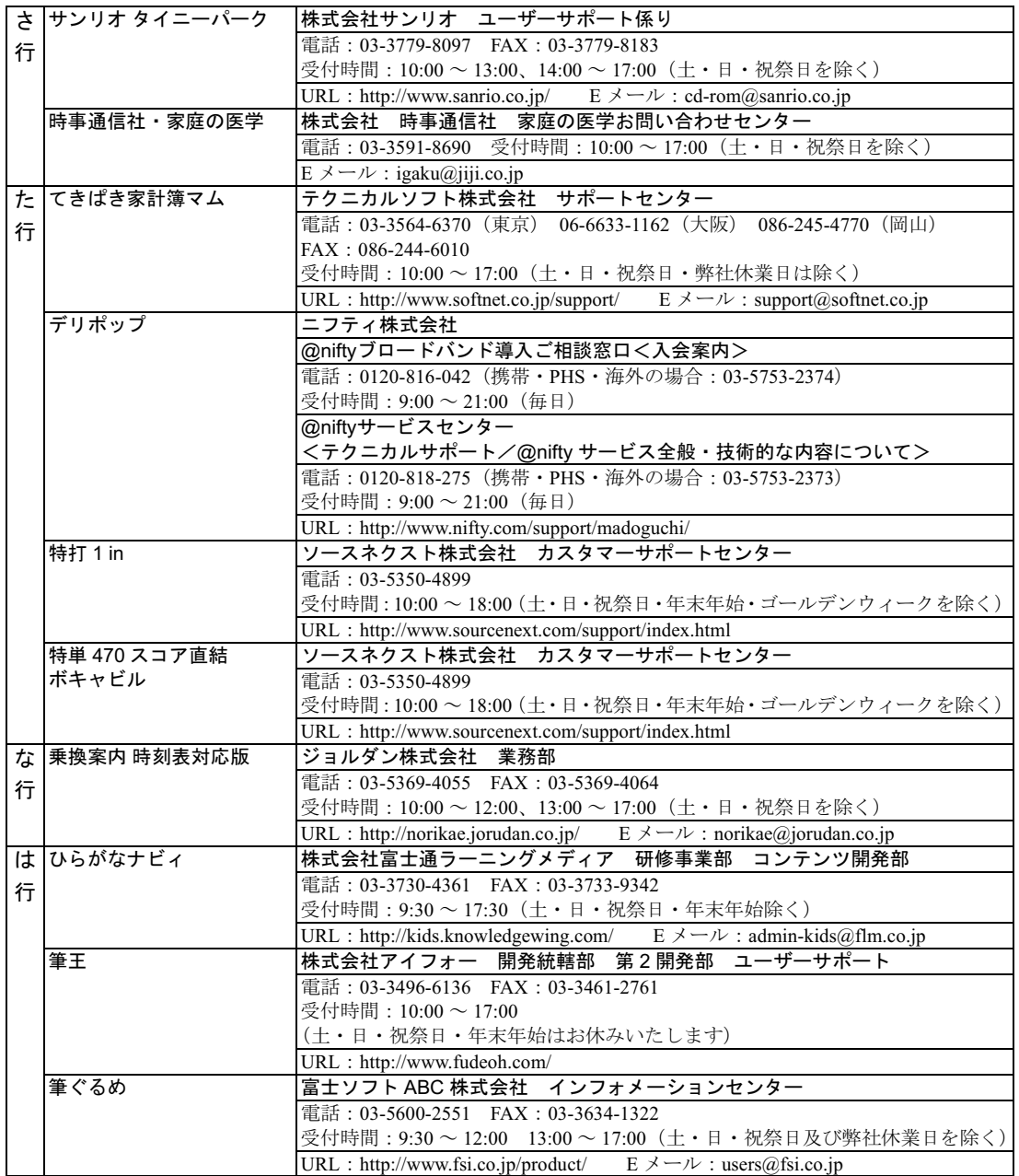

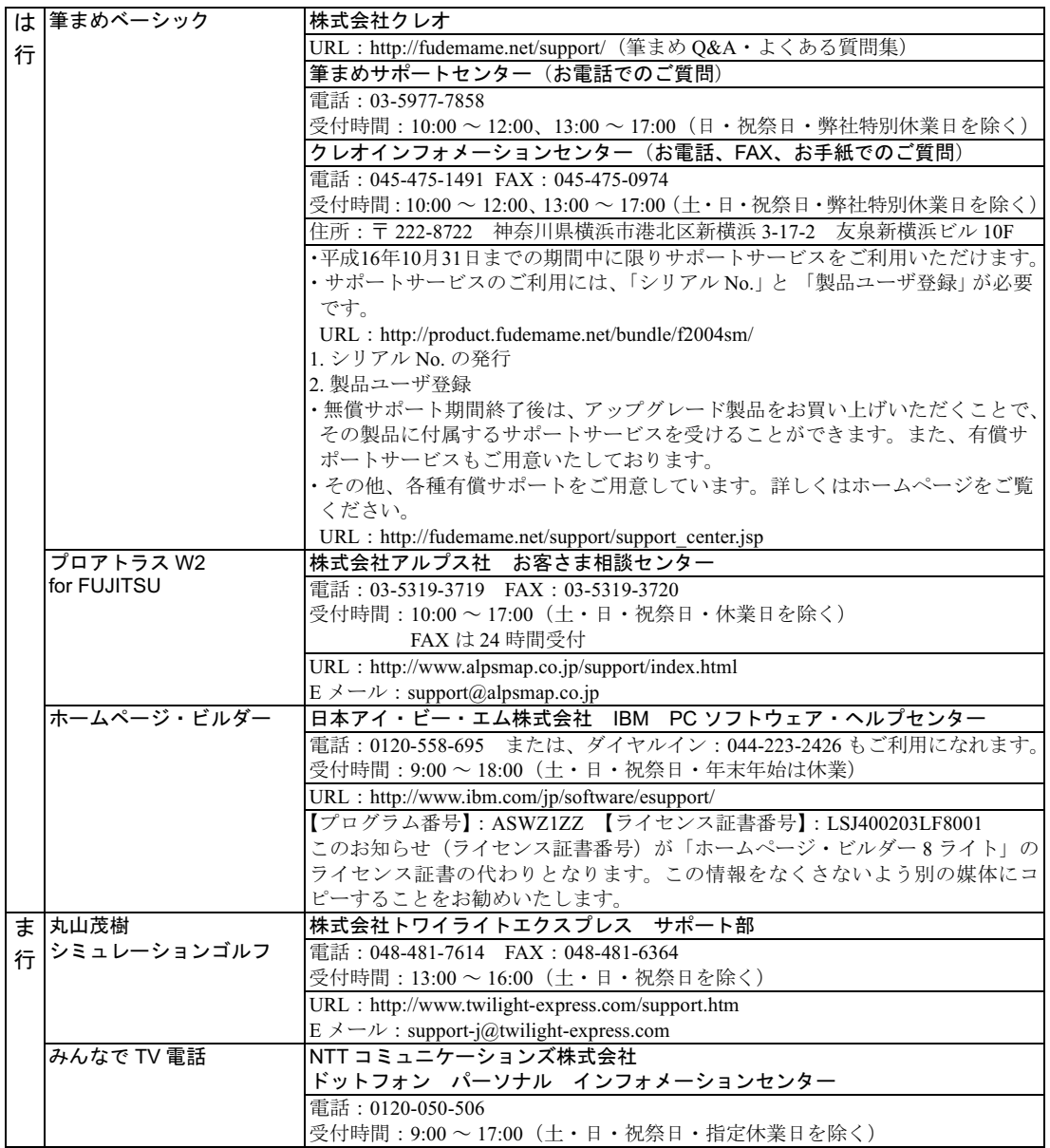

※有償サポートについて

ソフトウェアのお問い合わせ先の中には、サポートを有償としている場合がありますので、ご了承ください。 ※ご使用にあたって

本ソフトウェア製品の中には第三者のソフトウェア製品が含まれています。お客様の本ソフトウェア製品の使用 開始については、お客様が弊社の「ご使用条件」に同意された時点とし、第三者のソフトウェア製品についても 同時に使用開始とさせていただきます。

なお、第三者のソフトウェアについては、製品の中に特に記載された契約条件がある場合には、その契約条件に 従い、取り扱われるものとします。

Memo

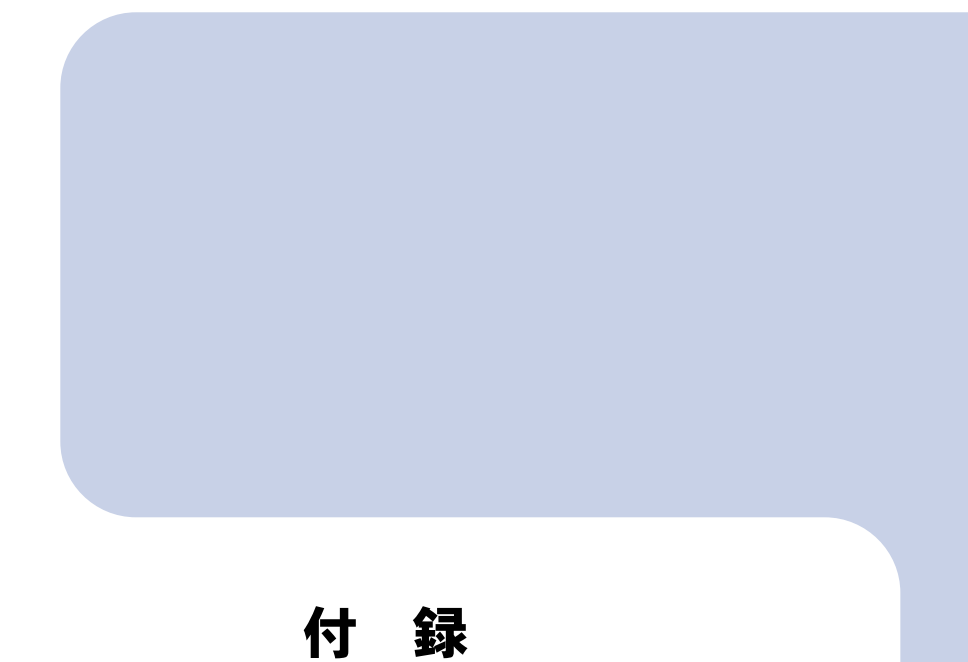

<span id="page-62-1"></span><span id="page-62-0"></span>お問い合わせ時にご記入いただくお問い合わせ票をはじめ、郵 送でユーザー登録やAzbyClubカード入会を行うときに必要な情 報を紹介しています。必要に応じてご覧ください。

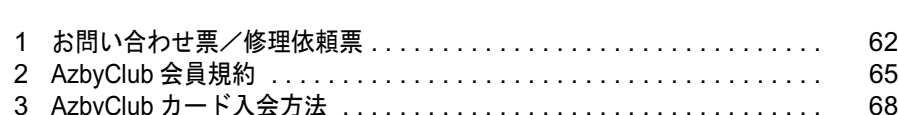

# <span id="page-63-0"></span>お問い合わせ票/修理依頼票

「お問い合わせ票/修理依頼票」は、サポートに必要な情報をあらかじめお客様にご 記入いただくシートです。お手元でご覧いただきながらお答えいただいたり、修理 品に添付いただくと、サポート担当者がお客様のご依頼にすばやく対応できます。 • お問い合わせ票 ( •▶[P.63](#page-64-1))

[富士通パーソナル製品に関する](#page-45-1) お問合せ窓口 (…▶[P.44](#page-45-1)) にお問い合わせをする前 にご記入いただくシートです。記入済みのシートはお問い合わせ時にお手元にご 用意ください。また、修理依頼時には故障品に添付してください。

・修理依頼票(- ▶[P.64](#page-65-1)) 故障品を修理に出す際にご記入いただくシートです。記入済みのお問い合わせ票 と一緒に故障品に添付してください。

<span id="page-63-1"></span>ご利用方法

ヿヿ [P.63](#page-64-1) 〜 [P.64](#page-65-1) のシートをキリトリ線に沿って切り取る、またはコピーを とってご利用ください。

2 電話でお問い合わせをする前に「[お問い合わせ票](#page-64-1)」(…▶[P.63](#page-64-1))に必要事項 をご記入ください。

ご記入にあたっての注意事項

パソコンの状態につ│パソコンの状態がわからない場合は、サポート担当者が問題を解決するのに時間 いて詳しくご記入く がかかります。できるだけ具体的な現象をご記入願います。 ださい (例:Windows は立ち上がるが、Word が起動しない)

これ以降は、修理を依頼する場合に必要です。故障品を修理に出す前に[「パソコンを修理](#page-40-3) [したい](#page-40-3)」( \*▶[P.39](#page-40-3))の「保証書修理について」と「修理サービスをご利用になる前に」を 必ずお読みください。

# 「[修理依頼票」](#page-65-1)(<sub>"▶</sub>[P.64](#page-65-1))に必要事項をご記入ください。

ご記入にあたっての注意事項

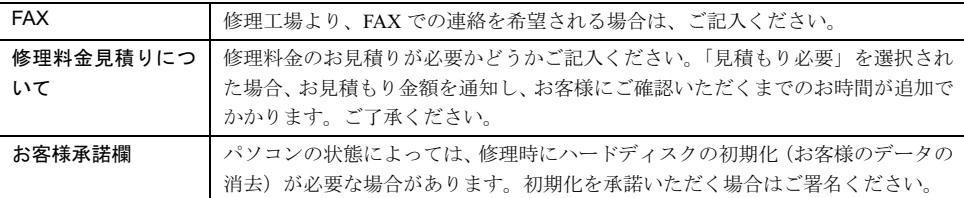

# ▲ 故障品に、記入済みの「お問い合わせ票」と「修理依頼票」を添付してく ださい。

修理依頼方法については、「[パソコンを修理したい」](#page-40-3)(…▶?39)をご覧ください。

# <span id="page-64-1"></span>お問い合わせ票 お問い合わせ前にご記入のうえ、お手元にご用意ください。また修理依頼時には故障品に添付願います。

<span id="page-64-0"></span>富士通株式会社

お問い合わせ前にご記入のうえ、お手元にご用意ください。また修理依頼時には故障品に添付願います。

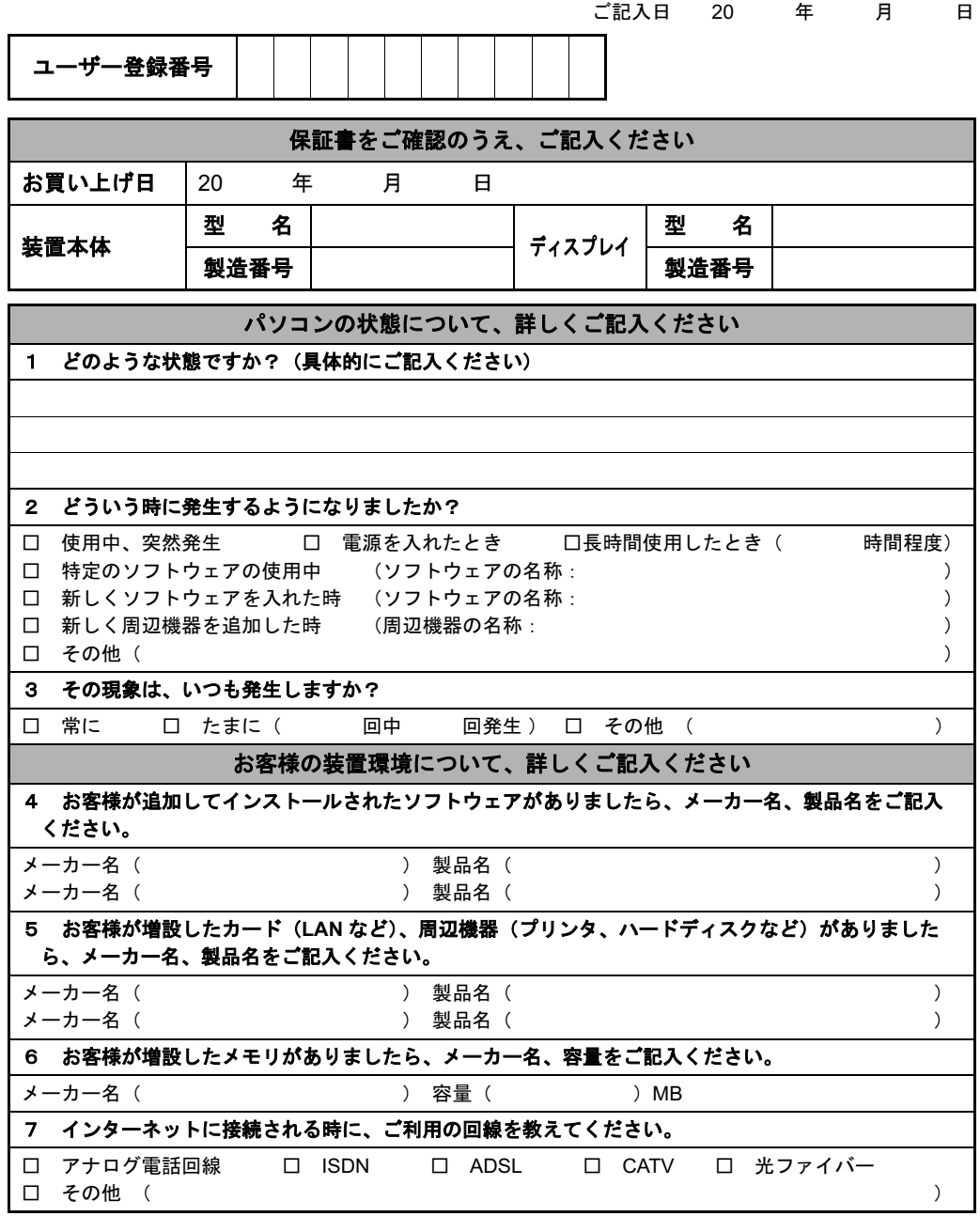

#### 本用紙に関するご注意

キリトリ

線

宅配便で送付の際は、法令により、以下のことを遵守していただく必要があります。 ・本用紙を封筒などに入れないでください。

- 
- ・本用紙には指定内容以外の事項を記入しないでください。 ・本用紙および保証書以外の書面(故障の状況を伝えるために必要な書面を除く)を同梱しないでください。
- パソコン修理便(…▶[P.40](#page-41-4))をお申し込みのお客様は、次ページの修理依頼票にもご記入ください。

# <span id="page-65-1"></span>**のうえに ここのうえ 修理依頼票 いっしょう**

<span id="page-65-0"></span>富士通株式会社

キリトリ

線

修理依頼時にご記入のうえ、前ページのお問い合わせ票と一緒に故障品に添付願います。

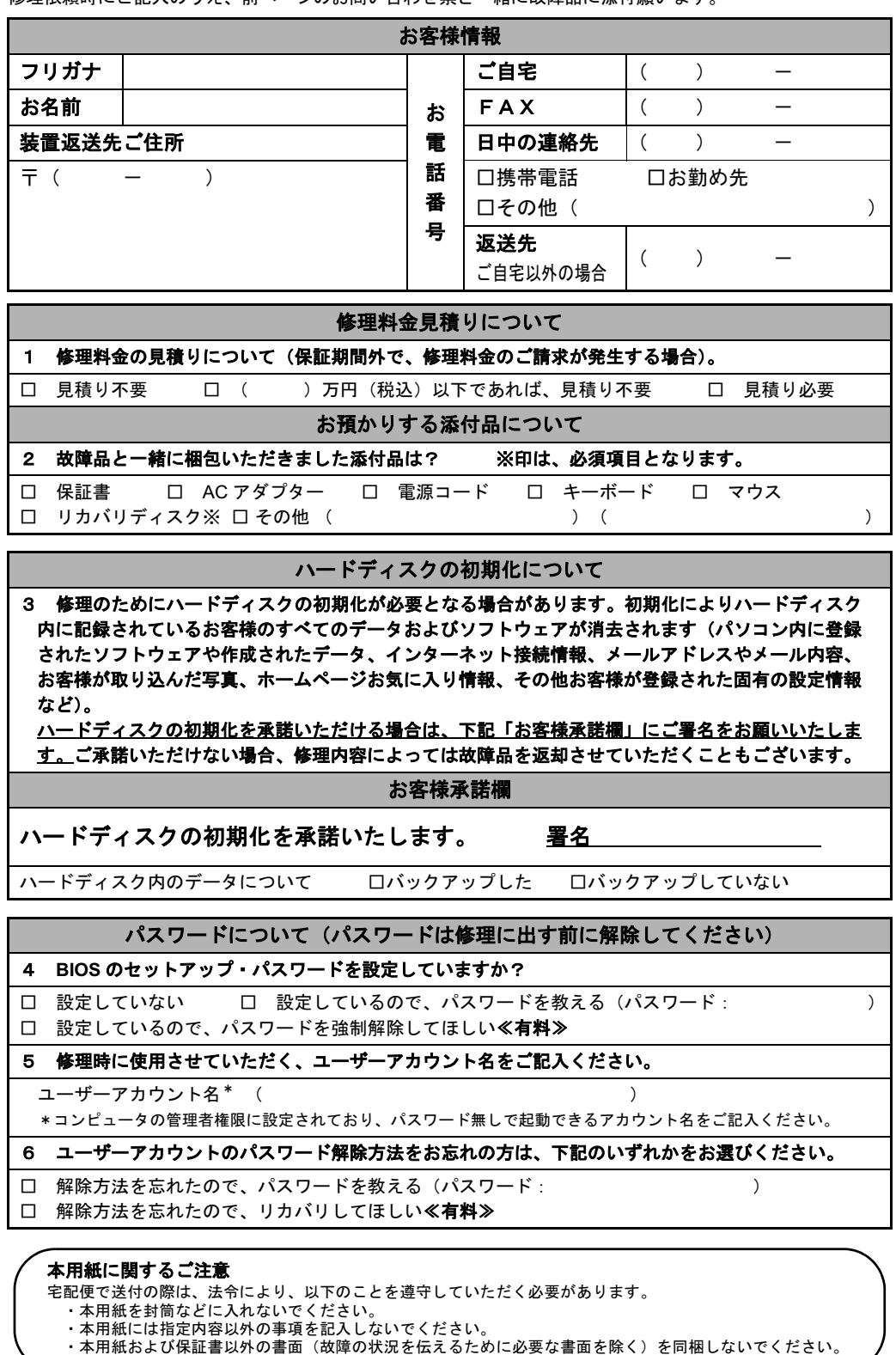

<span id="page-66-1"></span><span id="page-66-0"></span>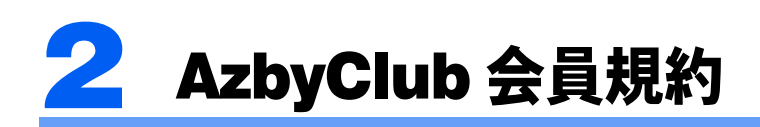

#### 第 1 条(適用範囲)

- 1. 本会員規約は、富士通株式会社(以 下「富士通」といいます)が提供す る「AzbyClub」(アズビィクラブ)の 各サービス(以下「本サービス」と いいます)を、次条に定める会員(以 下「会員」といいます)が利用する 場合に適用されます。
- 2. 本会員規約とは別に、富士通が各本 サービス毎に利用規約または利用条 件(以下あわせて「利用規約等」と いう)を定めた場合には、会員は、当 該利用規約等に従って本サービスを 利用するものとします。なお、本会 員規約と利用規約等の定めが異なる 場合は、当該利用規約等の定めが優 先して適用されるものとします。

#### 第 2 条(会員)

- 1. 会員とは、富士通に対しユーザー登 録をしていただいた方で、これに対 し富士通が本サービスの利用に必要 なユーザー登録番号およびパスワー ドを発行した方をいいます。
- 2. ユーザー登録の登録料ならびに AzbyClubの入会金および年会費は無 料です。ただし、ユーザー登録の際 にかかる通信費等は、別途会員が負 担するものとします。

#### 第 3 条(本サービス)

富士通は、前条の会員に対し、日本国 内において日本語にて以下の本サービ スを提供いたします。なお、本サービ スのうち、第 (1) 号および第 (2) 号に記 載のサービス対象製品(以下「サービ ス対象製品」といいます)は、末尾記 載のとおりとします。

- (1) 会員専用ホームページにおけるサー ビス
	- (a)サービス対象製品に関する最新情 報および Q&A 情報の提供
- (b) ダウンロードサービス他 (2)Azby テクニカルセンターによるサ ポート
	- (a) 電話サポート
	- (b) E メールサポート
- (3)AzbyClub ポイントサービス
- 第 4 条(会員専用ホームページにおけ るサービス)
- 1. 富士通は、会員に対し、インターネッ ト上に開設した会員専用ホームペー ジを通じてサービス対象製品に関す る最新情報およびQ&A情報を提供し ます。
- 2. 前項におけるサービスの他、富士通 は、ソフトウェアのダウンロード サービスなど別途富士通が定める サービスを会員に対して実施しま す。なお、当該サービスの詳細内容 およびその利用規約等については、

す。

- 3. 当該サービスには有料サービスと無 料サービスがあり、有料サービスの 利用料金については、会員専用ホー ムページに掲載するとおりとしま す。なお、会員が当該サービスを利 用する際にかかる通信費等は、別途 会員が負担するものとします。
- 第 5 条(Azby テクニカルセンターに よるサポート)
- 1. 富士通は、会員に対し、電話または E メールにて、以下のサポートを提 供します。
	- ・サービス対象製品の仕様、利用方 法、動作環境に関する質問・相談 への対応。
	- ・サービス対象製品の導入支援。
	- ・サービス対象製品が正常に動作し ない場合の問題解決のための支 援。
- 2. 前項において、富士通は、電話によ る会員からの問い合わせには電話 で、また会員専用ホームページを通 じての会員からの問い合わせには E メールで、それぞれ回答します。 なお、電話サポートの受付時間帯は、 本会員規約末尾記載のとおりとしま す。
- 3. 会員は、当該サービスを利用する場 合、サービス対象製品の記憶装置 (ハードディスク等)に記憶された データ、プログラムならびに設定内 容等については、事前に会員の責任 においてバックアップをとるものと します。
- 4. 以下の作業は、当該サービスの対象 とならない場合があることを、会員 は予め了承するものとします。
- (1) サービス対象製品以外のハードウェ アおよびソフトウェアに対するサ ポート作業
- (2) サービス対象製品にインストールさ れているソフトウェアについて、会 員が別途バージョンアップ版や アップグレード版等を購入し、バー ジョンアップやアップグレードを 行ったソフトウェアのサポート作 業
- (3) 質問に対する作業が、連続的かつ長 時間にわたる作業
- (4) 電話または E メールによるサポート が、不可能または不適切と富士通が 判断した場合におけるサポート作 業
- (5) マニュアルに記載されていないよう な、通常想定できない使用方法に対 するサポート作業
- (6) ハードウェアの故障・修理に関する お問い合わせ

別途富士通から通知するものとしま (7) その他富士通がサポート対象になら ないと判断した作業

- 5. 当該サービス利用料金は無料としま す。また、当該サービスのうち、電 話によるサポートの利用料金(以下 「技術サポート料」といいます)につ いては、本会員規約末尾記載のとお りとします。なお、会員が会員専用 ホームページおよび E メールにより 当該サービスを利用する際にかかる 通信費等は、別途会員が負担するも のとします。
- 6. 前項において技術サポート料が有料 となる場合、その支払方法は、原則 としてクレジットカード(MASTER/ VISA/JCB)での支払いとします。た だし、例外として富士通が認めた場 合、別途、富士通が指定するコンビ ニエンスストアでの支払いも可能と します。なお、支払方法は一括払い とします。
- 7. 前項におけるクレジットカードでの 支払いの場合、技術サポート料は当 該クレジット会社の会員規約におい て定められている振替日に会員指定 の銀行から引き落とされるものとし ます。また、コンビニエンスストア での支払いが認められた場合は、会 員は、技術サポート料を別途富士通 が定める期日までに支払うものとし ます。

なお、当該支払に要する手数料は、会 員の負担とします。

第 6 条(AzbyClub ポイントサービス)

- 1. 富士通は、以下に定める会員に対し、 AzbyClub ポイントサービス(以下 「ポイントサービス」といいます)を 提供します。
- (a) ポイントサービス開始後、富士通が 提供するショッピングサイト WEB MART(以下「WEB MART」といい ます)で商品を購入した会員

(b)AzbyClubカードを所有している会員 (c) その他、富士通が別途通知した会員

- 2. 会員は、発行された AzbyClub ポイン ト(以下「ポイント」といいます)を 蓄積、消費することにより、WEB MART での商品購入時における割引 の適用、AzbyClub で実施する懸賞へ の応募、景品との交換その他のサー ビスを利用できます。なお、各サー ビスの具体的な内容およびポイント 消費数等の詳細については、別途定 めるものとします。
- 3. ポイントには、AzbyClub や WEB MART 等での商品購入に伴い発行さ れるポイント(以下「ショッピング ポイント」といいます)と、富士通 が提供する各種サービスの利用に伴 い発行されるポイント(以下「キャ

ンペーンポイント」といいます)の 2種類があります。なお、ポイント発 行数については、別途各サービス毎 3. 本サービスにより富士通が会員に提 に定めるものとします。

- 4. キャンペーンポイントは、別途定め る上限数を超えて蓄積することはで きません。
- 5. ショッピングポイントは、会員が購 入した商品が出荷された時点で発行 されます。なお、WEB MART におい て富士通が定める「販売条件」(以下 「販売条件」といいます)に基づき会 員が当該商品を返品した場合は、当 該ポイントは無効となります。
- 6.会員がWEB MARTでの商品購入時に 割引の適用を目的としてポイントを 消費する場合、当該ポイントの消費 は、商品の代金決済が完了した時点 で確定するものとします。なお、販 売条件に基づき会員が商品を返品し た場合は、当該ポイントの消費は無 かったものとして扱われます。
- 7. ポイントの有効期間は、発行から 1 年 目の日の属する月の末日までとしま す。ただし、当該有効期間内にポイ ントの発行または消費があった場 合、会員が保有するすべてのポイン トの有効期間は、当該発行または消 費のあった日から 1 年目の日の属す る月の末日まで、自動的に延長され るものとします。
- 8. 会員は、ポイントの第三者への譲渡、 売買、現金との交換等は一切できな いものとします。
- 9. ポイントの発行および消費は、本会 員規約の第 2 条第 1 項に定めるユー ザー登録番号およびパスワードによ り管理されるものとし、ポイント サービスの利用時に会員がこれらを 入力しなかったことにより、ポイン トの発行が受けられない、もしくは ポイントを消費できずに商品購入時 の割引が受けられない等の不利益を 被ったとしても、富士通は一切責任 を負わないものとします。
- 10. 会員が、本会員規約の第 11 条(退 会)または第 12 条(会員資格の取消 等)に基づき、AzbyClub を退会し、 または会員資格を取り消された場 合、ユーザー登録が抹消された時点 で当該会員の保有するすべてのポイ ントは無効となります。
- 11. 富士通は、事前に会員に通知するこ とにより、ポイントサービスを終了 することがあります。この場合、会 員の保有するポイントは、第 7 項に かかわらず、当該ポイントサービス の終了日をもってすべて無効となり ます。

#### 第 7 条(会員の遵守事項)

- 1. 会員は、富士通が本サービスを提供 するにあたり必要と判断したデータ および情報等を、富士通に提供する ものとします。
- 2. 会員は、富士通が依頼する問題解決 に必要と判断した予防または修正の

ための作業をすみやかに実施するも のとします。

- 供した情報その他著作物は、その会 員のみ利用することができるもので あり、会員は富士通の書面による事 前の承諾なくして、当該情報その他 著作物を第三者に利用させないもの とします。
- 届出内容に変更があった場合は、す みやかにその旨富士通へ届け出るも のとします。会員が当該届出を怠っ た場合、富士通は当該会員に対して 本サービスを提供しないことがあり ます。
- 5. 会員は、サービス対象製品に関する 所有権、使用権等を保有する等、サー ビス対象製品を適法に利用している ことを富士通に対し保証するものと します。万が一適法に利用していな いことが判明した場合には、富士通 は当該会員に対して本サービスを提 供しないことができるものとしま す。
- 6. 会員は、富士通より通知されたユー ザー登録番号、パスワードを自己の 責任をもって管理するものとし、そ れらが不正使用された場合であって も、富士通は一切責任を負わないも のとします。
- 第 8 条(個人情報の保護)
- 1. 富士通は、会員が登録した個人情報 を「個人情報保護ポリシー」(末尾記 載)に基づき、適切に取り扱うもの とします。
- 2. 前項における会員の個人情報をもと に、富士通または富士通の子会社・ 関連会社が行うパソコン、ネット ワークなどに関連するサポートサー ビスや新製品のご紹介、講習会など のご案内、アンケートなどを会員に 送る場合があることを会員は了承す るものとします。なお、アンケート などを送付する際に富士通は必要な 情報を委託先に預託することがある ことについても同様とします。

#### 第9条 (サービスの打ち切り)

富士通は、会員への事前の通知により、 本サービスの提供の全部または一部を 打ち切る場合があることを会員は了承 するものとします。

#### 第10条 (責任の限定)

- 1. 富士通は、会員が本サービスを利用 することにより得た情報等について 何らの保証をするものではありませ ん。
- 2. 本サービスのうち有料サービスの利 用または利用不能により会員が損害 を被った場合には、当該本サービス の利用料金相当額を限度として富士 通は賠償責任を負うものとします。 ただし、本サービスのうち無料サー ビスの利用または利用不能により会 員が損害を被った場合には、富士通

は賠償責任を負わないものとしま す。

- 3.いかなる場合においても富士通は、富 士通の責に帰すことのできない事由 から生じた損害、富士通の予見の有 無を問わず特別の事情から生じた損 害、逸失利益および第三者からの損 害賠償請求に基づく損害について は、責任を負わないものとします。
- 4. 会員は、氏名、住所等、富士通への 4. 本サービスの利用または利用不能に より会員が被った損害が、富士通の 故意または重過失に起因するもので ある場合には、第 2 項および前項の 規定は適用されないものとします。

#### 第 11 条(退会)

会員がAzbyClubからの退会を希望する 場合は、事前に富士通に届け出るもの とします。なお、AzbyClub から退会す ると、同時にユーザー登録も抹消され ます。

#### 第 12 条(会員資格の取消等)

- 1.会員が次のいずれかに該当する場合、 富士通はその会員資格を取り消し、 同時にユーザー登録の全てを抹消す ることがあります。
- (1) ユーザー登録時に虚偽の事項が記載 されていたことが判明した場合
- (2) 本サービスのうち有料サービスを利 用した際に、利用料金の支払いを遅 滞もしくは拒否した場合
- (3) 本会員規約に違反した場合
- (4) 本サービスの運営を妨げる行為を 行った場合
- (5) 他者になりすまして本サービスを利 用した場合
- (6) 他者を誹謗中傷したり公序良俗に反 する行為をした場合
- (7) 富士通が事前に承認した場合を除 き、本サービスを使用して、営業活 動、営利を目的とした利用およびそ の準備を目的とした利用を行った 場合
- (8) その他富士通が不適切と判断した行 為を行った場合
- 2. 前項のいずれかの行為を会員が行っ たことにより、富士通が損害を被っ た場合、富士通は会員に対し当該損 害の賠償を請求することがありま す。

#### 第 13 条(本サービスの中断)

富士通は、天災地変、労働争議等の不 可抗力により本サービスの提供ができ ない場合、本サービス提供用の設備の 保守上または工事上やむをえない場 合、その他富士通がその運用上または 技術上、本サービスの一時的な中断を 必要とした場合には、本サービスの提 供を中断することがあることを、会員 は了承するものとします。

#### 第 14 条(変更)

富士通は、以下の事項を変更する必要 が生じた場合は、会員に対する通知を もって変更できるものとします。

(1) 本会員規約ならびに利用規約等の内 容

(2) 本サービスの利用料金 (3) サービス対象製品

(4) 本サービスの内容

#### 第 15 条 (通知)

本サービスならびに本会員規約におけ る富士通から会員への通知は、会員専 所を第一審の専属的合意管轄裁判所と

用ホームページでの表示により行われ します。 るものとします。

#### 第 16 条(専属的合意管轄裁判所)

会員と富士通の間で、本サービスにつ 実施します。 き訴訟を提起する場合、東京地方裁判

付 則

この会員規約は、2004 年 2 月 17 日から

2004 年 2 月現在

#### ■サービス対象製品 (※ 1)

- ・FMV-DESKPOWER(※ 2)
- $\cdot$  FMV-BIBLO  $(\divideontimes 2)$
- ・Pocket LOOX(※ 3)
- $\cdot$  INTERTOP(※ 3)
- $\cdot$  FMV-TOWNS  $(\divideontimes 3)$
- ・ファミリーネットワークステーション
- ・FMV-STYLISTIC
- $\cdot$  Refreshed PC  $(\divideontimes 3)$
- ・その他、当社が別途「サービス対象製品」と定める当社製品
	- ※1 : ソフトウェアについては、上記製品に予めインストールされているものの内、当社がサポートするもの のみが対象となります。その他のソフトウェアのサポート窓口については、製品添付のマニュアルをご 確認ください。
	- ※2 : DC シリーズを除きます。
	- ※3 : 本サービスは FMV-DESKPOWER/BIBLO シリーズでの利用を基本とさせていただいております。その他 の機器での利用に際しては、会員専用ホームページにおけるサービスの利用が一部制限される場合があ りますので、予めご了承ください。

#### ■技術サポートの料金および受付時間

(1) 技術サポート料

①電話による技術サポート料 : 以下のとおり

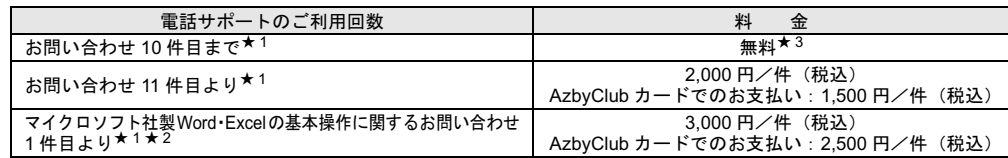

**②Eメールによる技術サポート料 : 無料 (★3)** 

(2) 受付時間 : 24 時間受付(★ 4)

(システムメンテナンスのため、サービスを休止する場合があります。また、電話がかかりにくい場合があります ので、あらかじめご了承ください。)

- ★ 1 電話または E メールの回数とは関係なく、会員からが問合わせられた技術相談 1 項目に対し、富士通が回答したことをもって 1
- 件とします。なお、富士通は当該回答後14日以内に限り、当該回答の内容に関する会員からの問い合わせを受け付けます。この場合、件数は加算されません。1回の問い合わせの中に複数の技術相談項目が含まれていた場合は、複数件として扱います。この<br>★2 ネットワーク機能(リモートインストールやサーバ上の Word/Excel ファイルの利用等)およびプログラム(マクロ機能含む)の開発支援やコンサルティング業務など、製品マニュアルに記載されていない機
- ★ 3 Refreshed PC に関しては、お問い合わせ1件目より有料(通常 2,000 円/件(税込)、AzbyClub カードでのお支払いの場合 1,500 円/件(税込))となります。
- ★ 4 Refreshed PC に関するお問い合わせの受付時間は、「月~金曜日 9:00 ~ 17:00(祝日除く)」となります。

#### ■「個人情報保護ポリシー」について

- 1. 当社は、お客様の個人情報を取り扱っている部門単位で管理責任者を置き、その管理責任者に適切な管理を行わせてお ります。
- 2. お客様から、お客様の個人情報を収集させていただく場合は、収集目的、お客様に対する当社の窓口、当社がお客様の 個人情報を提供する会社の範囲等を通知したうえで、必要な範囲の個人情報を収集させていただきます。
- 3. 当社は、お客様より収集させていただいた個人情報を適切に管理し、お客様の承諾を得た会社以外の第三者に提供、開 示等一切いたしません。
- 4. 当社が、上記 3. におけるお客様の承諾に基づき個人情報を提供する会社には、お客様の個人情報を漏洩や再提供等しな いよう、契約により義務づけ、適切な管理を実施させております。
- 5. お客様が、お客様の個人情報の照会、修正等を希望される場合には、お客様に対する当社窓口までご連絡いただければ、 合理的な範囲ですみやかに対応させていただきます。なお、上記 4. に基づきお客様の個人情報を提供した会社から、個 人情報に関する窓口の通知があった場合は、大変お手数ですが、その後の個人情報の修正につきましては、当社および その会社の両方に、照会につきましては、照会事項に応じて当社またはその会社のいずれか一方に、直接ご連絡くださ いますようお願いいたします。
- 6. 当社は、当社が保有する個人情報に関して適用される法令、規範を遵守するとともに、上記各項における取り組みを適 宜見直し、改善していきます。
- ※お客様の個人情報の照会、修正等を希望される場合には、「富士通パーソナル製品に関するお問合せ窓口」へご相談くだ さい。

2004 年 2 月現在

# <span id="page-69-1"></span><span id="page-69-0"></span>AzbyClub カード入会方法

# 入会申込書と本人確認書類<sup>※</sup>を綴じ込みの封筒に同封し、ご送付ください。

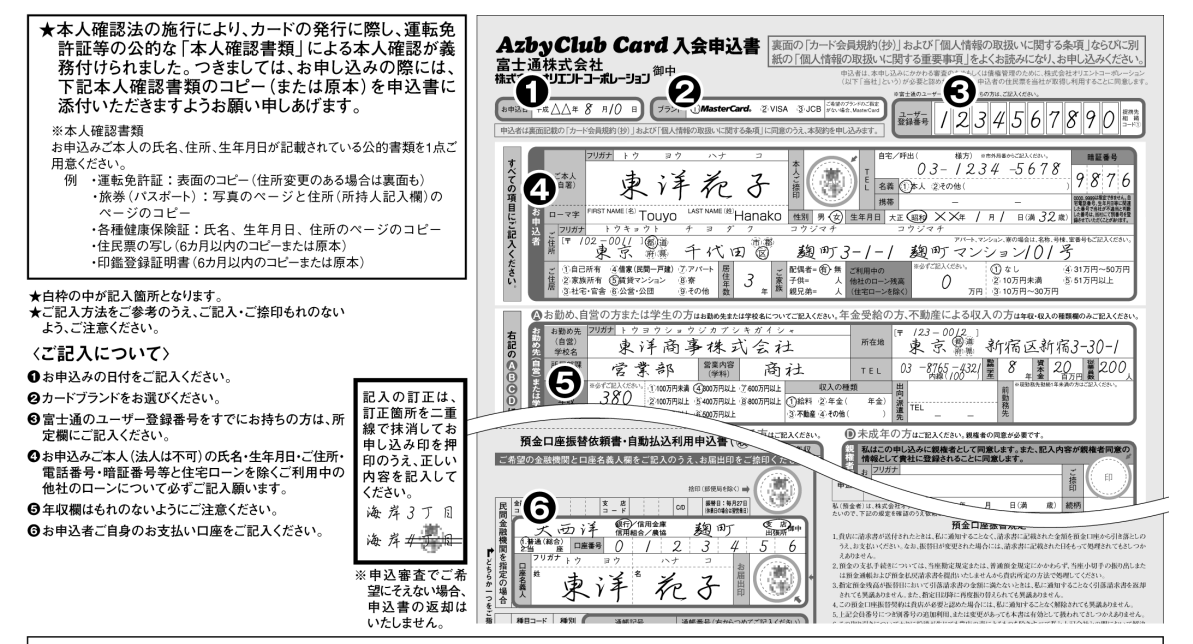

#### (提携カード03/08)

#### 【個人情報の取扱いに関する重要事項】

お客さまの個人情報の取扱いについて - 以下の事項をご確認の上、お申込み下さ<br>い。 尚、「個人情報の取扱いに関する条 ・・・。<br>項」の全文は、カード送付時にカード会員<br>規約とともに改めてお送り致します。 ます。

#### 1.個人情報の収集・利用・保有

株式会社オリエントコーポレーション(以下「当 社」といすす)は以下のお客さまの個人情 報を本契約(本申込みを含みます)の与信 及び与信後の管理のために、保護措置を講 じた上で収集・利用し保有致します。①氏名、 5年7月、勤務先等、本申込書にご記入<br>『国内の本契約に関する申込日、契約日、<br>利用額等のご契約の内容③本契約に関 するご利用残高、お支払状況等の取引<br>履歴④本契約以外に当社と締結するご 契約の内容及び取引履歴⑤運転免許証、 ンベンボート等の本人確認資料記載事項<br>パスポート等の本人確認資料記載事項

(1) 当社は、お客さまの個人情報を当社 、ロリヨ化は、お客さまの個人自報を当社<br>品開発を行うために利用致します。(2)<br>当社は、本申込書記載の提携先がお客 「さまに本カード会員特典等のサービスを<br>ご利用頂くために、10②の個人情報の これが最くださいます。この場合は、 (3)当社は、当社の出資する法務大臣許<br>可のサービス会社である下記会社(以下「関 「係会社」という)が金融機関等から譲り受<br>け又は委託を受けた債権の管理・回収を いくはる。比と文のた日間の旨在 日状と ロガルン、次ピー国収を行うだ当社が、1975年<br>当該債権の評価・分析を行うため、当社が、<br>当該債権に関する個人情報を関係会社に<br>必要な範囲で提供致します。

[関係会社]日本債権回収株式会社 2603-5877-5111

3.個人信用情報機関への登録・利用 (1) 当社は、本契約の与信又は与信後の 、17ヨのために、当社の加盟する個人信用<br>管理のために、当社の加盟する個人信用<br>情報機関及び当該機関と提携する個人 情用情報機関に照会し、お客さまの個人<br>情報が登録されている場合には、それを 利用致します。(2)本契約に関する客観<br>的な取引事実こ基づく個人情報が当社の 加盟する個人信用情報機関に下表に定 める期間登録され、当社の加盟する個人 「信用情報機関及び当該機関と提携する<br>個人信用情報機関の加盟会員によりお客 さまの支払能力に関する調査のために利 用されます。

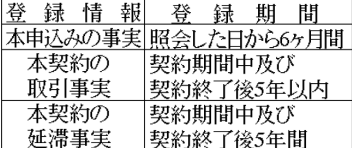

(3)当社の加盟する個人信用情報機関<br>は以下の通りです。また、本契約期間中<br>に新<u>たに個人信用情報機関に加盟し、登</u> に新人に同く場合には、別途、書面により<br>録・利用する場合には、別途、書面により<br>通知し、同意を得るものとします。

株式会社シ 〜・アイ・シー(CIC) **230120-810-414 (フリーダイヤル)** 

株式会社: ーシービー(CCB) **230120-440-029 (フリーダイヤル)** 

(4) CICと提携する個人信用情報機関は 以下の通りです

全国銀行個人信用情報センター

**公**0120-122-878 (フリーダイヤル) 株式会社日本情報センター **公0120-441-481 (フリーダイヤル)** 

4.個人情報の開示・訂正・削除

(1)お客さまは、当社及び3に記載する個

**\信用情報機関並びに2(3)で記載する** 当社の関係会社に対して、自己に関する 個人情報を開示するよう請求することが 『やきます。(2)開示の結果、万一内容が<br>不正確又は誤りであることが判明した場<br>合には、当社は、速やかに訂正又は削除 に応じます

#### 5.本契約が不成立の場合

本契約が不成立の場合であっても本申 込みをした事実は1及び3(2)に基づき 不成立の理由の如何を問わず一定期間 利用されますが、それ以外に利用されるこ とはありません

#### 6.不同意の場合

お客さまが本申込書にご記入頂く事項の 記入をご希望されない場合及び1.2(2) (3)、3に同意頂けない場合は、本契約を 、お断りすることがあります。但し、2(1)に1同<br>意しない場合でも、これを理由に当社が本<br>契約<u>をお断りする</u>ことはありません。 7.お問合せ窓口

「個人情報の取扱いに関する重要事項」

の内容に関するお問合せは下記お問合 せ窓口にご連絡下さい。

#### 〈お問合せ窓口〉

ードに関するお問合せ先

札 幌 ☎011-261-6002 大<br>仙 台 ☎022-215-2655 広 阪 ☎06-6821-3860 島 ☎082-225-5360 京 ☎049-271-3330 福 岡 ☎092-722-5477 東 名古屋 ☎052-735-3525 お客様相談室

---------------<br>〒102-8503 東京都千代田区麹町5丁目2番地1 2803-5275-0211

お安祥相談センタ

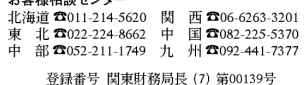

株式会社 オリエントコーポレーション

# 富士通パソコン FMV サポート&サービスのご案内

# B5FH-B243-01-02

発 行 日 2004 年 4 月

発行責任 富士通株式会社

Printed in Japan

- ●このマニュアルの内容は、改善のため事前連絡なしに変更することがありま す。
- ●このマニュアルに記載されたデータの使用に起因する第三者の特許権および その他の権利の侵害については、当社はその責を負いません。
- ●無断転載を禁じます。

●落丁、乱丁本は、お取り替えいたします。

S 0406-4